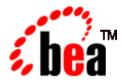

# BEA eLink<sup>™</sup> for Mainframe TCP

# Tuxedo User Guide

BEA eLink for Mainframe TCP 3.2 Document Edition 3.2 September 2001

### Copyright

Copyright © 2001 BEA Systems, Inc. All Rights Reserved.

#### Restricted Rights Legend

This software and documentation is subject to and made available only pursuant to the terms of the BEA Systems License Agreement and may be used or copied only in accordance with the terms of that agreement. It is against the law to copy the software except as specifically allowed in the agreement. This document may not, in whole or in part, be copied, photocopied, reproduced, translated, or reduced to any electronic medium or machine readable form without prior consent, in writing, from BEA Systems, Inc.

Use, duplication or disclosure by the U.S. Government is subject to restrictions set forth in the BEA Systems License Agreement and in subparagraph (c)(1) of the Commercial Computer Software-Restricted Rights Clause at FAR 52.227-19; subparagraph (c)(1)(ii) of the Rights in Technical Data and Computer Software clause at DFARS 252.227-7013, subparagraph (d) of the Commercial Computer Software-Licensing clause at NASA FAR supplement 16-52.227-86; or their equivalent.

Information in this document is subject to change without notice and does not represent a commitment on the part of BEA Systems. THE SOFTWARE AND DOCUMENTATION ARE PROVIDED "AS IS" WITHOUT WARRANTY OF ANY KIND INCLUDING WITHOUT LIMITATION, ANY WARRANTY OF MERCHANTABILITY OR FITNESS FOR A PARTICULAR PURPOSE. FURTHER, BEA Systems DOES NOT WARRANT, GUARANTEE, OR MAKE ANY REPRESENTATIONS REGARDING THE USE, OR THE RESULTS OF THE USE, OF THE SOFTWARE OR WRITTEN MATERIAL IN TERMS OF CORRECTNESS, ACCURACY, RELIABILITY, OR OTHERWISE.

#### Trademarks or Service Marks

BEA, WebLogic, Tuxedo, and Jolt are registered trademarks of BEA Systems, Inc. How Business Becomes E-Business, BEA WebLogic E-Business Platform, BEA Builder, BEA Manager, BEA eLink, BEA WebLogic Commerce Server, BEA WebLogic Personalization Server, BEA WebLogic Process Integrator, BEA WebLogic Collaborate, BEA WebLogic Enterprise, and BEA WebLogic Server are trademarks of BEA Systems, Inc.

All other product names may be trademarks of the respective companies with which they are associated.

#### BEA eLink for Mainframe TCP Tuxedo User Guide

| <b>Document Edition</b> | Part Number | Date           | Software Version                |
|-------------------------|-------------|----------------|---------------------------------|
| 3.2                     | N/A         | September 2001 | BEA eLink for Mainframe TCP 3.2 |

# Contents

### About This Document

| What You Need to Know     | X   |
|---------------------------|-----|
| e-docs Web Site           | X   |
| How to Print the Document | xi  |
| Related Information       | xi  |
| Contact Us!               | xii |
| Documentation Conventions | xii |
|                           |     |

### 1. Introducing BEA eLink TCP for Tuxedo

| BEA eLink TCP for Tuxedo and the BEA Tuxedo Architecture 1-2         |
|----------------------------------------------------------------------|
| Operational Considerations1-4                                        |
| BEA eLink TCP Functionality1-5                                       |
| Domains-based Gateway Connectivity1-5                                |
| Security1-5                                                          |
| Connection Multiplexing1-6                                           |
| Domain Name Server Support 1-6                                       |
| GWIDOMAIN Gateway Component1-6                                       |
| How eLink TCP for Tuxedo Affects BEA Tuxedo Application Programs 1-7 |
| VIEW Definitions1-8                                                  |
| FML Buffer Support1-8                                                |
| How eLink TCP for Tuxedo Affects BEA Tuxedo Administration 1-9       |
|                                                                      |

### 2. Understanding How BEA eLink TCP for Tuxedo Works

| Planning Your Configuration                                  | 2-2 |
|--------------------------------------------------------------|-----|
| Initializing eLink TCP for Tuxedo                            | 2-3 |
| Processing Local Service Requests                            | 2-3 |
| Step 1: Receiving a Service Request from BEA Tuxedo Software | 2-4 |

|    | Step 2: Connecting to a Remote System                     |      |
|----|-----------------------------------------------------------|------|
|    | Step 3: Converting Input Buffer Types                     |      |
|    | Step 4: Translating Input Data                            |      |
|    | Step 5: Transmitting the Service Request                  |      |
|    | Step 6: Receiving a Reply                                 |      |
|    | Step 7: Translating the Reply                             |      |
|    | Step 8: Converting Output Data                            |      |
|    | Step 9: Sending the Reply to the Caller                   |      |
|    | Processing Remote Service Requests                        |      |
|    | Processing Shut Down Requests                             | 2-7  |
|    | Programming Considerations                                |      |
|    | Input and Output Issues                                   |      |
|    | Preparing Input and Output Data with eLink TCP for Tuxedo | o2-8 |
|    | Service Request Parameters                                |      |
|    | Output Data Considerations                                |      |
|    | Limitations on the Use of Certain ATMI Functions          |      |
|    | Conversational Communication Functions                    |      |
|    | Non-Transactional Communications                          |      |
|    | The tpsprio() and tpgprio() Functions                     |      |
|    | The tpbroadcast() and tpnotify() Functions                |      |
|    | Error Handling                                            |      |
|    | Gateway Errors                                            |      |
|    | Remote System Failures                                    |      |
|    | Application Errors                                        |      |
| 3. | Configuring BEA eLink TCP for Tuxedo for Data Mapping     |      |
|    | Converting Input and Output Data                          |      |
|    | Buffers and Records                                       |      |
|    | Buffers Received from Local Programs                      |      |
|    | Records Received from Remote Programs                     |      |
|    | Managing Parameters for Buffer and Record Conversion      |      |
|    | Parameters for Locally Originated Calls                   |      |
|    | Guidelines for Mapping Input Buffers to Input Records     |      |
|    | Guidelines for Mapping Output Records to Output Buffers   |      |
|    | Parameters for Remotely Originated Calls                  |      |
|    | , <u> </u>                                                |      |

| Guidelines for Mapping Input Records to Input Buffers          | 3-9    |
|----------------------------------------------------------------|--------|
| Guidelines for Mapping Output Buffers to Output Records        | . 3-10 |
| Mapping Buffers to Records                                     | . 3-11 |
| Setting the INBUFTYPE and INRECTYPE Parameters                 | . 3-11 |
| Mapping Records to Buffers                                     | . 3-13 |
| Setting the OUTRECTYPE and OUTBUFTYPE Parameters               | . 3-14 |
| Creating VIEW Definitions to Facilitate Buffer Conversion      | . 3-16 |
| Preparing VIEW Definitions                                     | . 3-17 |
| Translating Data                                               | . 3-17 |
| Data Translation Rules                                         | . 3-18 |
| NULL Characters in String Length Calculations (C Programs)     | . 3-19 |
| NULL Characters in String Length Calculations (COBOL Programs) | . 3-19 |
| Converting Numeric Data                                        | . 3-20 |
| Encoding COBOL Data Types                                      | . 3-20 |
| Using the COBOL Data Encoding Library                          | . 3-21 |
| Encoding for All Services                                      | . 3-21 |
| Encoding Messages To and From a Specific Host                  | . 3-22 |
| Using Code Page Translation Tables                             | . 3-22 |
| Specifying a Translation Table                                 | . 3-23 |
| How the Translation Tables Work                                | . 3-24 |
| Troubleshooting Translation Table Errors                       | . 3-25 |
| Sample DMCONFIG Definition for ASCII to EBCDIC Translation     | ns     |
| 3-25                                                           |        |

### 4. Setting Up Security for BEA eLink TCP for Tuxedo

| Security Checking from Tuxedo to Mainframe | 4-1 |
|--------------------------------------------|-----|
| Security Checking from Mainframe to Tuxedo | 4-3 |
| Setting Up Security                        |     |
| Tuxedo Security Plug-in                    |     |
| Built-in Tuxedo Security                   |     |
| Sample Security Files                      |     |
| Data Area Security                         |     |
| Enabling Data Area Security                | 4-7 |
| Format                                     |     |
|                                            |     |

| 5. | Configuring BEA eLink TCP for Tuxedo                       |        |
|----|------------------------------------------------------------|--------|
|    | Updating the BEA Tuxedo UBBCONFIG File                     | 5-1    |
|    | Updating the GROUPS Section to Establish a Server Group    | 5-2    |
|    | Syntax                                                     | 5-2    |
|    | Example                                                    | 5-3    |
|    | Updating the SERVERS Section                               | 5-3    |
|    | Syntax                                                     | 5-4    |
|    | Using the Request Logging Option                           | 5-5    |
|    | Other Options for Configuring Servers                      | 5-5    |
|    | Specifying Parameters in the GWICONFIG File                | 5-6    |
|    | Defining the GLOBAL Section of the GWICONFIG File          | 5-8    |
|    | Defining the NATIVE Section of the GWICONFIG File          | . 5-11 |
|    | Defining the FOREIGN Section of the GWICONFIG File         | 5-13   |
|    | Defining the LOCAL_SERVICES Section of the GWICONFIG File  | . 5-16 |
|    | Defining the REMOTE_SERVICES Section of the GWICONFIG File | . 5-18 |
|    | Defining Domain Configurations in the DMCONFIG File        | 5-20   |
|    | DM_LOCAL_DOMAINS Section                                   | . 5-21 |
|    | DM_REMOTE_DOMAINS Section                                  |        |
|    | DM_ACCESS_CONTROL Section                                  |        |
|    | DM_LOCAL_SERVICES Section                                  |        |
|    | DM_REMOTE_SERVICES Section                                 |        |
|    | DM_ROUTING Section                                         |        |
|    | Sample DMCONFIG File                                       | 5-36   |
| 6. | Starting BEA eLink TCP for Tuxedo                          |        |
|    | Setting Environment Variables                              | 6-1    |
|    | Invoking eLink TCP for Tuxedo                              | 6-2    |
|    | Administering the Gateways                                 | 6-2    |
| Α. | Error and Information Messages                             |        |
| В. | Code Page Translation Tables                               |        |
|    | Modifying a Code Page Translation Table                    | B-1    |
|    | Default Tuxedo                                             |        |
|    | United States (00819x00037)                                | B-5    |
|    |                                                            |        |

### BEA eLink TCP for Tuxedo User Guide

vi

| Germany (00819x00273)        | B-7  |
|------------------------------|------|
| Finland/Sweden (00819x00278) | B-9  |
| Spain (00819x00284)          | B-11 |
| Great Britain (00819x00285)  | B-13 |
| France (00819x00297)         | B-15 |
| Belgium (00819x00500)        | B-17 |
| Portugal (00819x00860)       | B-19 |
| Latin-1 (00819x01047)        | B-21 |
| Latin-2 (00912x00870)        | B-23 |

Index

# About This Document

BEA eLink for Mainframe TCP for Tuxedo (hereafter referenced as eLink TCP for Tuxedo) is a gateway connectivity product that enables application programs on BEA Tuxedo systems to perform various non-transactional tasks with application programs that reside on different mainframe platforms.

This document describes the eLink TCP for Tuxedo component and gives instructions for using the tools for building eLink TCP for Tuxedo applications.

This guide explains how to configure and administer eLink TCP for Tuxedo and how eLink TCP for Tuxedo fits into the BEA Tuxedo environment. In addition, this guide:

- Explains how eLink TCP for Tuxedo processes service requests, those that originate locally and those that originate on remote systems
- Explains how eLink TCP for Tuxedo affects BEA Tuxedo application programs
- Provides conceptual and procedural information that will help you configure and administer eLink TCP for Tuxedo

The BEA eLink TCP for Tuxedo User Guide includes the following topics:

- "Introducing BEA eLink TCP for Tuxedo" introduces eLink TCP for Tuxedo, explains how eLink TCP for Tuxedo fits into the BEA Tuxedo environment, and lists hardware and software requirements.
- "Understanding How BEA eLink TCP for Tuxedo Works" explains how to start eLink TCP for Tuxedo, how it processes services requests, and how it is terminated. It also provides information that helps programmers develop clients' programs and service routines that send data through eLink TCP for Tuxedo.
- "Configuring BEA eLink TCP for Tuxedo for Data Mapping" provides detailed information about configuring the eLink TCP for Tuxedo gateway to convert application data between Tuxedo data types and mainframe data types.

- Setting Up Security for BEA eLink TCP for Tuxedo" provides information to set up security features that allow a requester from Tuxedo to pass a user ID requirement through the OTMA or CICS server interfaces for verification through system security.
- "Configuring BEA eLink TCP for Tuxedo" provides detailed information for configuring eLink TCP Tuxedo by updating the UBBCONFIG file, specifying parameters in the GWICONFIG file, and defining domain configurations in the DMCONFIG file. These tasks must be complete for eLink TCP Tuxedo to properly interact with BEA Tuxedo software.
- "Starting BEA eLink TCP for Tuxedo" explains how to set environmental variables, test connectivity with remote regions, and invoke eLink TCP for Tuxedo.
- "Error and Information Messages" describes messages and resolutions for the system.
- "Code Page Translation Tables" provides the code page tables that are distributed with the product and instructions for modifying these tables.

# What You Need to Know

This document is intended for system administrators who will configure and administer eLink TCP for Tuxedo. In addition, programmers will find useful pointers for developing client programs and service routines that send data through eLink TCP for Tuxedo.

## e-docs Web Site

BEA product documentation is available on the BEA corporate Web site. From the BEA Home page, click on Product Documentation or go directly to the "e-docs" Product Documentation page at http://e-docs.bea.com.

## How to Print the Document

You can print a copy of this document from a Web browser, one file at a time, by using the File—>Print option on your Web browser.

A PDF version of this document is available on the eLink for Mainframe TCP documentation Home page on the e-docs Web site (and also on the documentation CD). You can open the PDF in Adobe Acrobat Reader and print the entire document (or a portion of it) in book format. To access the PDFs, open the eLink for Mainframe TCP documentation Home page, click the PDF files button and select the document you want to print.

If you do not have the Adobe Acrobat Reader, you can get it for free from the Adobe Web site at http://www.adobe.com/.

## **Related Information**

The eLink TCP documentation consists of the following items:

- BEA eLink for Mainframe TCP Release Notes
- BEA eLink for Mainframe TCP Installation Guide
- BEA eLink for Mainframe TCP Tuxedo User Guide
- BEA eLink for Mainframe TCP CICS User Guide
- BEA eLink for Mainframe TCP IMS User Guide

For information about other BEA products, refer to http://edocs.bea.com/.

# Contact Us!

Your feedback on the BEA eLink for Mainframe TCP documentation is important to us. Send us e-mail at **docsupport@bea.com** if you have questions or comments. Your comments will be reviewed directly by the BEA professionals who create and update the eLink for Mainframe TCP documentation.

In your e-mail message, please indicate that you are using the documentation for the BEA eLink for Mainframe TCP 3.2 release.

If you have any questions about this version of BEA eLink for Mainframe TCP, or if you have problems installing and running BEA eLink for Mainframe TCP, contact BEA Customer Support through BEA WebSupport at **www.bea.com**. You can also contact Customer Support by using the contact information provided on the Customer Support Card, which is included in the product package.

When contacting Customer Support, be prepared to provide the following information:

- Your name, e-mail address, phone number, and fax number
- Your company name and company address
- Your machine type and authorization codes
- The name and version of the product you are using
- A description of the problem and the content of pertinent error messages

## **Documentation Conventions**

The following documentation conventions are used throughout this document.

| Convention    | Item                                                           |
|---------------|----------------------------------------------------------------|
| boldface text | Indicates terms defined in the glossary.                       |
| Ctrl+Tab      | Indicates that you must press two or more keys simultaneously. |

| Convention        | Item                                                                                                    |
|-------------------|----------------------------------------------------------------------------------------------------|
| italics           | Indicates emphasis or book titles.                                                                                                    |
| monospace<br>text | Indicates code samples, commands and their options, data structures and<br>their members, data types, directories, and file names and their extensions.<br>Monospace text also indicates text that you must enter from the keyboard. |
|                   | Examples:                                                                                                    |
|                   | #include <iostream.h> void main ( ) the pointer psz</iostream.h>                                                                                                    |
|                   | chmod u+w *                                                                                                    |
|                   | \tux\data\ap                                                                                                    |
|                   | .doc                                                                                                    |
|                   | tux.doc                                                                                                    |
|                   | BITMAP                                                                                                    |
|                   | float                                                                                                    |
| monospace         | Identifies significant words in code.                                                                                                    |
| boldface          | Example:                                                                                                    |
| text              | void commit ( )                                                                                                    |
| monospace         | Identifies variables in code.                                                                                                    |
| italic            | Example:                                                                                                    |
| text              | String expr                                                                                                    |
| UPPERCASE         | Indicates device names, environment variables, and logical operators.                                                                                                    |
| TEXT              | Examples:                                                                                                    |
|                   | LPT1                                                                                                    |
|                   | SIGNON                                                                                                    |
|                   | OR                                                                                                    |
| { }               | Indicates a set of choices in a syntax line. The braces themselves should never be typed.                                                                                                    |
| [ ]               | Indicates optional items in a syntax line. The brackets themselves should never be typed.                                                                                                    |
|                   | Example:                                                                                                    |
|                   | <pre>buildobjclient [-v] [-o name ] [-f file-list] [-1 file-list]</pre>                                                                                                    |

| Convention  | Item                                                                                                    |
|-------------|----------------------------------------------------------------------------------------------------|
|             | Separates mutually exclusive choices in a syntax line. The symbol itself should never be typed.                                                                                                    |
|             | <ul> <li>Indicates one of the following in a command line:</li> <li>That an argument can be repeated several times in a command line</li> <li>That the statement omits additional optional arguments</li> <li>That you can enter additional parameters, values, or other information The ellipsis itself should never be typed.</li> <li><i>Example:</i></li> <li>buildobjclient [-v] [-o name ] [-f file-list]</li> <li>[-1 file-list]</li> </ul> |
| ·<br>·<br>· | Indicates the omission of items from a code example or from a syntax line.<br>The vertical ellipsis itself should never be typed.                                                                                                    |

# 1 Introducing BEA eLink TCP for Tuxedo

The BEA eLink for Mainframe TCP for Tuxedo (hereafter referenced as eLink TCP for Tuxedo) product is a domains-based gateway connectivity feature that allows application programs on BEA Tuxedo systems to perform non-transactional tasks with application programs in other OLTP systems that support eLink TCP for Tuxedo gateways. These include:

- CICS on IBM MVS systems
- IMS/TM on IBM MVS systems

The eLink TCP for Tuxedo gateway is designed to provide transparent access to services that reside outside a BEA Tuxedo region. In addition, eLink TCP for Tuxedo can provide remote application programs with access to local services.

This document provides information about the following topics:

- BEA eLink TCP for Tuxedo and the BEA Tuxedo Architecture
- BEA eLink TCP Functionality
- GWIDOMAIN Gateway Component
- How eLink TCP for Tuxedo Affects BEA Tuxedo Application Programs
- How eLink TCP for Tuxedo Affects BEA Tuxedo Administration

# BEA eLink TCP for Tuxedo and the BEA Tuxedo Architecture

A BEA Tuxedo region consists of client and server programs that operate across a network of BEA Tuxedo systems or compatible systems. Any client program can request services that are offered by any server program running on any computer in the region. The location of server programs is kept transparent through use of a directory that maps services to servers.

As Figure 1-1 shows, eLink TCP for Tuxedo extends this transparent access by sending requests to and receiving requests from remote regions and systems through TCP/IP network software.

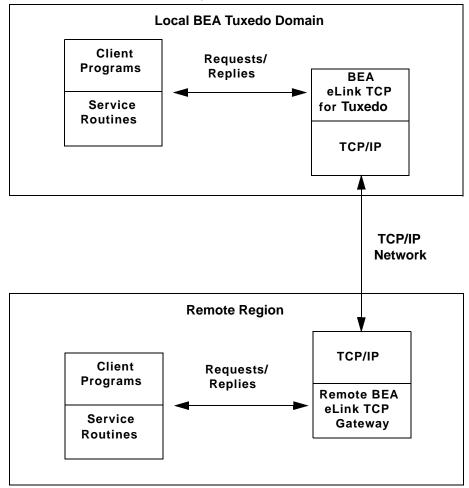

Figure 1-1 Routing Service Calls through BEA eLink TCP for Tuxedo

As Figure 1-1 illustrates, inside a single region, eLink TCP for Tuxedo fits between the BEA Tuxedo software and TCP/IP.

When local client programs send requests to remote systems, eLink TCP for Tuxedo transforms those requests into messages formatted appropriately for transmission to the remote system. Also, when remote systems respond, eLink TCP for Tuxedo transforms these responses into replies that local client programs can process. When remote client programs send request messages, eLink TCP for Tuxedo transforms those messages into requests that local service routines can process. Also, when local service routines send replies, eLink TCP for Tuxedo transforms those replies into messages that remote services can process.

The eLink TCP for Tuxedo product is implemented as a Tuxedo domain gateway. It accepts standard BEA Tuxedo service requests and returns standard replies.

One eLink TCP for Tuxedo gateway connects to multiple communications targets, also referred to as gateways. Each communications target, or gateway, is a unique network endpoint.

Although remote systems are identified in the eLink TCP for Tuxedo configuration, they remain unknown to BEA Tuxedo software. For example, remote systems that are accessible through eLink TCP for Tuxedo are not identified in the MACHINES section of the UBBCONFIG file.

The eLink TCP for Tuxedo gateway maintains its own control information in shared memory, in much the same way that BEA Tuxedo software itself maintains the Bulletin Board. Although eLink TCP for Tuxedo accesses the BEA Tuxedo Bulletin Board, BEA Tuxedo does not access eLink TCP for Tuxedo control information.

# **Operational Considerations**

Operational considerations are permanent limitations on using a feature. The following operational considerations apply to eLink TCP for Tuxedo:

- **Note:** In the following discussion, a local application program is one that resides within the immediate BEA Tuxedo administrative region. A remote application program is one that resides outside the immediate BEA Tuxedo administrative region.
- The eLink TCP for Tuxedo software does not support conversational communication.
- The eLink TCP for Tuxedo software supports only nontransactional communication.

- Local client and server programs which use the tpsprio() function set the priority where service requests are dequeued by eLink TCP for Tuxedo. This process does not affect any prioritization on the remote system.
- Local client programs cannot use the tpbroadcast() function to send unsolicited messages to remote client programs (and the reverse).
- Local services cannot use the tpbroadcast() or tpnotify() functions to send messages to remote client programs (and the reverse).
- When local client and server programs use the tpgprio() function to determine the priority of a remote service, the priority of a local eLink TCP for Tuxedo requester is returned.

For background information about these operational considerations, see "Understanding How BEA eLink TCP for Tuxedo Works".

# **BEA eLink TCP Functionality**

The following functionality is available in this version of eLink TCP.

## **Domains-based Gateway Connectivity**

The eLink TCP product has a domains-based architecture supporting bidirectional communications, request/response support, and support for MVS Open Transaction Manager Access (OTMA) interfaces.

## Security

The eLink TCP for Tuxedo product grants access to BEA Tuxedo services based on a user name that the remote gateway supplies.

The eLink TCP for CICS product can initiate transactions or link to programs. BEA Tuxedo security provides the user ID value to the eLink TCP product to test for appropriate security prior to initiating the transactions.

The eLink TCP for IMS product has an OTMA interface that supports enhanced security. This interface allows a BEA Tuxedo requester to pass a user ID through the OTMA server interface for authorization through a third-party security package, such as RACF.

### **Connection Multiplexing**

The eLink TCP for Tuxedo allows multiple requests to process simultaneously over a single connection. This feature is known as connection multiplexing. Two connecting gateways determine a multiplex count that is acceptable to both sides at connection time. After establishing the connection, clients can send multiple requests (up to the number in the multiplex count) to the server gateway. Connection multiplexing allows for more efficient use of sockets and other system resources by the eLink TCP gateways.

**Note:** Each connection is one-directional, which means clients on opposing platforms cannot use the same connection to communicate with remote servers.

### **Domain Name Server Support**

The eLink TCP product supports domain name server (DNS) resolution of IP addresses. This support allows you to change the IP address at the Domain Name Server to implement address changes without reconfiguring the eLink TCP gateway.

## **GWIDOMAIN Gateway Component**

The eLink TCP product consists of a single component, the GWIDOMAIN gateway. This gateway is responsible for the mediating both incoming and outgoing requests. It also maintains connections with all remote gateways.

# How eLink TCP for Tuxedo Affects BEA Tuxedo Application Programs

The eLink TCP for Tuxedo product preserves the high degree of location transparency that BEA Tuxedo software provides. In fact, in virtually all cases, programmers do not need to know that particular services are provided by remote systems.

The eLink TCP for Tuxedo product supports the main BEA Tuxedo communication paradigm: request/reply communications (either synchronous or asynchronous).

All BEA Tuxedo buffer types can be employed for data exchange. These include:

- X/Open standard XATMI buffer types
  - X\_OCTET
  - X\_C\_TYPE
  - X\_COMMON
- BEA Tuxedo ATMI buffers
  - CARRAY
  - STRING
  - FML
  - VIEW

Each of the three X/Open buffer types is equivalent to a BEA Tuxedo ATMI buffer type. The following information provides these equivalencies.

- X\_OCTET is equivalent to CARRAY
- X\_C\_TYPE is equivalent to VIEW
- x\_COMMON is equivalent to VIEW, but represents only the subset of field types that are common to both the C and COBOL languages

### **VIEW Definitions**

In some circumstances, you must convert typed buffers to formats that are acceptable to target systems. The standard BEA Tuxedo system VIEW definition mechanism is employed for this purpose.

VIEW definitions make it possible to map input data and output data between different programming environments (such as C and COBOL). They also enable eLink TCP for Tuxedo to convert data representations automatically between different systems.

VIEW definitions can be created by programmers or system administrators. See the "Configuring BEA eLink TCP for Tuxedo for Data Mapping" section for details. For more detailed information about programming considerations, see the "Understanding How BEA eLink TCP for Tuxedo Works" section.

### FML Buffer Support

When communicating with systems or regions that do not support FML buffers directly, the eLink TCP for Tuxedo gateway can convert FML buffers to or from user-defined record layouts in a manner transparent to the FML application. Thus, once a VIEW definition that describes the remote application's record layout is created, it can be used to convert the record to or from an FML buffer. The GWICONFIG (eLink TCP for Tuxedo configuration file) and DMCONFIG files contain VIEW specifications as part of the service description.

Through this conversion between ATMI buffers and record structures, eLink TCP for Tuxedo supports sending fielded buffers containing FML data between regions. The eLink TCP for Tuxedo software converts the data from FML buffers to user-defined records using the VIEW definitions and field descriptions at the originating region.

You can use an alternate data mapping tool to map FML buffers to formats that mainframe applications can use. For more information about how to configure eLink TCP for Tuxedo to work with an alternate data mapping tool, see the "Configuring BEA eLink TCP for Tuxedo for Data Mapping" and "Configuring BEA eLink TCP for Tuxedo" sections.

# How eLink TCP for Tuxedo Affects BEA Tuxedo Administration

The eLink TCP for Tuxedo administration tools and features are thoroughly integrated with BEA Tuxedo administration tools and features. Here are some specific examples:

- System administrators define eLink TCP for Tuxedo in the BEA Tuxedo configuration as a regular Tuxedo domain gateway.
- The eLink TCP for Tuxedo domain configuration file (DMCONFIG) specifies how local BEA Tuxedo service names are mapped to remote service names. Also, the GWICONFIG file identifies VIEW definitions that eLink TCP for Tuxedo uses to convert and translate input and output data.
- At runtime, system administrators use BEA Tuxedo subcommands to manage eLink TCP for Tuxedo and related processes.

For more detailed information about configuring eLink TCP for Tuxedo, see the "Configuring BEA eLink TCP for Tuxedo" section. For detailed information about commands for administering eLink TCP for Tuxedo, see the *BEA Tuxedo Administrator's Guide* and the *BEA Tuxedo Domain User Guide*.

# 2 Understanding How BEA eLink TCP for Tuxedo Works

To understand how eLink for Mainframe TCP for Tuxedo (hereafter referenced as eLink TCP for Tuxedo) works, you need to understand how it performs the following tasks:

- Planning Your Configuration
- Initializing eLink TCP for Tuxedo
- Processing Local Service Requests
- Processing Remote Service Requests
- Processing Shut Down Requests
- Programming Considerations

Each of these operations is described in the following subsections.

# **Planning Your Configuration**

One of the major benefits of using eLink for Mainframe TCP for Tuxedo to connect dissimilar systems is the degree to which different programming environments can be isolated. BEA Tuxedo programmers rarely need to know that services are handled by dissimilar systems or by systems in remote regions. Application programs do not need to be developed in any special way.

The key to this high degree of transparency is the eLink TCP for Tuxedo configuration. Through eLink TCP for Tuxedo configuration, environmental differences, such as naming conventions and data formats, are concealed from programmers and programs.

Three kinds of environmental differences are isolated in the eLink TCP for Tuxedo configuration files (GWICONFIG and DMCONFIG). They are:

Service names

Different systems have different rules for naming services. Service names can differ in length, allowable characters, and even conventions as to how they are constructed or chosen.

Input and output data formats

Different systems have different conventions for formatting input and output data (such as structure, character set, and so forth).

Error handling

Different systems report application errors in different ways.

The technique that hides these differences is called mapping. Generally, when you map things, you associate local values or entities with values or entities that are meaningful to programs on remote systems.

The procedure for mapping service names is self-explanatory; you create a configuration file record in which a local name for a service is paired with a remote name for that service. On the other hand, procedures for mapping input data, output data, and application errors are more complex. Conceptual information and other background information are required.

For detailed information about updating the eLink TCP for Tuxedo configuration files (GWICONFIG and DMCONFIG), see the "Configuring BEA eLink TCP for Tuxedo" section.

**Note:** All eLink TCP for Tuxedo configuration parameters are described in the "Configuring BEA eLink TCP for Tuxedo" section. This document focuses on complex parameters that require a separate introduction.

The task of configuring data mappings could be considered a programming activity because it requires knowledge of the BEA Tuxedo programming environment. However, because configuration parameters affect many application programs, configuration is usually an administrator's responsibility.

# Initializing eLink TCP for Tuxedo

When you boot BEA Tuxedo software using the tmboot command, eLink TCP for Tuxedo initializes in the following manner.

- 1. The eLink TCP for Tuxedo software parses the GWICONFIG configuration file and initializes all parameters. If syntax errors are encountered during parsing, eLink TCP for Tuxedo writes a message to the ULOG file and initialization fails.
- 2. After reading the GWICONFIG file, eLink TCP for Tuxedo advertises remote services that are named in the file dynamically. These services includes services for all remote gateways.

# **Processing Local Service Requests**

When eLink TCP for Tuxedo receives a BEA Tuxedo service request from a local client program, it processes the request in the following manner.

# Step 1: Receiving a Service Request from BEA Tuxedo Software

When a client program sends a request for a remote service that is accessible through eLink TCP for Tuxedo, BEA Tuxedo forwards the request to the gateway pending the requested service.

### Step 2: Connecting to a Remote System

The eLink TCP Tuxedo gateway will determine which remote system will process each request. Data-dependent routing rules may be used to determine the desired remote system.

If no connection to the target remote system exists or an existing connection has been broken, the eLink TCP for Tuxedo gateway opens a new connection at this time.

If the remote system returns a connection failure indication, the BEA Tuxedo service request fails and an error is returned to the caller. The actual error value returned depends on the timing of the connection failure. Information about failures is written to the ULOG file.

### Step 3: Converting Input Buffer Types

In some circumstances, typed buffers associated with service requests must be converted before service requests can be sent to remote systems. Type conversion involves changing the layout of a buffer to a format that is acceptable to a remote service.

For example, if a local client program places user input in an FML buffer that a remote service cannot process, the buffer must be converted into the structure the remote service expects.

In situations where input type conversion is required, programmers or administrators must perform the following tasks:

• Determine the format of the input data the remote service expects.

- If necessary, create a VIEW definition that describes the format of the input data. VIEW definitions are descriptions of data structures that are used for input and output in the BEA Tuxedo environment.
- Specify this information in the eLink TCP for Tuxedo configuration files (GWICONFIG and DMCONFIG).

Once these tasks have been completed, eLink TCP for Tuxedo performs all necessary type conversions automatically.

For information about creating VIEW definitions to facilitate type conversion, see "Configuring BEA eLink TCP for Tuxedo for Data Mapping." For information about the eLink TCP for Tuxedo configuration file, see "Configuring BEA eLink TCP for Tuxedo."

## Step 4: Translating Input Data

The eLink TCP for Tuxedo software automatically translates data as required. Translation refers to a change in how intrinsic data types are represented with respect to word length, byte ordering, and character encoding.

To facilitate data translation, administrators must specify certain parameters in the GWICONFIG configuration file. For detailed information about how eLink TCP for Tuxedo translates data, refer to the "Configuring BEA eLink TCP for Tuxedo for Data Mapping" section.

## Step 5: Transmitting the Service Request

The eLink TCP for Tuxedo product constructs a request message. This message includes the following items and is sent to the remote system:

- The remote service name
- The input data record that eLink TCP for Tuxedo has converted and translated, as required
- An indication of whether the remote service should return a reply to the caller

## Step 6: Receiving a Reply

After sending a request message, eLink TCP for Tuxedo performs a receive operation. If the eLink TCP for Tuxedo receive timeout expires before a message arrives from the remote system, a TPETIME error is returned to the caller.

### Step 7: Translating the Reply

After eLink TCP for Tuxedo receives a reply, data representations are translated as needed, in the reverse of the input translation. For details, see the "Step 4: Translating Input Data" section in this document.

### Step 8: Converting Output Data

If the format of the reply is not suitable for the local client program, eLink TCP for Tuxedo converts the reply into an appropriate buffer format.

In situations where output conversion is required, programmers or administrators must do the following:

- Determine the type and the format of the output buffer the local client program expects
- If necessary, create a VIEW definition that describes the format of the output buffer
- Specify this information in the eLink TCP for Tuxedo configuration files (GWICONFIG and DMCONFIG)

Once these tasks have been completed, eLink TCP for Tuxedo performs all necessary conversions automatically.

For information about creating VIEW definitions to facilitate type conversion, see the "Configuring BEA eLink TCP for Tuxedo for Data Mapping" section. For information about the eLink TCP for Tuxedo configuration file, see the "Configuring BEA eLink TCP for Tuxedo" section.

## Step 9: Sending the Reply to the Caller

The BEA Tuxedo buffer resulting from output type conversion and output data translation is returned to the caller with a TPSUCCESS or TPFAIL indication.

## **Processing Remote Service Requests**

The eLink TCP for Tuxedo software processes remote service requests (those which originate on remote systems) in much the same way that it processes local requests. The following list offers a brief summary.

- 1. The eLink TCP for Tuxedo gateway receives the service request and, if necessary, the input record associated with the request is translated and converted into the specified input buffer format.
- 2. Acting as a client program, the gateway passes the service request to BEA Tuxedo software.
- 3. When the service routine is complete, the output buffer is converted into the specified output record format and/or translated, when required.
- 4. Finally, the output is sent to the requester on the remote system.

For more detailed information about record and buffer conversion, and data translation, see the "Processing Local Service Requests" section.

## **Processing Shut Down Requests**

When you send a shutdown request to eLink TCP for Tuxedo using the tmshutdown command, eLink TCP for Tuxedo performs the following tasks.

- 1. Completes outstanding requests
- 2. Drops all open connections

3. Terminates

## **Programming Considerations**

In general, BEA Tuxedo application programs that send requests through eLink TCP for Tuxedo are developed the same as other BEA Tuxedo application programs.

The eLink TCP for Tuxedo product supports all request/reply communications functions that are included in the ATMI and XATMI interfaces. In addition, all supported functions can be used in the standard manner documented in the BEA Tuxedo documentation.

- All XATMI and ATMI buffer types are supported.
- All system errors are reported in the standard manner as documented in the BEA Tuxedo documentation.

### Input and Output Issues

This subsection describes several input and output issues that programmers need to consider when developing application programs that use eLink TCP for Tuxedo.

#### Preparing Input and Output Data with eLink TCP for Tuxedo

The "Processing Local Service Requests" section describes many circumstances that require conversion of input and output parameters into formats acceptable to remote systems or regions and the local system.

The eLink TCP for Tuxedo product provides powerful configuration capabilities that make it possible for you to convert or map parameters easily rather than requiring you to program in a different way.

The eLink TCP for Tuxedo configuration files (GWICONFIG and DMCONFIG) are a centralized mechanism that you can use to define and maintain relationships between the local system and remote systems or regions. In addition to input and output parameter mappings, these relationships include service name mappings (where remote service names are mapped to local service names) and error record mappings.

For more information about the GWICONFIG configuration file, see the "Configuring BEA eLink TCP for Tuxedo" section.

#### Service Request Parameters

BEA Tuxedo application programs can request the following two categories of remote services through eLink TCP for Tuxedo:

- Existing application programs that were originally developed for traditional OLTP environments and have been adapted for use with BEA Tuxedo.
- Services that were developed specifically for the XATMI or ATMI (BEA Tuxedo) environments. Included in this category are services that reside in remote BEA Tuxedo regions.

If a remote service was developed specifically for the BEA Tuxedo environment, the input it requires is shaped by three factors:

- Application-specific requirements
- Normal ATMI or XATMI requirements for defining and sending input
- Machine-specific requirements for how input is formatted (such as those described in "Processing Local Service Requests")

On the other hand, if a remote service is an existing OLTP application program, additional requirements for input are often required. For example, many systems require input that includes terminal data.

Often, by creative use of the eLink TCP for Tuxedo configuration capabilities previously introduced, you can eliminate the need to include control information, such as terminal data, in the BEA Tuxedo application source code that you develop. For instance, you can include terminal control codes in VIEW definitions that are associated with the eLink TCP for Tuxedo configuration.

For information about the normal input requirements of BEA Tuxedo services, see the *BEA Tuxedo Programmer's Guide*.

### **Output Data Considerations**

To maintain the location transparency of the BEA Tuxedo environment, eLink TCP for Tuxedo does not preserve data from BEA Tuxedo input buffers in the associated output buffers. Hence, the consequences of using the same buffer for input and output must be understood to avoid problems.

In particular, some existing BEA Tuxedo applications may use FML buffers to accumulate results or to maintain application context across service requests. Developers adding eLink TCP for Tuxedo to such an application must do one of the following:

- Maintain a copy of the necessary data in the client program (or service routine) that makes requests.
- Ensure that the remote service returns input data with the output record.

This requirement is no different from the requirement that existed before the use of eLink TCP for Tuxedo. That is, application programs that accumulate output data in FML buffers must ensure that services return replies in original FML input buffers (with output data added)—not in new or re-initialized buffers.

## Limitations on the Use of Certain ATMI Functions

The ATMI interface includes several features and functions—related primarily to conversations, transactions and client identities—that application programs cannot propagate to other application programs through eLink TCP for Tuxedo.

In this guide, permanent limitations of this sort are referred to as operational considerations. Specific operational considerations are described in the following sections.

**Note:** In this discussion, a local application program is one that resides within the immediate BEA Tuxedo region. A remote application program is one that resides outside the immediate BEA Tuxedo region.

### **Conversational Communication Functions**

Conversational communication functions are subject to the following operational considerations:

- Local client and server programs cannot use the tpconnect() function to establish conversations with remote services.
- Remote client and server programs cannot use the tpconnect() function to establish conversations with local services.
- Similarly, the tpsend(), tprecv(), and tpdiscon() functions may not be used for communication through eLink TCP for Tuxedo.

#### Non-Transactional Communications

The eLink TCP for Tuxedo product supports only non-transactional communications. Therefore, all communications via eLink TCP for Tuxedo are subject to the following operational considerations:

- Remote services called by local client or server programs are always invoked outside the boundaries of any local transaction.
- Local services called by remote client or server programs are always invoked outside the boundaries of any local transaction.
- Local client or server programs calling remote services should invoke the tpcall() function, or the tpacall() and tpgetrply() functions, outside the boundaries of any local transaction, such as tx\_begin()/tx\_commit() or tpbegin()/tpcommit() pair.
- If local client or server programs must call remote services within the boundaries of a local transaction, TPNOTRAN must be specified as one of the flags to the tpcall() or tpacall() function.

### The tpsprio() and tpgprio() Functions

The tpsprio() and tpgprio() functions are subject to the following operational considerations:

- Local client and server programs cannot use the tpsprio() function to set the priority at which remote services are processed. Instead, a call to the tpsprio() function causes the priority of a local eLink TCP for Tuxedo gateway to be set.
- Remote client and server programs cannot use the tpsprio() function to set the priority at which local services are processed.

When local client or server programs use the tpgprio() function to determine the priority of a remote service, the priority of a local eLink TCP for Tuxedo gateway is returned.

### The tpbroadcast() and tpnotify() Functions

The tpbroadcast() and tpnotify() functions are subject to the following operational considerations:

- Local client programs cannot use the tpbroadcast() function to send unsolicited messages to remote client programs (and the reverse).
- Local services cannot use the tpbroadcast() or tpnotify() functions to send messages to remote client programs (and the reverse).

## **Error Handling**

Three kinds of errors can be encountered by local application programs when they send requests through eLink TCP for Tuxedo gateways:

- Gateway errors
- Problems on remote systems
- Errors from remote application programs

The following sections explain how eLink TCP for Tuxedo handles these different kinds of errors.

#### **Gateway Errors**

When local or remote gateway errors occur, they are logged in the BEA Tuxedo ULOG file and associated service requests fail. Also, appropriate error codes are returned to callers.

## **Remote System Failures**

When remote systems encounter problems, service requests may fail or time out. The exact outcome depends on whether the remote system provides a means for eLink TCP for Tuxedo to detect failure.

If the remote target system does not make it possible for eLink TCP for Tuxedo to detect particular types of failure, the eLink TCP for Tuxedo blocking timeout parameter can be tuned to provide timely detection of the problem.

For more information about the blocking timeout parameter, see the "Configuring BEA eLink TCP for Tuxedo" section.

## **Application Errors**

Application errors are similar to remote system failures. Remote systems may or may not use error indicators to pass information back to the local eLink TCP for Tuxedo gateway resulting in the generation of error messages. If no such error indicators exist, service routines typically use their own mechanisms to report failures to callers.

When application errors occur, some service routines may not return their usual output records at all. Instead, they may return some other data indicating that there has been an error, such as a string that contains a failure message.

When eLink TCP for Tuxedo receives a service failure message from a remote system, it:

- Converts the output buffer as required based on instructions it finds in the GWICONFIG file
- Writes an error record in the ULOG file if the configuration directs it to do so
- Returns the appropriate type of BEA Tuxedo buffer to the caller
- **Note:** When BEA Tuxedo applications detect service failures, they should not assume that returned buffers are the expected type. BEA Tuxedo application programs may ignore return buffers when failures occur. If you need to check a buffer type, use the BEA Tuxedo tptypes() function. When the type is known, the buffer can be handled accordingly (for example, by displaying a window containing an error string).

# **3** Configuring BEA eLink TCP for Tuxedo for Data Mapping

The key to the high degree of transparency between systems is the eLink for Mainframe TCP for Tuxedo (hereafter referenced as eLink TCP for Tuxedo) configuration. Environmental differences, such as data formats, are concealed from programmers and programs through this mechanism.

This document provides information about the following topics:

- Converting Input and Output Data
- Managing Parameters for Buffer and Record Conversion
- Translating Data
- Encoding COBOL Data Types
- Using Code Page Translation Tables

This document also provides information about creating VIEW definitions. VIEW definitions are descriptions of data structures that are used for input and output in the BEA Tuxedo environment. The eLink TCP for Tuxedo product uses VIEW definitions to determine how to convert input data and output data into formats that are acceptable to target systems.

For detailed information about updating the eLink TCP for Tuxedo configuration files (GWICONFIG and DMCONFIG), see the "Configuring BEA eLink TCP for Tuxedo" section.

**Note:** The task of configuring data mappings could be considered a programming activity because it requires knowledge of the BEA Tuxedo programming environment. However, because configuration parameters affect many application programs, configuration is usually an administrator's responsibility.

## **Converting Input and Output Data**

This section introduces procedures that eLink TCP for Tuxedo follows to process and convert input and output data.

## **Buffers and Records**

In this guide, the following terms are used to describe input and output data.

Buffer

Input or output data as it exists inside the local BEA Tuxedo region. This definition includes all the buffer types that BEA Tuxedo software supports—both BEA Tuxedo ATMI buffer types and X/Open XATMI buffer types.

#### Record

Input or output data as it exists outside the local BEA Tuxedo region—on different kinds of systems.

These terms make it easier to understand how eLink TCP for Tuxedo handles input and output data.

## Buffers Received from Local Programs

The eLink TCP for Tuxedo gateway processes buffers from local programs in the following manner.

1. When eLink TCP for Tuxedo receives a buffer from a local program, it automatically determines the buffer's type.

The eLink TCP for Tuxedo product automatically "types" input buffers that local client programs send to remote services.

The eLink TCP for Tuxedo product automatically "types" output buffers that local services return to remote client programs.

2. After eLink TCP for Tuxedo determines a buffer's type, it consults the configuration file (GWICONFIG) to determine whether the buffer needs to be converted to a different format.

Client requests sent to remote services may need to be converted to record formats that are meaningful to those services.

Server responses returned to remote client programs may need to be converted to record formats that are meaningful to those programs.

3. If the configuration indicates that conversion is required, eLink TCP for Tuxedo transforms the buffer into the record format that is specified in the configuration.

## **Records Received from Remote Programs**

The eLink TCP for Tuxedo gateway processes buffers from remote programs in the following manner.

- 1. When eLink TCP for Tuxedo receives a record from a remote system, it consults the configuration file (GWICONFIG) to determine the record's type.
- 2. After eLink TCP for Tuxedo determines a record's type, it consults the domain configuration (DMCONFIG) to determine whether the record needs to be converted to a different format.

Client requests from remote client programs may need to be converted to buffer formats that are acceptable to local service routines.

Server responses returned from remote services may need to be converted to buffer formats that are acceptable to local client programs.

3. If the configuration indicates that conversion is required, eLink TCP for Tuxedo transforms the record into the buffer format that is specified in the configuration.

# Managing Parameters for Buffer and Record Conversion

The eLink TCP for Tuxedo product provides four configuration parameters you can use to map buffers and records. For more information about buffers and records, see the "Buffers and Records" section.

Specify the following buffer configuration parameters in the domain configuration file (DMCONFIG).

INBUFTYPE

Identifies the type, and in some cases the format, of a buffer received from a Tuxedo client or server

OUTBUFTYPE

Identifies the type, and in some cases the format, of a buffer to be sent to a Tuxedo client or server

Specify the following record configuration parameters in the gateway configuration file (GWICONFIG).

INRECTYPE

Identifies the type, and in some cases the format, of a buffer to be sent to a remote gateway

#### OUTRECTYPE

Identifies the type, and in some cases the format, of a buffer received from a remote gateway

Each of these four parameters has two possible meanings or interpretations—one for service requests that originate locally, and one for service requests that originate on remote systems.

The following sections, "Parameters for Locally Originated Calls" and "Parameters for Remotely Originated Calls", explore these different meanings in detail.

## Parameters for Locally Originated Calls

This section takes a closer look at how eLink TCP for Tuxedo handles service calls that originate locally, within the immediate BEA Tuxedo region. Also, it explains how the INBUFTYPE, INRECTYPE, OUTRECTYPE, and OUTBUFTYPE parameters can be used to manage the conversion of buffers and records that flow between local client programs and remote services.

In the following figure, a local BEA Tuxedo client program issues a service call that a local eLink TCP for Tuxedo gateway routes to a remote server through eLink TCP for Tuxedo.

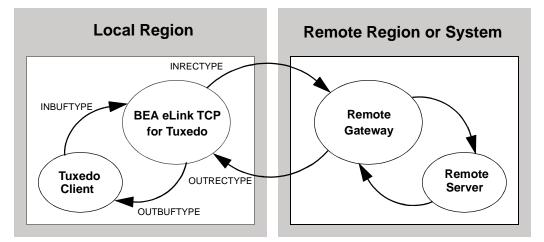

Figure 3-1 How Parameters Are Mapped During Locally Originated Calls

In this situation, the four configuration parameters that are shown in the figure have the following meanings:

- The INBUFTYPE parameter describes the BEA Tuxedo input buffer that the local client program provides to the eLink TCP for Tuxedo gateway through BEA Tuxedo software.
- The INRECTYPE parameter describes the input record that is sent to the service on the remote system.
- The OUTRECTYPE parameter describes the output record that is received from the service on the remote system.

■ The OUTBUFTYPE parameter describes the BEA Tuxedo output buffer that is returned to the local client program.

## Guidelines for Mapping Input Buffers to Input Records

The following sections provide detailed information explaining how to use the INBUFTYPE and INRECTYPE parameters for service calls that originate locally (where local client programs call remote services).

#### INBUFTYPE

The INBUFTYPE parameter is used to specify the request buffer type that is provided to a local eLink TCP for Tuxedo gateway when a local client program issues a service request.

Because the gateway determines the type of client request buffers automatically at runtime, this parameter is described here for conceptual completeness only.

#### INRECTYPE

The INRECTYPE parameter is used to specify the type, and in some cases the format, of the request record that a particular remote service requires. The eLink TCP for Tuxedo gateway uses this information to convert BEA Tuxedo request buffers into records that remote services can process.

You must specify the INRECTYPE parameter when one of the circumstances described in the following table is true.

| Circumstance                                                                                                    | Explanation                                                                                                    |  |
|----------------------------------------------------------------------------------------------------|----------------------------------------------------------------------------------------------------|--|
| The remote service uses an input<br>record that is structured differently<br>than the client program's request<br>buffer.           | In this circumstance, the remote service uses a record that is structured differently than the client program's VIEW, X_C_TYPE, or X_COMMON buffer. For example, the remote service may expect structure members to be sequenced differently. |  |
| The remote service uses a request<br>record that differs from the client<br>program's request buffer in both<br>type and structure. | In this case, the client program uses a BEA Tuxedo<br>FML buffer and the remote service expects a<br>corresponding record with an appropriate structure.                                                                                      |  |

The INRECTYPE parameter may be omitted if the request buffer is identical, in type and structure, to the request record the remote service expects.

## Guidelines for Mapping Output Records to Output Buffers

The following sections provide detailed information explaining how to use the OUTRECTYPE and OUTBUFTYPE parameters for service calls that originate locally (where local client programs call remote services and receive output from those services).

#### OUTBUFTYPE

The OUTBUFTYPE parameter is used to specify the type, and in some cases the structure, of the reply buffer that a local client program expects. The eLink TCP for Tuxedo gateway uses this information to map reply records from remote services to the appropriate kinds of reply buffers.

#### OUTRECTYPE

The OUTRECTYPE parameter is used to specify the type, and in some cases the format, of the reply record that a particular remote service returns to the local eLink TCP for Tuxedo gateway.

You must specify the OUTRECTYPE parameter when one of the circumstances described in the following table is true.

| Circumstance                                                                                                    | Explanation                                                                                                    |  |
|----------------------------------------------------------------------------------------------------|----------------------------------------------------------------------------------------------------|--|
| The remote service returns a reply<br>record that is structured differently<br>than the reply buffer the local<br>client program expects.    | In this circumstance, the remote service returns a record that is structured differently than the client program's VIEW, X_C_TYPE, or X_COMMON buffer. For example, the structure members of the output record may be sequenced differently than the structure members of the output buffer. |  |
| The remote service returns a reply<br>record that differs in both type and<br>structure from the reply buffer the<br>client program expects. | In this case, the remote service returns a particular<br>record and the local client program expects a<br>corresponding BEA Tuxedo FML buffer.                                                                                                    |  |

The OUTRECTYPE parameter may be omitted if the remote service returns a reply record that is identical, in type and structure, to the reply buffer the local client program expects.

## Parameters for Remotely Originated Calls

This section takes a closer look at how eLink TCP for Tuxedo handles service calls that originate on remote computers, outside the local BEA Tuxedo region. Also, it explains how the INRECTYPE, INBUFTYPE, OUTBUFTYPE, and OUTRECTYPE parameters can be used to manage the conversion of buffers and records that flow between remote client programs and local services.

In the following figure, a remote client program issues a service request that a remote eLink TCP gateway routes to the local eLink TCP for Tuxedo gateway. The gateway receives the request from the network and passes the request to a local BEA Tuxedo server.

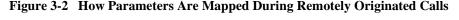

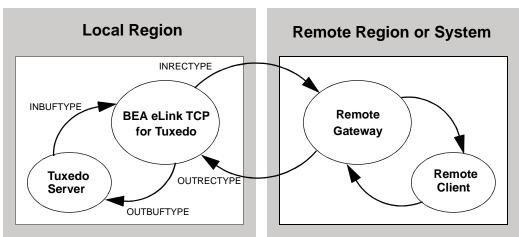

In this situation, the four configuration parameters that are shown in the figure have the following meanings:

- The OUTRECTYPE parameter describes the output record that the remote client sends to the eLink TCP for Tuxedo gateway.
- The OUTBUFTYPE parameter describes the BEA Tuxedo output buffer that is provided to the local server.
- The INBUFTYPE parameter describes the BEA Tuxedo input buffer that the local server returns to the eLink TCP for Tuxedo gateway.

• The INRECTYPE parameter describes the input record that the local eLink TCP for Tuxedo gateway returns to the remote client program.

## Guidelines for Mapping Input Records to Input Buffers

The following sections provide detailed information explaining how to use the INRECTYPE and INBUFTYPE parameters for service calls that originate on remote systems (where remote client programs call local services).

#### INBUFTYPE

The INBUFTYPE parameter is used to specify the type, and in some cases the structure, of the reply buffer that the eLink TCP for Tuxedo gateway expects from a local server. The eLink TCP for Tuxedo gateway uses this information to map reply buffers from local server programs to the appropriate kind of reply records.

Because the gateway determines the type of incoming buffers automatically at runtime, this parameter is described here for conceptual completeness only.

#### INRECTYPE

The INRECTYPE parameter is used to specify the type, and in some cases the format, of the reply record that the local eLink TCP for Tuxedo gateway sends to the remote client.

You must specify the INRECTYPE parameter when one of the circumstances described in the following table is true.

| Circumstance                                                                                                    | Explanation                                                                                                    |
|----------------------------------------------------------------------------------------------------|----------------------------------------------------------------------------------------------------|
| The remote client program<br>requires a reply record that<br>is structured differently<br>than the reply buffer the<br>local service provides.             | In this circumstance, the remote client program sends a record<br>that is structured differently than the local service's VIEW,<br>X_C_TYPE, or X_COMMON buffer. For example, the structure<br>members of the input record may be sequenced differently than<br>the structure members of the input buffer. |
| The remote client program<br>requires a reply record that<br>differs in both type and<br>structure from the reply<br>buffer the local service<br>provides. | In this case, the remote client program requires a particular<br>record and the local service provides a corresponding BEA<br>Tuxedo FML buffer.                                                                                                    |

You can omit the INRECTYPE parameter if the local server program sends a reply buffer that is identical in type and structure to the reply record the remote client expects.

## Guidelines for Mapping Output Buffers to Output Records

The following sections provide detailed information explaining how to use the OUTBUFTYPE and OUTRECTYPE parameters for service calls that originate on remote computers (where remote client programs call local services and receive output from those services).

#### OUTBUFTYPE

The OUTBUFTYPE parameter specifies the request buffer type that the local eLink TCP for Tuxedo gateway provides to the local server.

#### OUTRECTYPE

The OUTRECTYPE parameter is used to specify the type, and in some cases the format, of the request record a particular remote client program sends to the eLink TCP for Tuxedo gateway. The eLink TCP for Tuxedo gateway uses this information to convert request records from remote clients into buffers that local server programs can process.

You must specify the OUTRECTYPE parameter when one of the circumstances described in the following table is true.

| Circumstance                                                                                                    | Explanation                                                                                                    |
|----------------------------------------------------------------------------------------------------|----------------------------------------------------------------------------------------------------|
| The remote client program<br>provides a request record that is<br>structured differently than the<br>local service's request buffer.              | In this circumstance, the remote client program provides<br>a record that is structured differently than the local<br>service's VIEW, X_C_TYPE, or X_COMMON buffer. For<br>example, the local server program may expect structure<br>members to be sequenced differently. |
| The remote client program<br>provides an request record that<br>differs from the local service's<br>request buffer in both type and<br>structure. | In this case, the remote client outputs a record and the<br>local client program expects a corresponding BEA<br>Tuxedo FML buffer.                                                                                                    |

The OUTRECTYPE parameter may be omitted if the local service's request buffer is identical, in type and structure, to the request record the remote client program provides.

# Mapping Buffers to Records

The following figure shows all the possibilities for mapping buffers to records. The eLink TCP for Tuxedo gateway is responsible for mapping buffers to records, based on information it finds in the eLink TCP for Tuxedo configuration. This mapping occurs for Tuxedo client requests and Tuxedo server responses.

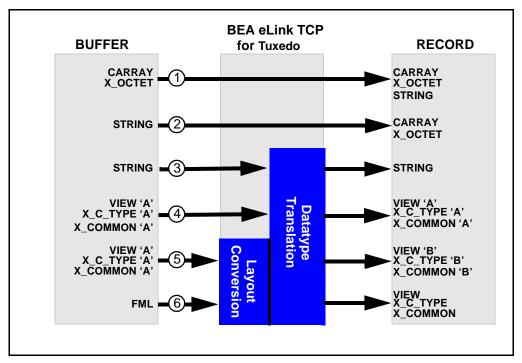

Figure 3-3 Buffer to Record Mappings

## Setting the INBUFTYPE and INRECTYPE Parameters

The following table lists some of the mapping possibilities that are shown in the previous figure and some suggestions for setting the INBUFTYPE and INRECTYPE parameters.

1 BEA Tuxedo CARRAY input buffers can be copied to CARRAY input records. A CARRAY buffer contains raw data that is not converted or translated. Set the INBUFTYPE parameter to CARRAY, and omit the INRECTYPE parameter.

CARRAY input buffers can also be copied to STRING input records. This creates a string that goes through no conversion and no translation. The resultant buffer is the length of the original CARRAY buffer. Since all characters are copied, if the CARRAY buffer contains null characters, it affects the buffer when later handled as a STRING. The INBUFTYPE parameter should be set to CARRAY and the INRECTYPE parameter should be set to STRING.

- 2 BEA Tuxedo STRING input buffers can be mapped to CARRAY input records. No data conversion or translation is performed. The STRING buffer is copied through the leftmost null character only. Set the INBUFTYPE parameter to STRING and the INRECTYPE parameter to CARRAY.
- 3 BEA Tuxedo STRING input buffers can be mapped to STRING input records. The buffer goes through data type translation (such as ASCII to EBCDIC). Set the INBUFTYPE parameter to STRING, and omit the INRECTYPE parameter.
- 4 BEA Tuxedo VIEW input buffers can be mapped to identical BEA Tuxedo VIEW input records. In this situation, the data structure that the remote service expects is identical to the data structure the client program uses. There is no need to create a new VIEW definition. Instead, specify the input record type (VIEW) and the name of the existing VIEW definition (the one the client program currently uses) for both the INBUFTYPE parameter, and omit the INRECTYPE parameter.
- 5 BEA Tuxedo VIEW input buffers can be mapped to VIEW input records—in any combination. However, in this situation, the data structure that the remote service expects (designated as VIEW 'B' mapping possibilities in Figure 3-3) differs from the data structure the client program uses (designated as VIEW 'A' in Figure 3-3). Consequently, you must
  - 1. Create a VIEW definition for the data structure that the remote service expects.
  - 2. Specify the desired record type and the name of this VIEW definition with the INRECTYPE parameter.
  - 3. Set the INBUFTYPE parameter to VIEW: original-viewname.

- 6 Before a BEA Tuxedo FML input buffer can be sent to a remote service that does not support FML, it must be mapped to one of the following input record types: VIEW, X\_C\_TYPE, or X\_COMMON. Also, you must create a VIEW definition for the input data structure that the remote service expects. Set INBUFTYPE to FML and INRECTYPE to VIEW:viewname.
  - **Note:** In the DMCONFIG file, if FML or FML32 are specified as INBUFTYPE or OUTBUFTYPE, the type must be followed by a colon (:). (Example: INBUFTYPE="FML32:")

## Mapping Records to Buffers

The following figure shows all the possibilities for mapping records to buffers. The eLink TCP for Tuxedo gateway is responsible for mapping records to buffers, based on information it finds in the eLink TCP for Tuxedo configuration. This mapping occurs for remote client requests and remote server responses.

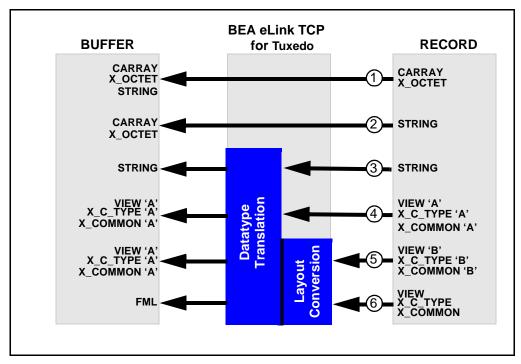

Figure 3-4 Record to Buffer Mappings

## Setting the OUTRECTYPE and OUTBUFTYPE Parameters

The following table lists some of the mapping possibilities that are shown in the previous figure and some suggestions for setting the OUTRECTYPE and OUTBUFTYPE parameters (for service calls that originate locally).

1 BEA Tuxedo CARRAY output records can be copied to CARRAY output buffers. A CARRAY buffer contains raw data that is not converted or translated. Set the OUTBUFTYPE parameter to CARRAY. The OUTRECTYPE parameters need not be set.

BEA Tuxedo CARRAY output records can also be copied to STRING output buffers. This creates a string that goes through no conversion and no translation. The resultant buffer is the length of the original CARRAY buffer. Since all characters are copied, if the CARRAY buffer contains null characters, it affects the buffer when later handled as a STRING. The OUTRECTYPE should be set to CARRAY and OUTBUFTYPE should be set to STRING.

- 2 BEA Tuxedo STRING output records can be mapped to CARRAY output buffers. There is no data conversion or translation performed. The STRING buffer is copied through the leftmost null characters only. Set OUTRECTYPE to STRING and OUTBUFTYPE to CARRAY.
- 3 BEA Tuxedo STRING output records can be mapped to STRING output buffers. The buffer goes through datatype translation (such as ASCII to EBCDIC). OUTBUFTYPE and OUTRECTYPE parameters are set to STRING.
- 4 BEA Tuxedo VIEW output records can be mapped to identical BEA Tuxedo VIEW output buffers. In this situation, the data structure that the remote service returns is identical to the data structure the local client program expects. There is no need to create a new VIEW definition. Instead, specify the VIEW buffer type and the name of the existing VIEW definition with the OUTBUFTYPE parameter. The OUTRECTYPE parameter can be set to VIEW:viewname, but it is not mandatory.
- 5 BEA Tuxedo VIEW output records can be mapped to VIEW output buffers—in any combination. However, in this situation, the data structure that the remote service returns (designated as VIEW 'B' in Figure 3-4) differs from the data structure the client program expects (designated as VIEW 'A' in Figure 3-4). To facilitate the conversion process, perform the following tasks.
  - 1. Create a VIEW definition for the data structure that the remote service returns.
  - 2. If the name given to the VIEW definition is different than the name that the remote service returns (that is, ATMI buffer subtype), specify the output record type and the name of VIEW 'B' with the OUTRECTYPE parameter. (By doing this, you override the value the eLink TCP for Tuxedo requester automatically detects.)
  - 3. Specify the output buffer type and the name of an existing view (VIEW 'A' in the figure) specified in the OUTBUFTYPE parameter.

| 6 | BEA Tuxedo VIEW output records can be mapped to FML output buffers. To facilitate |
|---|-----------------------------------------------------------------------------------|
|   | the conversion process, you must perform the following tasks.                     |

- 1. Create a VIEW definition that describes the data structure that the remote service returns.
- If the name given to the VIEW definition is different than the name that the remote service returns (that is, the ATMI buffer subtype), specify the output record type and the name of your VIEW definition with the OUTRECTYPE parameter. (By doing this, you override the value the eLink TCP for Tuxedo requester automatically detects.)
- 3. Set the OUTBUFTYPE parameter to FML.
- **Note:** In the DMCONFIG file, if FML or FML32 are specified as INBUFTYPE or OUTBUFTYPE, the type must be followed by a colon (:). (Example: INBUFTYPE="FML32:")

# Creating VIEW Definitions to Facilitate Buffer Conversion

VIEW definitions are used to describe input and output records that are sent to and received from remote systems. They describe data elements and indicate how data elements are typed and sequenced. Based on these descriptions, eLink TCP for Tuxedo translates field data types as required to maintain transparency between dissimilar systems.

You should create VIEW definitions before you configure eLink TCP for Tuxedo. For complete information about VIEW definitions and related topics, see the *BEA Tuxedo Programmer's Guide*.

The eLink TCP for Tuxedo buffer and record conversion capabilities are extremely powerful and flexible. The key to maximizing these capabilities is to thoroughly understand the BEA Tuxedo VIEW definition mechanism.

VIEW definitions make it possible to specify composite data structures that can be used:

- On different kinds of machines
- With different programming languages

## Preparing VIEW Definitions

After determining the input and output record layouts for the remote application programs you are working with, you need to prepare VIEW definitions and specify these definitions in the configuration files.

- Note: FML fields must be specified for all VIEWS that eLink TCP for Tuxedo converts. In other words, any VIEW that you specify as an INRECTYPE, OUTRECTYPE, INBUFTYPE, or OUTBUFTYPE must be defined with appropriate FML fields (no dashes in the FNAME column of the VIEW definition). For the FML fields to match, you must compile these VIEWS without the -n option specified.
- 1. Create standard BEA Tuxedo VIEW definitions in files.
- 2. Run the viewc or viewc32 VIEW compiler.
- 3. Set the VIEWFILES, VIEWDIR, FIELDTBLS, and FLDTBLDIR environment variables, using a BEA Tuxedo ENVFILE if necessary (so that eLink TCP for Tuxedo servers can locate binary VIEW files and field table files at runtime).
- 4. After these tasks are complete, you can specify VIEW definitions in the GWICONFIG and DMCONFIG files (by associating names of VIEW definitions with the INRECTYPE, OUTRECTYPE, INBUFTYPE, and OUTBUFTYPE parameters, as required).

For detailed information about configuring eLink TCP for Tuxedo, see the "Configuring BEA eLink TCP for Tuxedo" section.

# Translating Data

When a local client program sends data to (or receives data from) a service routine on a different kind of computer, eLink TCP for Tuxedo automatically translates data as required. Translation involves changing the representation of intrinsic data types by changing attributes such as word length and byte order. The eLink TCP for Tuxedo gateway automatically translates input and output data as required, following rules that are described in the following section. Read the information carefully before you create VIEW definitions (to facilitate buffer conversion) and configure eLink TCP for Tuxedo.

Basic rules for how eLink TCP for Tuxedo translates data are described in the following subsection. For detailed information about how eLink TCP for Tuxedo handles string and numeric data, refer to the "NULL Characters in String Length Calculations (C Programs)" section.

## **Data Translation Rules**

The following information outlines the data translation rules that eLink TCP for Tuxedo follows:

- CARRAY fields are passed untranslated as sequences of bytes.
- STRING and CHAR fields undergo ASCII-to-EBCDIC translation, if needed.
- SHORT and LONG fields are translated to S9(4) COMP and S9(9) COMP, respectively.
- FLOAT and DOUBLE fields translate to COMP-1 and COMP-2, respectively.
- XML fields undergo ASCII-to-EBCDIC translation, if needed.

Warning: dec\_t cannot be used with VIEW translations.

**Note:** BEA Tuxedo provides a field type named dec\_t that supports decimal values within VIEWS. The eLink TCP for Tuxedo gateway translates these fields into machine independent representations of packed decimals. For example, dec\_t(m,n) becomes S9(2\*m-(n+1))V9(n) COMP-3. Therefore, a decimal field with a size of 8,5 corresponds to S9(10)V9(5) COMP-3.

The following table summarizes the relationships.

| Remote Data Type Description |                         | View Field<br>Type/Length |  |
|------------------------------|-------------------------|---------------------------|--|
| PIC X(n)                     | Alphanumeric characters | string / n                |  |

| Remote Data Type                          | Description                     | View Field<br>Type/Length |  |
|-------------------------------------------|---------------------------------|---------------------------|--|
| PIC X                                     | Single alphanumeric character   | char                      |  |
| PIC X(n)                                  | Raw bytes                       | carray / n                |  |
| PIC 9                                     | Single numeric byte             | carray / 1                |  |
| PIC S9(4) COMP                            | 16-bit integer                  | short                     |  |
| PIC S9(9) COMP                            | 32-bit integer                  | long                      |  |
| COMP-1                                    | Single-precision floating point | float                     |  |
| COMP-2                                    | Double-precision floating point | double                    |  |
| PIC<br>S9((m+(n+1))/2)V9<br>(n)<br>COMP-3 | Packed decimal                  | dec_t / m,n               |  |

## NULL Characters in String Length Calculations (C Programs)

When you create VIEW definitions for input and output buffers that are used by C language applications, you must specify extra characters for terminating NULL characters that are used in string fields.

For example, when a local application program expects a 10-byte string in an output buffer, you would specify 11 for that field—10 for the string plus 1 for the terminating NULL character.

# NULL Characters in String Length Calculations (COBOL Programs)

When you create VIEW definitions for input and output buffers that are used by COBOL language applications, do not specify extra characters for terminating NULL characters that are used in string fields.

For example, when a remote COBOL application program expects 10 characters in an input record, you would specify 10 for that field, not 10 plus 1 (for the terminating NULL character).

**Note:** Although eLink TCP for Tuxedo does not require strings to be NULL-terminated, it respects NULL termination. Therefore, when eLink TCP for Tuxedo detects a NULL (zero) character within a string, it does not process any subsequent characters. To pass full 8-bit data that contains embedded NULL values, use a CARRAY type field or buffer.

The eLink TCP for Tuxedo product provides standard character translation from ASCII-to-EBCDIC and EBCDIC-to-ASCII. eLink TCP for Tuxedo automatically performs this translation on the STRING data type.

## **Converting Numeric Data**

Numeric data can easily be converted into different data types, provided that you have enough range in the intermediate and destination types to handle the maximum value you need to represent.

For example, you can convert numeric values into strings (and the reverse). For example, while FML buffers do not directly support the dec\_t type, you can place decimal values in STRING fields and map these to dec\_t fields within VIEW definitions.

# **Encoding COBOL Data Types**

An additional encoding library, ConvMVSC, has been included for Tuxedo clients using COBOL data types. This library, ConvMVSC, is similar to the default library, ConvMVS, but differs in the following ways:

- For the STRING data type, both ConvMVSC and ConvMVS perform ASCII-to-EBCDIC and EBCDIC-to-ASCII translation.
  - For strings sent to a remote gateway, both libraries perform ASCII-to-EBCDIC conversion, and forward the string to the mainframe.

- For strings received from a remote gateway, the ConvMVS library performs EBCDIC-to-ASCII translation, truncates any trailing space characters and adds a NULL terminator. The ConvMVSC library performs the translation, but does not truncate spaces or add the terminator.
- For the VIEW data type, the ConvMVS and ConvMVSC libraries treat all field types except STRING the same.
  - For STRING fields within a view sent to a remote gateway, CONVMVS performs ASCII-to-EBCDIC conversion and appends space to 'pad' the string with space characters to the size of the field. CONVMVSC performs the character conversion, but does not perform any 'padding'.
  - For STRING fields within a view received from a remote gateway, ConvMVS performs EBCDIC-to-ASCII conversion, truncates any trailing space characters, and adds a NULL terminator. The ConvMVSC library performs the character conversion, but does not truncate spaces or add the terminator.

## Using the COBOL Data Encoding Library

There are two methods for enabling the COBOL data encoding library:

- COBOL data encoding for all services
- COBOL data encoding for messages to and from a specific host

### **Encoding for All Services**

To enable COBOL data encoding for every service in the gateway, set the parameter DFLTTYPE="MVSC" in the GLOBAL section of the GWICONFIG file.

#### Listing 3-1 Encoding for All Services

\*GLOBAL

DFLTTYPE="MVSC"

## Encoding Messages To and From a Specific Host

To enable COBOL data encoding for messages to and from a specific host, set the parameter TYPE="MVSC" for that hosts FOREIGN entry in the GWICONFIG file.

#### Listing 3-2 Encoding for Messages To and From a Specific Host

\*FOREIGN

HOST\_NAME TYPE="MVSC"

## **Using Code Page Translation Tables**

The eLink TCP software includes translation tables which enable conversions of single byte character sets (SBCS) between ASCII and EBCDIC. These tables are based on IBM-defined code sets and include the default Tuxedo code page, which is the default code page translation table used in previous releases of eLink TCP.

Each translation table consists of two mapping tables, one for outbound conversions (Tuxedo to mainframe) and one for inbound conversions (mainframe to Tuxedo). You do not have to specify the direction of a translation; however, you must determine the national language in which the host application is written. The following figure illustrates code page translation.

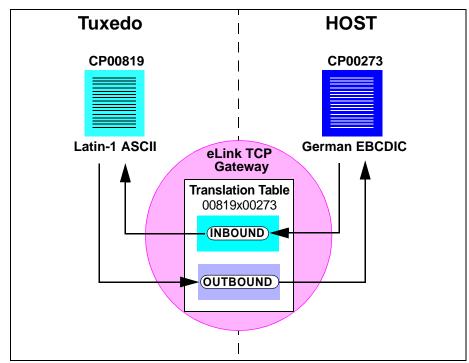

Figure 3-5 eLink TCP Code Page Translation

The figure demonstrates how a Tuxedo application using the Latin-1 ASCII code page CP-00819 character set operates with a host application using German EBCDIC code page CP-00273. The eLink TCP translation table 00819x00273 provides both the inbound and outbound conversions.

## Specifying a Translation Table

To designate the translation table for your applications, make an entry in the DMCONFIG file definition for each remote domain. Use the CODEPAGE parameter in the DM\_REMOTE\_DOMAINS section of the DMCONFIG file. Specify the translation table to use.

To specify a default code page translation for remote hosts to use, specify the translation table filename in the CODEPAGE parameter for the local gateway entry in the DM\_LOCAL\_DOMAINS section of the DMCONFIG file.

The following table lists the translation tables provided with the eLink TCP software.

| Country        | File Name   | ASCII Code Set | EBCDIC Code Set |
|----------------|-------------|----------------|-----------------|
| Tuxedo default | TUXEDO      | TUXEDO-ASCII   | TUXEDO-EBCDIC   |
| United States  | 00819x00037 | CP-00819       | CP-00037        |
| Great Britain  | 00819x00285 | CP-00819       | CP-00285        |
| France         | 00819x00297 | CP-00819       | CP-00297        |
| Portugal       | 00819x00860 | CP-00819       | CP-00860        |
| Spain          | 00819x00284 | CP-00819       | CP-00284        |
| Belgium        | 00819x00500 | CP-00819       | CP-00500        |
| Germany        | 00819x00273 | CP-00819       | CP-00273        |
| Finland        | 00819x00278 | CP-00819       | CP-00278        |
| Sweden         | 00819x00278 | CP-00819       | CP-00278        |
| Latin-1        | 00819x01047 | CP-00819       | CP-01047        |
| Latin-2        | 00912x00870 | CP-00912       | CP-00870        |

| Table 3-1 | eLink TCP | <b>Code Page</b> | Translation | Tables |
|-----------|-----------|------------------|-------------|--------|
|-----------|-----------|------------------|-------------|--------|

**Note:** The Tuxedo default ASCII and EBCDIC code pages differ slightly from CP-00819 and CP-00037.

## How the Translation Tables Work

At start up, the eLink TCP for Tuxedo gateway loads a translation table for each remote domain.

You can modify any of the tables to suit your application translation needs, except the default Tuxedo tables, which are hard-coded. You must restart the gateway to change any translation table definitions. The eLink TCP translation tables are located in \$TUXDIR/udataobj/codepage. For table contents, refer to the "Code Page Translation Tables" section.

If no CODEPAGE specification is made for a remote domain, the eLink TCP for Tuxedo software uses the Tuxedo default translation tables.

**Note:** Copies of the default Tuxedo translation tables are included with your product software in \$TUXDIR/udataobj/codepage. These copies are provided for you to apply modifications if necessary for your applications. These copies are not the actual default tables used by the gateway. You cannot modify the default Tuxedo tables because they are hard-coded.

## Troubleshooting Translation Table Errors

The following information assists you in resolving errors associated with translation tables that cause the gateway to fail. The gateway issues the following message when encountering an error associated with the specified translation table.

```
1072:ERROR Cannot read CODEPAGE <filename> for <LOCAL | REMOTE> DOMAIN <domainname>
```

For a description of error messages, refer to the "Error and Information Messages" section. The following causes may be responsible for the gateway issuing the previous error.

■ The gateway cannot find the translation table file.

Verify that you specified the correct codepage name in the CODEPAGE parameter in the DM\_REMOTE\_DOMAIN section of the DMCONFIG file and that the file resides in \$TUXDIR/udataobj/codepage.

■ The software cannot read the translation table file.

Verify that the file name specified for the CODEPAGE parameter is valid. Also, verify that the specified file is not corrupt.

■ The software cannot read the translation table file because of access permissions.

Verify that the specified translation table file in the \$TUXDIR/udataobj/codepage directory has read permissions.

## Sample DMCONFIG Definition for ASCII to EBCDIC Translations

The following listing shows entries defining one local domain (CIXA) and two remote domains (CISA and IMSA). In the following example, it is assumed that the local domain uses ASCII code page CP-00819 and the two remote domains use the German and French EBCDIC code pages CP-00273 and CP-00297, respectively.

```
# DMCONFIG

*DM_LOCAL_DOMAINS
CIXA
    TYPE=IDOMAIN

*DM_REMOTE_DOMAINS
CISA
    TYPE=IDOMAIN
    CODEPAGE=00819X00273
IMSA
    TYPE=IDOMAIN
    CODEPAGE="00819X00297"
```

#### Listing 3-3 Code Page Definition Example

# 4 Setting Up Security for BEA eLink TCP for Tuxedo

The eLink for Mainframe TCP for Tuxedo (hereafter referenced as eLink TCP for Tuxedo) component supports security features that allows a requester from Tuxedo to pass a user ID requirement through the OTMA or CICS server interfaces for verification through system security, such as RACF.

This document explains the following security topics:

- Security Checking from Tuxedo to Mainframe
- Security Checking from Mainframe to Tuxedo
- Setting Up Security
- Sample Security Files
- Data Area Security

# Security Checking from Tuxedo to Mainframe

The following figure illustrates the process flow for security verifications from eLink TCP for Tuxedo to a mainframe.

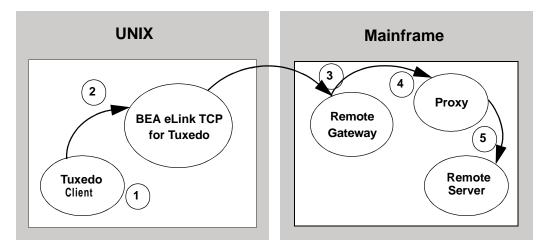

Figure 4-1 Security Checking for Tuxedo to Mainframe Transactions

- 1. When the client program performs a tpinit(), the user's Tuxedo identity is validated against the tpusr file.
- 2. When the client program issues a tpcall() or tpacall(), Tuxedo verifies (against the tpacl file) that the user is authorized to invoke the gateway service.
- 3. When the gateway establishes the initial connection, connection security information (specified as RMTNAME and PASSWORD in the GWICONFIG file) is passed from the eLink TCP for Tuxedo gateway to the remote gateway. If the RMTNAME and PASSWORD values match the values configured on the remote gateway, the connection is established.

With each request, the eLink TCP for Tuxedo gateway passes the user's Tuxedo identity to the remote gateway.

- **Note:** To pass authority checking, the user's Tuxedo identity must match the mainframe user ID exactly.
- 4. The remote mainframe gateway initiates a proxy to act on behalf of the specified user ID.
- 5. The proxy calls the specified service using system security to check authorization.

# Security Checking from Mainframe to Tuxedo

The following figure illustrates the process flow for security verifications from a mainframe to eLink TCP for Tuxedo.

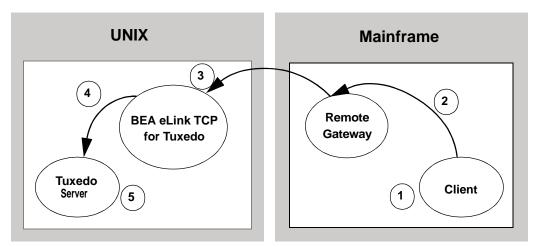

Figure 4-2 Security Checking for Mainframe to Tuxedo Transactions

- 1. The user ID, established at mainframe log in, is checked by system security to verify that the user has permission to start a client transaction.
- 2. The user ID is checked by system security to verify that the user has permission to send a request to the gateway.
- 3. With each request, the gateway passes the user ID to the Tuxedo gateway.
  - **Note:** To pass authority checking, the user's Tuxedo identity must match the mainframe user ID exactly.
- 4. The eLink TCP for Tuxedo gateway maps the mainframe user ID to a Tuxedo user ID and issues the service request on behalf of that user.
- 5. The Tuxedo server performs access checks (based on the tpacl file) to verify that the user has access to the requested service.

# Setting Up Security

The eLink TCP for Tuxedo product supports two methods for providing security:

- Tuxedo security plug-in
- Built-in Tuxedo security

## **Tuxedo Security Plug-in**

The Tuxedo security plug-in enables the customization of the security functions, including the use of alternate implementations. The Tuxedo security plug-in is set up during Tuxedo plug-in configuration. Refer to the Tuxedo documentation for specific information about this feature.

## **Built-in Tuxedo Security**

Built-in Tuxedo security is used when custom security plug-ins are not implemented.

To enable the built-in Tuxedo security feature, complete the following tasks.

- 1. Code SECURITY in the BEA Tuxedo UBBCONFIG file. Refer to the *BEA Tuxedo Administration Guide* for more information.
- 2. Set up user, group, and ACL files. Refer to the *BEA Tuxedo Administrator's Guide* for more information.
  - **Note:** The user information in these files must match in the BEA Tuxedo and the mainframe environments or a security violation occurs.
- 3. Code the security parameter in your eLink TCP for Tuxedo configuration file (GWICONFIG). For GWICONFIG syntax and parameter definitions, refer to the "Configuring BEA eLink TCP for Tuxedo" section.

## Sample Security Files

Part of the process for setting up security for eLink TCP requires you to have user, group, and ACL files. The following sections include these sample files.

### **User Files**

The following sample is a user file that includes user names, encrypted passwords, a user ID number, group number, and a client name.

### Listing 4-1 Sample User (tpusr) File

```
#illen:w2ZMOKeJmiUOM:1:0:TPCLTNM,someguy::
#illen:0YzvQeqzcNz56:1:0:TPCLTNM,*::
#eke:x3vG37eOqh0XE:2:0:TPCLTNM,*::
#illen:0YzvQeqzcNz56:1:1:TPCLTNM,*::
john:x3vG37eOqh0XE:2:1:TPCLTNM,*::
jim:0YzvQeqzcNz56:1:1:TPCLTNM,*::
richard:IxqosKHu5Q3BA:3:1:TPCLTNM,*::
JDOE:zBMWVUBNNBVgo:4:0:TPCLTNM,*::
smith:ULfRJzAeyGAD2:5:0:TPCLTNM,*::
```

Lines that begin with the pound sign (#) are users that have been changed or deleted by tpusrmod or tpusrdel.

## Group File

The following sample is a group file that specifies the names and indexes of groups.

**Note:** The tpgrp file is only necessary when specifying ACL or MANDATORY\_ACL modes for security. If you specify USER\_AUTH for security, you can assign users to groups, but they do not correlate to the groups used for security by the remote system.

#### Listing 4-2 Sample Group (tpgrp) File

good::1: bad::2:

#### ACL File

The tpacl file correlates a group and the services to which that group has access. In the tpacl file, the first field specifies what is protected, the second field specifies the type of object being protected (specified in the first field), and the third field specifies the group that has access to the object.

In the following example, only users in group 1 (john, jim, richard) can access TOLOWER, and only users in group 2 can access TOUPPER.

**Note:** The tpacl file is only necessary when specifying ACL or MANDATORY\_ACL modes for security.

Listing 4-3 Sample ACL (tpac1) File

TOLOWER:SERVICE:1: TOUPPER:SERVICE:2:

## Data Area Security

The eLink TCP for Tuxedo gateway provides data area security which is a specialized security protocol for the following cases:

- User information is propagated across multiple Tuxedo domain boundaries
- A remote or local service requires a user's LTERM information

In these cases, a client's user ID, group name, and LTERM can be specified in the data area of a request. For Tuxedo clients, user information specified in the data area is verified by the remote gateway in the usual manner. For remote clients, remote user

information is placed in the data area fields by the local gateway to be used by Tuxedo services. In this case, the remote client does not have to populate these fields, but must allocate space for them in the data area.

## Enabling Data Area Security

Complete the following tasks to enable data area security.

- 1. Add fields to the user's data area on the local and remote hosts. These fields are passed to and from the mainframe host. For the field formats, refer to Listing 4-4.
- Set WRAP=TPSD in the FOREIGN section corresponding to the remote host in the GWICONFIG file. For syntax and parameter definitions for the FOREIGN section of the GWICONFIG file, refer to the "Defining the FOREIGN Section of the GWICONFIG File" section.
- 3. Populate the data area with the user information before sending a request to a remote service.
- 4. The remote user's information is populated into the data area when a request is received for a local service.
  - **Note:** If using a VIEW data format, allocate the extra fields before the application data as defined in Listing 4-4. If using the STRING data format, allocate 24 additional bytes at the beginning of the string to be used for the security fields.

## Format

The user data area fields in C use the following format.

#### Listing 4-4 Syntax for C User Data Area Fields

```
struct da_security {
    char uname[8]; /*user name*/
    char group[8]; /*user group*/
    char lterm[8]; /*terminal id*/
```

```
/*user data is appended here*/
}
```

# 5 Configuring BEA eLink TCP for Tuxedo

The following configuration files must be set up prior to running BEA eLink for Mainframe TCP for Tuxedo (hereafter referenced as eLink TCP for Tuxedo):

- UBBCONFIG
- GWICONFIG
- DMCONFIG

This document explains the following tasks for configuring eLink TCP for Tuxedo:

- Updating the BEA Tuxedo UBBCONFIG File
- Specifying Parameters in the GWICONFIG File
- Defining Domain Configurations in the DMCONFIG File

## Updating the BEA Tuxedo UBBCONFIG File

As with any Tuxedo server, you must establish a server group for eLink TCP for Tuxedo by adding entries for eLink TCP for Tuxedo gateway in the UBBCONFIG file for the local region. Specifically, you must add records to:

- The GROUPS section
- The servers section

■ The SERVICES section

See the *BEA Tuxedo Administrator's Guide* for more information about the UBBCONFIG file. For information about the UBBCONFIG file specific to the gateway, refer to the "Updating the GROUPS Section to Establish a Server Group" and "Updating the SERVERS Section" sections.

**Note:** Lines beginning with an asterisk (\*) indicate the beginning of a specification section. Each such line contains the name of the section immediately following the \*. The asterisk is required when specifying a section name.

## Updating the GROUPS Section to Establish a Server Group

To establish a server group for eLink TCP for Tuxedo, you must add the following items to the GROUPS section of the BEA Tuxedo UBBCONFIG file:

- A name for the eLink TCP for Tuxedo server group using the groupname variable
- The logical machine name for the system on which eLink TCP for Tuxedo is installed using the LMID parameter

**Note:** For Windows NT, the LMID must be in uppercase

 A group number for the eLink TCP for Tuxedo server group using the GROUPNO parameter

#### Syntax

The syntax of the configuration file entry is as follows.

#### Listing 5-1 Syntax for GROUPS Section of UBBCONFIG File

groupname LMID=logical\_machine\_identifier GROUPNO=group\_number

| Variable                   | Description                                                                                         |
|----------------------------|----------------------------------------------------------------------------------------------------|
| groupname                  | Specifies the name you select for the eLink TCP for Tuxedo server group.                            |
| logical_machine_identifier | Specifies the logical machine identifier for the system on which eLink TCP for Tuxedo is installed. |
| group_number               | Specifies the number you assign to the eLink TCP for Tuxedo server group.                           |

The variable definitions follow.

#### Example

Here is an example of a UBBCONFIG entry that establishes a server group.

| Listing 5-2 | Establishing a | Server | Group |
|-------------|----------------|--------|-------|
|-------------|----------------|--------|-------|

| NODE 2GATE | LMID=NODE2 |
|------------|------------|
|            | GROUPNO=1  |

## Updating the SERVERS Section

This section explains how to specify eLink TCP for Tuxedo servers in the BEA Tuxedo configuration.

The eLink TCP for Tuxedo product provides the gateway you need to list in the SERVERS section of the BEA Tuxedo UBBCONFIG configuration file.

For each eLink TCP for Tuxedo server group, you can specify one gateway. There must also be entries for domain administration (DMADM) and gateway administration (GWADM) servers.

#### Syntax

The syntax of each configuration file entry is as follows.

Listing 5-3 Syntax for SERVER Section of UBBCONFIG File

```
DMADM SVRGRP=groupname SRVID=integer
GWADM SVRGRP=groupname SRVID=integer
GWIDOMAIN SVRGRP=groupname SRVID=integer
CLOPT="-A -- -e<type> -r"
```

The following table describes the parts of the syntax.

| Part      | Description                                                                                                    |
|-----------|----------------------------------------------------------------------------------------------------|
| GWIDOMAIN | Specifies the name of the eLink TCP for Tuxedo gateway.                                                                                           |
| DMADM     | Specifies the name of the BEA Tuxedo supplied domain administration server.                                                                       |
| GWADM     | Specifies the name of the BEA Tuxedo supplied gateway administration server.                                                                      |
| groupname | Specifies the name you select for the eLink TCP for<br>Tuxedo server group. This is the group with which the<br>server in question is associated. |
| integer   | Specifies the number you assign to the eLink TCP for Tuxedo server.                                                                               |

| Part                             | Description                                                                                                    |
|----------------------------------|----------------------------------------------------------------------------------------------------|
| CLOPT="-Ae <type><br/>-r"</type> | -A specifies the command line option string that is used to initialize eLink TCP for Tuxedo when it is invoked. This is the default for BEA Tuxedo server processes.                                                                                                |
|                                  | -e <type> after the double dashes specifies the<br/>alternate data mapping product to use for data<br/>conversion. The only valid type value is MERC. This<br/>option <i>must</i> be entered to the right of the double<br/>dashes () as a gateway option.</type>   |
|                                  | -r after the double dashes specifies that the server should<br>record, in its standard error file, a log of services<br>performed. This log may be analyzed by the txrpt<br>command. When using this option, ensure that the<br>ULOGDEG variable is not set to "y". |

For more information about BEA Tuxedo servers and related configuration parameters, see the *BEA Tuxedo Administrator's Guide*.

#### Using the Request Logging Option

Output from the -r command line option should be capable of being processed by txrpt command. The txrpt command analyzes the standard error output of a BEA Tuxedo server and provides a summary of service processing time within the server. The report shows the number of times each service was dispatched and the average amount of time it took for each service to process a request during the specified period. txrpt takes its input from the standard input or from a standard error file redirected as input.

**Note:** The process of gathering statistics creates overhead. Use this option selectively.

#### Other Options for Configuring Servers

As with other Tuxedo servers, you can use some of BEA Tuxedo system server boot options with eLink TCP for Tuxedo servers. Boot options must be specified with CLOPT parameter (before the CLOPT double-dash separator).

**Note:** Because eLink TCP for Tuxedo dynamically advertises services that are listed in its initialization file, you should not advertise services by using the -s option.

For more information about these and other boot options, see servopts(5) in the BEA Tuxedo Administrator's Guide.

## Specifying Parameters in the GWICONFIG File

The GWICONFIG file is the mechanism that system administrators use to configure eLink TCP for Tuxedo. The particular file the gateway uses is determined by the environment variable GWICONFIG. The configuration file is similar to the Tuxedo Transaction Manager UBBCONFIG file, both in structure and in composition. This makes it possible for experienced BEA Tuxedo administrators to configure eLink TCP for Tuxedo without extensive training.

**Note:** GWICONFIG is a generic filename. You are free to choose other filenames just as with the Tuxedo UBBCONFIG file and DMCONFIG file. Be sure that the name of the GWICONFIG file is specified in the GWICONFIG environment variable. Also, the GWICONFIG file should be saved to the application directory.

The GWICONFIG file is divided into the following required sections:

| Section | Description                                                                                                    |
|---------|----------------------------------------------------------------------------------------------------|
| GLOBAL  | Describes certain general characteristics of all eLink TCP for Tuxedo gateways.                                                                                               |
| NATIVE  | Describes all native systems. Use the gateway name, specified<br>in the GWI_GWNAME environment variable, to distinguish<br>different gateways in the same configuration file. |
| FOREIGN | Describes all foreign systems.                                                                                                    |

Table 5-1 Required GWICONFIG File Sections

| Section         | Description                                                                                                    |  |
|-----------------|----------------------------------------------------------------------------------------------------|--|
| LOCAL_SERVICES  | Describes local services that are accessible in the BEA<br>Tuxedo domain through the eLink TCP for Tuxedo gateway.<br>Each local service is linked to a native system using the<br>NATIVE parameter. For each local service, eLink TCP for<br>Tuxedo uses the TCP port number and IP address of the<br>corresponding native system to establish a TCP listening<br>endpoint. |  |
| REMOTE_SERVICES | Describes remote services that are accessible from the BEA<br>Tuxedo domain. Each remote service describes a TCP service<br>on a foreign system. For each remote service, the FOREIGN<br>parameter defines the name of the foreign system. eLink TCP<br>for Tuxedo uses the TCP port number and IP address of the<br>foreign system to connect to the remote TCP service.    |  |

 Table 5-1 Required GWICONFIG File Sections

**Warning:** The GWICONFIG file *must* contain the required sections in the order shown in Listing 5-4. Each section requires the asterisk (\*) in the name.

#### Listing 5-4 Sample GWICONFIG File

| *GLOBAL  |                     |
|----------|---------------------|
|          | NWDEVICE="/dev/tcp" |
|          | CONNECT_TIME=20     |
|          | OUTREQ_TIME=20      |
|          | LATENCY=-2          |
|          | SECURE=N            |
|          | MULTIPLEX=2         |
|          | DFLTWRAP="TPS"      |
|          | DFLTTYPE="MVS"      |
| *NATIVE  |                     |
| LOCAL    | IPADDR="//beasun2"  |
|          | TCP_PORT=9002       |
|          | IDLE_TIME=20        |
|          |                     |
| *FOREIGN |                     |
| RIGHTY   | WRAP="TPS"          |
|          | TYPE="MVS"          |
|          | IPADDR="//beasun2"  |
|          | TCP_PORT=9004       |
|          | MULTIPLEX=2         |

|                             | IDLE_TIME=30<br>RMTACCT="zeke"<br>PASSWORD="maple"                            |
|-----------------------------|-------------------------------------------------------------------------------|
| MIKE                        | WRAP="TPS"<br>TYPE="MVS"<br>IPADDR="//dalvs3"<br>TCP_PORT=9001<br>MULTIPLEX=6 |
| *LOCAL_SERVIC<br>TUXTOUPPER | ES                                                                            |
| ECHO                        |                                                                               |
| *REMOTE_SERVI<br>TUXTOLOWER | CES<br>OUTREO TIME=20                                                         |
| BEASVR07                    | OUTRECTYPE="VIEW:weird"                                                       |
| TST1V                       |                                                                               |
|                             |                                                                               |

**Note:** Changes to the GWCONFIG file must be made when upgrading from previous releases of eLink TCP. See the *eLink for Mainframe TCP Release Notes* for specific upgrade information.

## Defining the GLOBAL Section of the GWICONFIG File

The following sections describe parameters that are associated with the GLOBAL section of the GWICONFIG file. These parameters describe global characteristics for the gateway.

The format of the GLOBAL section of the GWICONFIG file is shown in the following listing.

| Listing 5-5 S | Syntax for <b>G</b> | <b>JLOBAL</b> Section | of gwiconfig I | File |
|---------------|---------------------|-----------------------|----------------|------|
|---------------|---------------------|-----------------------|----------------|------|

```
[ # A comment (from "#" to end of line)]
*GLOBAL
[ NWDEVICE=TCP_device ]
[ CONNECT_TIME=n]
[ IDLE_TIME=n]
[ OUTREQ_TIME=n]
[ LATENCY=n|1 ]
[ SECURE=Y|N ]
[ MULTIPLEX=n|1 ]
[ DFLTWRAP=wrapper name ]
[ DFLTTYPE=translation type ]
```

The following table describes the parameters that are set in the GLOBAL section.

| Parameter                   | Required/<br>Optional | Default         | Description                                                                                                    |
|-----------------------------|-----------------------|-----------------|----------------------------------------------------------------------------------------------------|
| NWDEVICE="TCP_device"       | Optional              | "/dev/tcp"      | Specifies the network device to be used for communication with remote gateways.                                                                                                    |
| CONNECT_TIME=n seconds      | Optional              | No timeout      | Specifies the number of seconds the gateway waits to establish a connection.                                                                                                    |
| IDLE_TIME= <i>n</i> seconds | Optional              | No idle timeout | Specifies the number of seconds a connection can be idle before timing out.                                                                                                    |
| OUTREQ_TIME=n seconds       | Optional              | None            | Specifies the default timeout value, in seconds, for requests sent to foreign gateways.                                                                                                    |
| LATENCY= <i>n</i> seconds   | Optional              | 1               | Specifies the number of seconds to be<br>deducted from the timeout value sent to a<br>remote gateway for a Tuxedo client request.<br>This increases the likelihood that the remote<br>gateway detects a timeout before the local<br>gateway. |

 Table 5-2 Parameters for the Global Section

| Parameter             | Required/<br>Optional | Default | Description                                                                                                    |
|-----------------------|-----------------------|---------|----------------------------------------------------------------------------------------------------|
| SECURE=Y   N          | Optional              | Ν       | Specifies whether the eLink TCP for<br>Tuxedo gateway supplies user information<br>to local and remote services.                                                                                                    |
|                       |                       |         | If SECURE=Y, then the eLink TCP for<br>Tuxedo gateway supplies user information<br>to remote services and applies remote user<br>information to local services using the<br>appkey.                                                                                                    |
|                       |                       |         | If SECURE=N, then the eLink TCP for<br>Tuxedo gateway does not supply user<br>information to remote services and does not<br>apply remote user information to local<br>services using the appkey.                                                                                                    |
|                       |                       |         | If SECURE=N and the Tuxedo domain is set<br>with SECURITY=ACL in the UBBCONFIG<br>file, a request to a local service can fail even<br>if ACLs are in place.                                                                                                    |
| MULTIPLEX=n           | Optional              | 1       | Specifies the maximum number of<br>outstanding requests per connection that the<br>local gateway can support.                                                                                                    |
| DFLTWRAP=wrapper name | Optional              | TPS     | Specifies the name of the default wrapping<br>library to use for wrapping and unwrapping<br>messages for machines without a FOREIGN<br>section or without a WRAP parameter in the<br>FOREIGN section. A corresponding<br>wrapper object WRAP< <i>wrapper name&gt;</i><br>must exist. The wrapper name TPS is used<br>in most cases. Specify TPSD if data area<br>security is used. For more information<br>about data area security, refer to "Setting<br>Up Security for BEA eLink TCP for<br>Tuxedo." |

#### Table 5-2 Parameters for the Global Section

| Parameter            | Required/<br>Optional | Default     | Description                                                                                                    |
|----------------------|-----------------------|-------------|----------------------------------------------------------------------------------------------------|
| DFLTTYPE=system type | Optional              | DFLTYPE=MVS | Specifies the default foreign system type for<br>encoding and decoding message buffers. If<br>you specify TYPE in the FOREIGN section,<br>that TYPE definition overrides this default<br>value. For normal C-to-COBOL encoding,<br>specify DFLTYPE="MVSC" to enable<br>COBOL data encoding. |
|                      |                       |             | For more information about DFLTYPE<br>values MVS and MVSC, refer to<br>"Configuring BEA eLink TCP for Tuxedo<br>for Data Mapping."                                                                                                    |

 Table 5-2 Parameters for the Global Section

## Defining the NATIVE Section of the GWICONFIG File

The following sections describe parameters that are associated with the NATIVE section of the GWICONFIG file. These parameters are specific to the local system. You can specify multiple native systems in the same configuration file allowing multiple gateway processes to access the same configuration file. This makes a single repository of connectivity services. The link between the gateway process and the native system entry is made through the GWINAME environment variable.

The format of the NATIVE section of the GWICONFIG file is illustrated in the following listing.

```
Listing 5-6 Syntax for NATIVE Section of GWICONFIG File
```

The following table describes for each local system that are specified in the NATIVE section.

| Parameter                     | Required/<br>Optional | Default                                    | Description                                                                                                    |
|-------------------------------|-----------------------|--------------------------------------------|----------------------------------------------------------------------------------------------------|
| <gateway_name></gateway_name> | Required              | None                                       | This parameter is a 1-78 alphanumeric character string that represents the gateway identification passed in the GWINAME environment variable. The <i>GATEWAY_NAME</i> parameter must match an entry in the DM_LOCAL_DOMAINS section of the DMCONFIG file. |
| IPADDR= <i>ip_address</i>     | Optional              | IP address of<br>the local host<br>machine | Specifies the IP address for the local system.<br>The IPADDR can be in the hexadecimal format<br>0xaaaaaaa, the dotted decimal format<br>//#.#.#.#, or the DNS format<br>//host[.domainname].                                                             |
| TCP_PORT=port number          | Optional              | None                                       | Specifies the local port number used for<br>listening for services. This parameter is optional<br>if no local services are advertised. If you do not<br>specify TCP_PORT, a listener port is not<br>created.                                              |
| IDLE_TIME=n                   | Optional              | No idle time<br>value                      | Specifies the number of seconds a connection can remain idle before being disconnected.                                                                                                    |
| MULTIPLEX=n                   | Optional              | 1                                          | Specifies the number of outstanding requests per connection that the local gateway can support.                                                                                                    |
| POLL_TIME=n                   | Optional              | 250,000<br>micro<br>seconds                | Specifies the polling timeout (in microseconds)<br>to be used in polling for Tuxedo messages. The<br>range of values for this parameter is<br>100,000-10,000,000.                                                                                         |

 Table 5-3 Parameters for the NATIVE Section

| Parameter    | Required/<br>Optional | Default       | Description                                                                                                    |
|--------------|-----------------------|---------------|----------------------------------------------------------------------------------------------------|
| MAXCONNECT=n | Optional              | No<br>maximum | Specifies the number of connections into the gateway from remote hosts. If the remote system attempts more connections than this parameter specifies, the remote systems are disconnected. |

 Table 5-3 Parameters for the NATIVE Section

## Defining the FOREIGN Section of the GWICONFIG File

The FOREIGN section of the GWICONFIG file contains parameters that collectively describe foreign systems.

The format of the FOREIGN section of the GWICONFIG file is illustrated in the following listing.

Listing 5-7 Syntax for FOREIGN Section of GWICONFIG File

```
[ # A comment (from "#" to end of line)]
*FOREIGN
 <SYSTEM_NAME>
 IPADDR=ip_address
 [TYPE=system_type]
 [WRAP=wrapper name]
 [TCP_PORT=port number]
 [MULTIPLEX=n sessions]
 [IDLE_TIME=n seconds]
  [RMTACCT="userid"]
 [PASSWORD="password"]
 [CICS=Y | N]
 [CICSHAND=<name>]
  [MAXCONNECT=n]
  [CONNSYNC=Y | N]
 [CONNECT_TIME=n]
 [CICSDATA="string"]
```

The following table describes the parameters that are set for the each foreign system that you specify in the FOREIGN section.

The following table describes the parameters that are specified in the FOREIGN section.

| Parameter                   | Required/<br>Optional | Default                                                                                          | Description                                                                                                    |
|-----------------------------|-----------------------|--------------------------------------------------------------------------------------------------|----------------------------------------------------------------------------------------------------|
| <system_name></system_name> | Required None         | This parameter is a 1-78 alpha-numeric character string that represents the foreign system name. |                                                                                                    |
|                             |                       |                                                                                                  | The SYSTEM_NAME parameter must match an entry in the DM_REMOTE_DOMAINS section of the DMCONFIG file.                                                                                                    |
| IPADDR=ip_address           | Required              | None                                                                                             | Specifies the IP address for the remote system.<br>The IPADDR can be in the hexadecimal format<br>0xaaaaaaaa, the dotted decimal format<br>//#.#.#.#, or the DNS format<br>//host[.domainname].                                                                          |
| TYPE=system type            | Optional              | "MVS″                                                                                            | Specifies the foreign system type for encoding<br>and decoding the Tuxedo buffers (application<br>data). TYPE values of MVS and MVSC support<br>C-to-COBOL or COBOL data encoding. If you<br>do not specify TYPE, the value in DFLTYPE in<br>the GLOBAL section is used. |
|                             |                       |                                                                                                  | For more information about MVS and MVSC<br>TYPE values, refer to "Configuring BEA eLink<br>TCP for Tuxedo for Data Mapping."                                                                                                    |

| Table | 5-4 |
|-------|-----|
|-------|-----|

| Parameter                                   | Required/<br>Optional | Default                  | Description                                                                                                    |
|---------------------------------------------|-----------------------|--------------------------|----------------------------------------------------------------------------------------------------|
| WRAP <i>=wrapper name</i>                   | Optional              | "TPS"                    | Specifies the name of the wrapping entry to use<br>for wrapping and unwrapping messages for this<br>host. A corresponding wrapper object<br>wrap <wrapper name=""> must exist. The<br/>wrapper name TPS is used in most cases.</wrapper> |
|                                             |                       |                          | Specify TPSD if data area security is used. For<br>more information about data area security, refer<br>to "Setting Up Security for BEA eLink TCP for<br>Tuxedo."                                                                         |
|                                             |                       |                          | If WRAP is not specified in the FOREIGN section, the value for DFLTWRAP in the GLOBAL section is used.                                                                                                    |
| TCP_PORT=port number                        | Optional              | No port<br>number        | Specifies the port number of the foreign<br>gateway. This parameter is optional if remote<br>services are not defined for this foreign system.                                                                                           |
| MULTIPLEX= <i>n</i> sessions per connection | Optional              | 1 session per connection | Specifies the maximum number of sessions per connection that the local gateway can support.                                                                                                    |
| IDLE_TIME= <i>n</i> seconds                 | Optional              | No idle<br>timeout       | Specifies the number of seconds a connection can remain idle before being disconnected.                                                                                                    |
| CICS=Y   N                                  | Optional              | N                        | Specifies whether to send control information to<br>the IBM TCP/IP listener for use with the eLink<br>TCP for CICS gateway.                                                                                                    |
|                                             |                       |                          | If CICS=Y and you are not using IBM TCP/IP<br>or your remote gateway is not eLink TCP for<br>CICS, the transaction does not process<br>correctly.                                                                                        |
| CICSHAND= <name></name>                     | Optional              | BEAH                     | Specifies the name of the handler transaction to<br>be passed to the IBM TCP/IP listener for use<br>with eLink TCP for CICS.                                                                                                    |
| RMTACCT="userid"                            | Optional              |                          | Specifies the user ID for gateway-level security on the foreign system.                                                                                                    |

#### Table 5-4

| Parameter           | Required/<br>Optional | Default                         | Description                                                                                                    |
|---------------------|-----------------------|---------------------------------|----------------------------------------------------------------------------------------------------|
| PASSWORD="password" | Optional              | ""                              | Specifies the password associated with the user ID for gateway-level security on the foreign system.                                                                                    |
| MAXCONNECT=n        | Optional              | No limit                        | Specifies the maximum number of connections to the specified host.                                                                                                    |
| CONNSYNC=Y   N      | Optional              | N                               | Specifies whether to force the gateway to<br>establish connections to the specified host in a<br>synchronous manner.                                                                    |
| CONNECT_TIME=n      | Optional              | Value from<br>GLOBAL<br>section | Specifies the number of seconds the gateway<br>waits to establish a connection. If you do not<br>specify this parameter, the value of<br>CONNECT_TIME in the GLOBAL section is<br>used. |
| CICSDATA="string"   | Optional              | " "                             | Specifies a string to be passed to the IBM<br>TCP/IP listener for use with the eLink TCP for<br>CICS gateway.                                                                           |

#### Table 5-4

## Defining the LOCAL\_SERVICES Section of the GWICONFIG File

The LOCAL\_SERVICES section of the GWICONFIG file contains parameters for each local service specified in the DMCONFIG file. Each service entry name matches the remote name of the service in the DM\_LOCAL\_SERVICES section.

The format of the LOCAL\_SERVICES section of the GWICONFIG file is illustrated in the following listing.

#### Listing 5-8 Syntax for LOCAL\_SERVICES Section of GWICONFIG File

```
[ # A comment (from "#" to end of line)] *LOCAL_SERVICES
```

```
<SERVICE_NAME>
[INRECTYPE="foreign_incoming_buffer_type"]
[OUTRECTYPE="foreign_outgoing_buffer_type"]
[SECURE=Y | N]
[CONV=Y | N]
```

The following section describes the parameters set for each service you specify in the LOCAL\_SERVICES section.

| Parameter                                     | Required/<br>Optional | Default                         | Description                                                                                                    |
|-----------------------------------------------|-----------------------|---------------------------------|----------------------------------------------------------------------------------------------------|
| <service_name></service_name>                 | Required              | None                            | This parameter is a 1-78 alphanumeric character<br>string that represents the local service name that<br>matches the service name value in the<br>DM_LOCAL_SERVICES section of the<br>DMCONFIG file. |
| INRECTYPE="foreign_in<br>coming_buffer_type"  | Optional              | None                            | Specifies the foreign buffer type for replies to<br>remote clients. If you do not specify<br>INRECTYPE, the default is no type. In this<br>case, the type of buffer is unchanged.                    |
| OUTRECTYPE="foreign_o<br>utgoing_buffer_type" | Optional              | Match the<br>INRECTYPE<br>value | Specifies the foreign buffer type for requests<br>from remote clients. If you do not specify<br>OUTRECTYPE, the default is to match the<br>INRECTYPE value.                                          |

#### Table 5-5 Parameters for LOCAL\_SERVICES Section

| Parameter    | Required/<br>Optional | Default | Description                                                                                                    |
|--------------|-----------------------|---------|----------------------------------------------------------------------------------------------------|
| SECURE=Y   N | Optional              | Ν       | Specifies whether the eLink TCP for Tuxedo gateway applies remote user information to local services.                                                               |
|              |                       |         | If SECURE=Y, then the eLink TCP for Tuxedo<br>gateway applies remote user information to<br>local services using the appkey.                                        |
|              |                       |         | If SECURE=N, then the eLink TCP for Tuxedo<br>gateway does not apply remote user information<br>to local services using the appkey.                                 |
|              |                       |         | If SECURE=N and the Tuxedo domain is set<br>with SECURITY=ACL in the UBBCONFIG file,<br>a request to a local Tuxedo service can fail even<br>if ACLs are in place.  |
| CONV=Y   N   | Optional              | N       | Specifies whether service is conversational.<br>Conversational mode is not currently supported,<br>so Y returns an error message and the gateway<br>does not start. |

## Defining the REMOTE\_SERVICES Section of the GWICONFIG File

The REMOTE\_SERVICES section of the GWICONFIG file contains parameters for each remote service specified in the DMCONFIG file. Each service entry name matches the remote name of the service in the DM\_REMOTE\_SERVICES section.

The format of the REMOTE\_SERVICES section of the GWICONFIG file is illustrated in the following listing.

#### Listing 5-9 Syntax for REMOTE\_SERVICES Section of GWICONFIG File

```
[ # A comment (from "#" to end of line)]
*REMOTE_SERVICES
    <SERVICE_NAME>
[ INRECTYPE="foreign_outgoing_buffer_type"]
```

[OUTRECTYPE="foreign\_incoming\_buffer\_type"] [OUTREQ\_TIME=n] [SECURE=Y | <u>N</u>] [CONV=Y | <u>N</u>]

The following table describes the parameters set for each service you specify in the REMOTE\_SERVICES section.

| Parameter                                     | Required/<br>Optional | Default                          | Description                                                                                                    |
|-----------------------------------------------|-----------------------|----------------------------------|----------------------------------------------------------------------------------------------------|
| <service_name></service_name>                 | Required              |                                  | This parameter is a 1-78 alphanumeric character<br>string that represents the local service name that<br>matches the RNAME value in the<br>DM_REMOTE_SERVICES section of the<br>DMCONFIG file. If RNAME is not specified, this<br>name matches the Tuxedo service name.                      |
| INRECTYPE="foreign_ou<br>tgoing_buffer_type"  | Optional              | None                             | Specifies the foreign buffer type for requests to<br>remote servers. If you do not specify<br>INRECTYPE, the default is no type. In this case,<br>the type of buffer is changed.                                                                                                    |
| OUTRECTYPE="foreign_i<br>ncoming_buffer_type" | Optional              | Match the<br>OUTBUFTYPE<br>value | Specifies the foreign buffer type for replies<br>from remote servers. If you do not specify<br>OUTRECTYPE, the default is no type. In this<br>case, the type of buffer is unchanged.                                                                                                    |
| OUTREQ_TIME=n                                 | Optional              | Value from<br>GLOBAL<br>section  | Specifies the timeout value, in seconds, for<br>requests sent to this service. If you do not<br>specify this parameter, the value for<br>OUTREQ_TIME in the GLOBAL section is used.<br>If OUTREQ_TIME is not specified in this section<br>or the GLOBAL section, an error message<br>occurs. |

#### Table 5-6 Parameters for REMOTE\_SERVICES section

| Parameter    | Required/<br>Optional | Default | Description                                                                                                    |
|--------------|-----------------------|---------|----------------------------------------------------------------------------------------------------|
| SECURE=Y   N | Optional              | Ν       | Specifies whether the eLink TCP for Tuxedo gateway supplies local user information to remote services.                                                                  |
|              |                       |         | If SECURE=Y, then the eLink TCP for Tuxedo gateway supplies user information to remote services.                                                                        |
|              |                       |         | If SECURE=N, then the eLink TCP for Tuxedo gateway does not supply user information to remote services.                                                                 |
| CONV=Y   N   | Optional              | Ν       | Specifies whether the service is conversational.<br>Conversational mode is not currently supported,<br>so Y returns an error message and the gateway<br>does not start. |

# Defining Domain Configurations in the DMCONFIG File

The domain configuration file (DMCONFIG) is made up of specification sections. Lines beginning with an asterisk (\*) indicate the beginning of a specification section. Each such line contains the name of the section immediately following the \*. The asterisk is required when specifying a section name. Allowable section names are: DM\_LOCAL\_DOMAINS, DM\_REMOTE\_DOMAINS, DM\_LOCAL\_SERVICES, DM\_REMOTE\_SERVICES, DM\_ROUTING, and DM\_ACCESS\_CONTROL.

**Note:** The DM\_LOCAL\_DOMAINS section must precede the DM\_REMOTE\_DOMAINS.

The following paragraphs describe the significant parameters within specific sections of the DMCONFIG file that define new gateway configurations.

## DM\_LOCAL\_DOMAINS Section

This section identifies local domains and their associated gateway groups. The section must have an entry for each gateway group (local domain). Each entry specifies the parameters required for the domain gateway processes running in that group.

The format of the DM\_LOCAL\_DOMAINS section of the DMCONFIG file is illustrated in the following listing.

#### Listing 5-10 Syntax for DM\_LOCAL\_DOMAINS Section of DMCONFIG File

LDOM required parameters [optional parameters]

LDOM is an *identifier* value used to name each local domain and must be unique within a particular configuration. In the description of the DM\_LOCAL\_SERVICES section, *LDOM* is the identifier that connects local services with a particular gateway group.

The following table describes the parameters that are set in the DM\_LOCAL\_SERVICES section.

| Parameter          | Required/<br>Optional | Default | Description                                                                                                    |
|--------------------|-----------------------|---------|----------------------------------------------------------------------------------------------------|
| GWGRP = identifier | Required              | None    | Specifies the name of the gateway server group<br>(the name provided in the TUXCONFIG file)<br>representing this local domain. A one-to-one<br>relationship must exist between a DOMAINID<br>and the name of the gateway server group; each<br>GWGRP must have its own unique DOMAINID. |

Table 5-7 Parameters for theDM\_LOCAL\_SERVICES Section

| Parameter         | Required/<br>Optional | Default | Description                                                                                                    |
|-------------------|-----------------------|---------|----------------------------------------------------------------------------------------------------|
| TYPE = identifier | Required              | None    | Is used for grouping local domain into classes.<br>TYPE can be set to TDOMAIN or any other<br>domain gateway type. The TDOMAIN value<br>indicates that this local domain can only<br>communicate with another Tuxedo<br>System/Domain. For use with eLink TCP for<br>Tuxedo, specify TYPE=IDOMAIN. Domain<br>types must be defined in the<br>\$TUXDIR/udataobj/DMTYPE file.                                                                                                    |
| DOMAINID = string | Required              | None    | Is used to identify the local domain. DOMAINID<br>must be unique across both local and remote<br>domains. The value of <i>string</i> can be a sequence<br>of characters (for example,<br>"BA.CENTRAL01"), or a sequence of<br>hexadecimal digits preceded by "0x" (for<br>example, "0x0002FF98C0000B9D6").<br>DOMAINID must be 32 octets or fewer in length.<br>If the value is a string, it must be 31 characters<br>or fewer.                                                                  |
| AUDITLOG = string | Optional              | None    | Specifies the name of the audit log file for this local domain. The audit log feature is activated from the dmadmin command and records all the operations within this local domain. If the audit log feature is active and this parameter is not specified, the file DMmmddyy.LOG (where <i>mm</i> =month, <i>dd</i> =day, and <i>yy</i> =year) is created in the directory specified by the \$APPDIR environment variable or the APPDIR keyword of the MACHINES section of the TUXCONFIG file. |

| Parameter                   | Required/<br>Optional | Default                                                                    | Description                                                                                                    |
|-----------------------------|-----------------------|----------------------------------------------------------------------------|----------------------------------------------------------------------------------------------------|
| BLOCKTIME = numeric         | Optional              | The value of<br>BLOCKTIME<br>parameter<br>specified in<br>the<br>TUXCONFIG | Specifies the maximum wait time allowed for a blocking call. The value sets a multiplier of the SCANUNIT parameters specified in the TUXCONFIG file. The value SCANUNIT * BLOCKTIME must be greater than or equal to SCANUNIT and less than 32,768 seconds.                                                                                                    |
|                             |                       | file                                                                       | A timeout always implies a failure of the affected request. Notice that the timeout specified for transactions in the TUXCONFIG is always used when the request is issued within a transaction.                                                                                                    |
| CODEPAGE = table-identifier | Optional              | "DMTLOG"                                                                   | Specifies the mapping to use with remote hosts<br>that are not specified in the DMCONFIG file.<br>CODEPAGE designates a bidirectional<br>translation table for ASCII to EBCDIC<br>conversion between a local Tuxedo application<br>and a remote mainframe application. The<br><i>table-identifier</i> describes a file containing a<br>translation table. The name of the file, located in<br>the \$TUXDIR/udatajobj/codepage<br>directory, is a composite of the code page<br>numbers used for the translation. This<br>parameter specifies the mapping to use with<br>remote hosts that are not specified in the<br>DMCONFIG file.<br>For example, specifying |
|                             |                       |                                                                            | CODEPAGE=00819x00297 designates the<br>translation table for converting ASCII<br>CP-00819 characters to French EBCDIC<br>CP-00297 characters, and vice versa. The<br>translation tables can be modified. For complete<br>character listings, refer to "Code Page<br>Translation Tables."                                                                                                    |

| Parameter                      | Required/<br>Optional | Default   | Description                                                                                                    |
|--------------------------------|-----------------------|-----------|----------------------------------------------------------------------------------------------------|
| DMTLOGDEV = string             | Optional              | None      | Specifies the Tuxedo file system that contains<br>the Domain transaction log (DMTLOG) for this<br>machine. The DMTLOG is stored as a Tuxedo<br>System VTOC table on the device. If this<br>parameter is not specified, the domain gateway<br>group is not allowed to process requests in<br>transaction mode. Local domains running on<br>the same machine can share the same<br>DMTLOGDEV file system, but each local domain<br>must have its own log (a table in the<br>DMTLOGDEV) named as specified by the<br>DMTLOGNAME keyword. |
| DMTLOGNAME = <i>identifier</i> | Optional              | "DMTLOG"  | Specifies the name of the domain transaction<br>log for this domain. This name must be unique<br>when the same DMTLOGDEV is used for several<br>local domains. The name must be 30 characters<br>or less.                                                                                                    |
| DMTLOGSIZE = numeric           | Optional              | 100 pages | Specifies the numeric size, in pages, of the<br>Domain transaction log for this machine. It<br>must be greater than 0 and less than the amount<br>of available space on the Tuxedo file system. If<br>not specified, the default is 100 pages.                                                                                                    |
| MAXDATALEN = numeric           | Optional              | None      | Specifies a maximum amount of data (in bytes)<br>that can be sent to or from any services<br>advertised by this local domain. There is no<br>limit if this parameter is not specified.                                                                                                    |
| MAXRDOM = <i>numeric</i>       | Optional              | None      | Specifies the maximum number of connections<br>(or dialogs if the domain is of type <i>OSITP</i> )<br>allowed per gateway. There is no limit if this<br>parameter is not specified.                                                                                                    |
| MAXRDTRAN = numeric            | Optional              | 16        | Specifies the maximum number of domains that<br>can be involved in a transaction. It must be<br>greater than 0 and less than 32,768. If not<br>specified, the default is 16.                                                                                                    |

| Parameter            | Required/<br>Optional | Default                | Description                                                                                                    |
|----------------------|-----------------------|------------------------|----------------------------------------------------------------------------------------------------|
| MAXTRAN = numeric    | Optional              | The value of<br>MAXGTT | Specifies the maximum number of<br>simultaneous global transactions allowed on<br>this local domain. It must be greater than or<br>equal to 0 and less than or equal to the MAXGTT<br>parameter specified in the TUXCONFIG file. If<br>not specified, the default is the value of<br>MAXGTT. |
| MAXSENDLEN = numeric | Optional              | None                   | Specifies the maximum length (in bytes) of<br>messages sent or received by this local domain.<br>If this parameter is set, all messages sent or<br>received are broken up into packets of no more<br>than MAXSENDLEN bytes. There is no limit if<br>this parameter is not specified.         |

## DM\_REMOTE\_DOMAINS Section

This section identifies the known set of remote domains and their characteristics.

The format of the DM\_REMOTE\_DOMAINS section of the DMCONFIG file is illustrated in the following listing.

Listing 5-11 Syntax for DM\_REMOTE\_DOMAINS Section of DMCONFIG

RDOM required parameters [optional parameters]

*RDOM* is an *identifier* value used to identify each remote domain known to this configuration and must be unique within the configuration.

The following table describes the parameters that are set in the DM\_REMOTE\_DOMAINS section.

| Parameter                     | Required/<br>Optional | Default | Description                                                                                                    |
|-------------------------------|-----------------------|---------|----------------------------------------------------------------------------------------------------|
| TYPE = identifier             | Required              | None    | Is used for grouping remote domain into<br>classes. TYPE can be set to TDOMAIN or any<br>other domain gateway type. The TDOMAIN<br>value indicates that this remote domain can only<br>communicate with another Tuxedo<br>System/Domain. The OSITP value indicates<br>that this remote domain communicates with<br>another TP domain via the OSI-TP protocol.<br>For use with eLink TCP for Tuxedo, specify<br>TYPE=IDOMAIN. |
| DOMAINID = string             | Required              | None    | Is used to identify a remote domain. DOMAINID<br>must be 32 octets or fewer in length. If the value<br>is a string, it must be 31 characters or fewer.<br>DOMAINID must be unique across remote<br>domains. The value of <i>string</i> can be a sequence<br>of characters or a sequence of hexadecimal<br>digits preceded by "Ox".                                                                                           |
| CODEPAGE = table-identifier O | Optional              | None    | Is used to designate a bidirectional translation<br>table for ASCII to EBCDIC conversion<br>between a local Tuxedo application and a<br>remote mainframe application. The<br><i>table-identifier</i> describes a file containing a<br>translation table. The name of the file, located in<br>the \$TUXDIR/udatajobj/codepage<br>directory, is a composite of the code page<br>numbers used for the translation.              |
|                               |                       |         | For example, specifying<br>CODEPAGE=00819x00297 designates the<br>translation table for converting ASCII<br>CP-00819 characters to French EBCDIC<br>CP-00297 characters, and vice versa. The<br>translation tables can be modified. For complete<br>character listings, refer to "Code Page<br>Translation Tables."                                                                                                    |

#### Table 5-8 Parameters for the $DM\_REMOTE\_DOMAINS$ section

## DM\_ACCESS\_CONTROL Section

This section is optional in the DMCONFIG file and specifies the access control lists used by local domain.

The format of the DM\_ACCESS\_CONTROL section of the DMCONFIG file is illustrated in the following listing.

#### Listing 5-12 Syntax for DM\_ACCESS\_CONTROL Section of DMCONFIG

ACL\_NAME required parameters

ACL\_NAME is a name (*identifier*) used to identify a particular access control list; it must be 15 characters or less in length.

Table 5-9 Parameters for DM\_ACCESS\_CONTROL Section

| Parameter                            | Required/<br>Optional | Default | Description                                                                                                    |
|--------------------------------------|-----------------------|---------|----------------------------------------------------------------------------------------------------|
| ACLIST = identifier<br>[,identifier] | Required              | None    | An ACLIST is composed of one or more remote<br>domain names (RDOM) separated by commas.<br>The wildcard character (*) can be used to<br>specify that all the remote domains defined in<br>the DM_REMOTE_DOMAINS section can access<br>a local domain. |

## DM\_LOCAL\_SERVICES Section

This section provides information on the services exported by each local domain. This section is optional and if it is not specified then all local domains defined in the DM\_LOCAL\_DOMAINS section accept requests to all of the services advertised by the Tuxedo System/Domain application. If this section is defined then it should be used to restrict the set of local services that can be requested from a remote domain.

The format of the DM\_LOCAL\_SERVICES section of the DMCONFIG file is illustrated in the following listing.

#### Listing 5-13 Syntax for DM\_LOCAL\_SERVICES Section of DMCONFIG File

service [optional parameters]

*service* is the local name (*identifier*) of the exported service, and it must be 15 characters or fewer in length.

This name corresponds to a name advertised by one or more servers running with the local Tuxedo System/Domain application. Notice that exported services inherit the default or special properties specified for the service in an entry in the SERVICES section of the TUXCONFIG file. Some of these parameters are: LOAD, PRIO, AUTOTRAN, ROUTING, BUFTYPE, and TRANTIME.

| Parameter                | Required/<br>Optional | Default | Description                                                                                                    |
|--------------------------|-----------------------|---------|----------------------------------------------------------------------------------------------------|
| ACL = identifier         | Optional              | None    | Specifies the name of the access control list<br>(ACL) to be used by the local domain to restrict<br>requests made to this service by remote<br>domains. The name of the ACL is defined in the<br>DM_ACCESS_CONTROL section. If this<br>parameter is not specified, then access control is<br>not performed for requests to this service. |
| LDOM = <i>identifier</i> | Optional              | None    | Specifies the name identifying the local domain<br>exporting this service. If this keyword is not<br>specified, then all the local domains defined in<br>the DM_LOCAL_DOMAINS section accept<br>requests to this local service.                                                                                                    |

#### Table 5-10 Parameters for DM\_LOCAL\_SERVICES section

| Parameter                    | Required/<br>Optional | Default                                 | Description                                                                                                    |
|------------------------------|-----------------------|-----------------------------------------|----------------------------------------------------------------------------------------------------|
| RNAME = string               | Optional              | The service<br>name in the<br>GWICONFIG | Specifies the name exported to remote domains.<br>The remote domains use this name for request<br>to this service. If this parameter is not specified,<br>the local service name is supposed to be the<br>name used by any remote domain. For<br>eLink TCP, this should match the service name<br>in the GWICONFIG.                                                                                                    |
| INBUFTYPE=<br>"type:subtype  | Optional              | None                                    | Specifies the Tuxedo buffer type for replies from local servers.                                                                                                    |
| FML:servicename"             |                       |                                         | To use an alternate data mapping product,<br>specify FML as the buffer type (regardless of<br>the actual Tuxedo buffer type being passed) and<br>the encoding service name as the subtype.<br>Because the gateway does not do the encoding,<br>the FML buffer type in the DMCONFIG file is a<br>flag for alternate data mapping only. The<br>Tuxedo server and the alternate data mapping<br>product should be configured with the actual<br>Tuxedo buffer type. |
| OUTBUFTYPE=<br>"type:subtype | Optional              | None                                    | Specifies the Tuxedo buffer type for requests to local servers.                                                                                                    |
| FML:servicename"             |                       |                                         | To use an alternate data mapping product,<br>specify FML as the buffer type (regardless of<br>the actual Tuxedo buffer type being passed) and<br>the decoding service name as the subtype.<br>Because the gateway does not do the decoding,<br>the FML buffer type in the DMCONFIG file is a<br>flag for alternate data mapping only. The<br>Tuxedo server and the alternate data mapping<br>product should be configured with the actual<br>Tuxedo buffer type. |

## DM\_REMOTE\_SERVICES Section

This section provides information on services "imported" and available on remote domains.

The format of the  ${\tt DM\_REMOTE\_SERVICES}$  section of the  ${\tt DMCONFIG}$  file is illustrated in the following listing.

service [optional parameters]

*service* is the name (*identifier*) used by the local Tuxedo System/Domain application for a particular remote service. Remote services are associated with a particular remote domain.

| Parameter                | Required/<br>Optional | Default | Description                                                                                                    |
|--------------------------|-----------------------|---------|----------------------------------------------------------------------------------------------------|
| $CONV = \{Y   N\}$       | Optional              | Ν       | Specifies whether the remote service is a<br>conversational service. Use Y to specify the<br>remote service is a conversational service. Use<br>N to specify the remote service is not a<br>conversational service.                                                                                                    |
| LDOM = <i>identifier</i> | Optional              | None    | Specifies the name of a local domain in charge<br>of routing requests to this remote service. The<br>gateway group associated with the local domain<br>advertises <i>service</i> in the Tuxedo<br>System/Domain Bulletin Board. If this<br>parameter is not specified, then all the local<br>domains are able to accept requests to this<br>remote service. The service request is redirected<br>to a remote domain of the same type (see the<br>following definition for RDOM keyword). |

Table 5-11 Parameters for the DM\_REMOTE\_SERVICES section

| Parameter                   | Required/<br>Optional | Default                                 | Description                                                                                                    |
|-----------------------------|-----------------------|-----------------------------------------|----------------------------------------------------------------------------------------------------|
| RDOM = <i>identifier</i>    | Optional              | None                                    | Specifies the name of the remote domain<br>responsible for the actual execution of this<br>service. If this parameter is not specified and a<br>routing criteria (see the following definition for<br>ROUTING keyword) is not specified, then the<br>local domain assumes that any remote domain<br>of the same type accepts this service and it<br>selects a known domain (a domain to which a<br>connection already exists) or remote domain<br>from the DM_REMOTE_DOMAINS section.                                                                    |
| RNAME = <i>string</i>       | Optional              | The service<br>name in the<br>GWICONFIG | Specifies the actual service name expected by<br>the remote domain. If this parameter is not<br>specified, the remote service name is the same<br>as the name specified in <i>service</i> . For<br>eLink TCP, this name should match the service<br>name in the GWICONFIG file.                                                                                                    |
| ROUTING = <i>identifier</i> | Optional              | None                                    | When more than one remote domain offers the same service, a local domain can perform data-dependent routing if this optional parameter is specified. The <i>identifier</i> specifies the name of the routing criteria used for this data-dependent routing. If not specified, data-dependent routing is not done for this service. <i>identifier</i> must be 15 characters or less in length. If multiple entries exist for the same service name but with different RDOM parameters, the ROUTING parameter should be the same for all of these entries. |
| TRANTIME = integer          | Optional              | 30 seconds                              | Specifies the default time-out value in seconds<br>for a transaction automatically started for the<br>associated service. The value must be greater<br>than or equal to 0 and less than 2147483648. A<br>value of 0 implies the maximum time-out value<br>for the machine.                                                                                                    |

| Parameter                          | Required/<br>Optional | Default | Description                                                                                                    |
|------------------------------------|-----------------------|---------|----------------------------------------------------------------------------------------------------|
| INBUFTYPE="type:<br>subtype   FML: | Optional              | None    | Specifies the Tuxedo buffer type for requests from local clients.                                                                                                    |
| servicename"                       |                       |         | To use an alternate data mapping product,<br>specify FML as the buffer type (regardless of<br>the actual Tuxedo buffer type being passed) and<br>the encoding service name as the subtype.<br>Because the gateway does not do the encoding,<br>the FML buffer type in the DMCONFIG file is a<br>flag for alternate data mapping only. The<br>Tuxedo application and the alternate data<br>mapping product should be configured with the<br>actual Tuxedo buffer type. |
| OUTBUFTYPE="type:<br>subtype       | Optional              | None    | Specifies the Tuxedo buffer type for replies to local clients                                                                                                    |
| FML: <i>servicename"</i>           |                       |         | To use an alternate data mapping product,<br>specify FML as the buffer type (regardless of<br>the actual Tuxedo buffer type being passed) and<br>the decoding service name as the subtype.<br>Because the gateway does not do the decoding,<br>the FML buffer type in the DMCONFIG file is a<br>flag for alternate data mapping only. The<br>Tuxedo application and the alternate data<br>mapping product should be configured with the<br>actual Tuxedo buffer type. |

## **DM\_ROUTING Section**

This section is optional in the DMCONFIG file and provides information for data-dependent routing of service requests using FML, VIEW, X\_C\_TYPE, and X\_COMMON typed buffers.

The format of the DM\_ROUTING section of the DMCONFIG file is illustrated in the following listing.

#### Listing 5-15 Syntax for DM\_ROUTING Section of DMCONFIG File

CRITERION\_NAME required parameters

*CRITERION\_NAME* is the (*identifier*) name of the routing entry that was specified on the services entry. *CRITERION\_NAME* must be 15 characters or less in length.

| Parameter          | Required/<br>Optional | Default | Description                                                                                                    |
|--------------------|-----------------------|---------|----------------------------------------------------------------------------------------------------|
| FIELD = identifier | Required              | None    | Specifies the name of the routing field. It must be 30 characters or less. This field is assumed to be a field name that is identified in an FML field table (for FML buffers) or an FML view table (for VIEW, X_C_TYPE, or X_COMMON buffers). The FLDTBLDIR and FIELDTBLS environment variables are used to locate FML field tables, and the VIEWDIR and VIEWFILES environment variables are used to locate FML view tables. |

 Table 5-12 Parameters for DM\_ROUTING Section

| Parameter       | Required/<br>Optional | Default | Description                                                                                                    |
|-----------------|-----------------------|---------|----------------------------------------------------------------------------------------------------|
| RANGES = string | Required              | None    | Specifies the ranges and associated remote domain<br>names (RDOM) for the routing field. <i>string</i> must be<br>enclosed in double quotes. The format of <i>string</i> is a<br>comma-separated ordered list of range/RDOM pairs.                                                                                                    |
|                 |                       |         | A range is either a single value (signed numeric value or character string in single quotes), or a range of the form "lower - upper" (where lower and upper are both signed numeric values or character strings in single quotes). Note that "lower" must be less than or equal to "upper." To embed a single quote in a character string value (as in O'Brien, for example), it must be preceded by two backslashes ('O\\'Brien'). |
|                 |                       |         | The value MIN can be used to indicate the minimum<br>value for the data type of the associated FIELD; for<br>strings and arrays, it is the null string; for character<br>fields, it is 0; for numeric values, it is the minimum<br>numeric value that can be stored in the field.                                                                                                    |
|                 |                       |         | The value MAX can be used to indicate the maximum<br>value for the data type of the associated FIELD; for<br>strings and arrays, it is effectively an unlimited<br>string of octal-255 characters; for a character field,<br>it is a single octal-255 character; for numeric values,<br>it is the maximum numeric value that can be stored<br>in the field.                                                                         |
|                 |                       |         | Thus, "MIN $-5$ " is all numbers less than or<br>equal to $-5$ and "6 $-$ MAX" is all numbers greater<br>than or equal to 6. The meta-character "*"<br>(wildcard) in the position of a range indicates any<br>values not covered by the other ranges previously<br>seen in the entry; only one wildcard range is allowed<br>per entry and it should be last (ranges following it<br>are ignored).                                   |
|                 |                       |         | The routing field can be of any data type supported<br>in FML. A numeric routing field must have numeric<br>range values and a string routing field must have<br>string range values.                                                                                                    |

| Parameter                                                                 | Required/<br>Optional | Default | Description                                                                                                    |
|---------------------------------------------------------------------------|-----------------------|---------|----------------------------------------------------------------------------------------------------|
|                                                                           |                       | None    | String range values for string, array, and character<br>field types must be placed inside a pair of single<br>quotes and cannot be preceded by a sign. Short and<br>long integer values are a string of digits, optionally<br>preceded by a plus or minus sign. Floating point<br>numbers are of the form accepted by the C compiler<br>or atof (): an optional sign, then a string of digits<br>optionally containing a decimal point, then an<br>optional e or E followed by an optional sign or<br>space, followed by an integer.<br>When a field value matches a range, the associated<br>RDOM value specifies the remote domain to which<br>the request should be routed. A RDOM value of "*"<br>indicates that the request can go to any remote<br>domain known by the gateway group.<br>Within a range/RDOM pair, the range is separated<br>from the RDOM have "*" |
| BUFTYPE =<br>~type1[:subtype1[,subtype2<br>]][;type2[:subtype3[,]]]<br>.~ | Required              | None    | from the RDOM by a ":".<br>Is a list of types and subtypes of data buffers for<br>which this routing entry is valid. The types are<br>restricted to be either FML, VIEW, X_C_TYPE, or<br>X_COMMON. No subtype can be specified for type<br>FML and subtypes are required for the other types<br>("*" is not allowed). Duplicate type/subtype pairs<br>cannot be specified for the same routing criterion<br>name; more than one routing entry can have the<br>same criterion name as long as the type/subtype<br>pairs are unique.<br>If multiple buffer types are specified for a single<br>routing entry, the data types of the routing field for<br>each buffer type must be the same.                                                                                                    |
|                                                                           |                       |         | If the field value is not set (for FML buffers), or<br>does not match any specific range and a wildcard<br>range has not been specified, an error is returned to<br>the application process that requested the execution<br>of the remote service.                                                                                                    |

## Sample DMCONFIG File

Listing 5-16 is a sample DMCONFIG file and must be set up prior to running the eLink TCP for Tuxedo product. For a sample DMCONFIG file that uses alternate data mapping tools, refer to the "Configuring BEA eLink TCP for Tuxedo for Data Mapping" section.

Listing 5-16 Sample DMCONFIG File

```
#
#
      Copyright (c) 1996 BEA Systems, Inc
#
      All Rights Reserved
#
#
      THIS IS UNPUBLISHED PROPRIETARY SOURCE CODE OF
#
     BEA Systems, Inc.
#
     The copyright notice above does not evidence any
#
      actual or intended publication of such source code.
#
±
*DM_LOCAL_DOMAINS
LOCAL GWGRP=GROUP
            TYPE=IDOMAIN
            DOMAINID="LOCAL"
±
*DM_REMOTE_DOMAINS
REMOTE TYPE=IDOMAIN
            DOMAINID="REMOTE"
#
*DM_LOCAL_SERVICES
ECHOX RNAME="ZECHOSV4"
TOLOWER
           RNAME = "TUXTOLOWER "
            INBUFTYPE=string
            OUTBUFTYPE=string
#
*DM_REMOTE_SERVICES
TOUPPER RDOM=REMOTE
            LDOM=LOCAL
            RNAME = "TUXTOUPPER"
ECHOFAR RDOM=REMOTE
```

LDOM=LOCAL RNAME="BEASVR07" INBUFTYPE="VIEW:myview" OUTBUFTYPE="FML"

NORMAL RDOM=REMOTE LDOM=LOCAL RNAME="TST1V"

# 6 Starting BEA eLink TCP for Tuxedo

The following topics provide information about starting the BEA eLink for Mainframe TCP for Tuxedo (hereafter referenced as eLink TCP for Tuxedo) product:

- Setting Environment Variables
- Invoking eLink TCP for Tuxedo
- Administering the Gateways

## Setting Environment Variables

Before you attempt to use eLink TCP for Tuxedo, you must set the TUXDIR and PATH environment variables as the following example illustrates.

### Listing 6-1 Setting ROOTDIR and PATH Environment Variables

```
TUXDIR=/usr/tuxedo; export TUXDIR
PATH=$PATH:$TUXDIR/bin; export PATH
GWICONFIG=$APPDIR/gwiconfig;export GWICONFIG
BDMCONFIG=$APPDIR/bdmconfig;export BDMCONFIG
TUXCONFIG=$APPDIR/tuxconfig;export TUXCONFIG
```

You should set TUXDIR to the actual path where your BEA Tuxedo and eLink TCP for Tuxedo software is installed. Set APPDIR to the application directory, similar to the UBBCONFIG file. You may also need to set the LANG environment variable if you have generated custom mapping tables or message catalogs. Some platforms may require that LANG always is set. Consult your operating system documentation for the appropriate LANG value.

### Invoking eLink TCP for Tuxedo

Perform a tmloadcf and dmloadcf to load the UBBCONFIG and the DMCONFIG files. Invoke eLink TCP for Tuxedo using the tmboot command to boot the BEA Tuxedo system. Be sure to configure eLink TCP for Tuxedo prior to using the tmboot command. For details, see the "Configuring BEA eLink TCP for Tuxedo" section.

### Listing 6-2 Invoking eLink TCP for Tuxedo Using tmboot

tmboot

### Administering the Gateways

BEA Tuxedo has a set of tmadmin and dmadmin commands for the administration of the eLink TCP for Tuxedo gateways. For detailed information about these commands, refer to the *BEA Tuxedo Administrator's Guide* and the *BEA Tuxedo Domain User Guide*.

# A Error and Information Messages

There are several ways that local client programs can learn about application errors that occur on remote systems. For example:

- Application failures can be communicated through error indicators that remote systems send to the local BEA eLink for Mainframe TCP gateway.
- Service routines can include information about failures in output records that are returned to client programs.

This document contains a description of error and informational messages that can be encountered while using BEA eLink for Mainframe TCP for Tuxedo (hereafter referenced as eLink TCP).

| 1000:ERROR | Memory allocation error                                |                                                                                             |
|------------|--------------------------------------------------------|---------------------------------------------------------------------------------------------|
|            | DESCRIPTION                                            | An attempt to allocate memory failed.                                                       |
|            | ACTION                                                 | Check available memory.                                                                     |
| 1001:ERROR | Cannot load shared module <text>: <text></text></text> |                                                                                             |
|            | DESCRIPTION                                            | An attempt to load the listed shared library failed. The reason is noted in the error text. |
|            | ACTION                                                 | Verify that the shared library exists.                                                      |

| 1002:ERROR | Cannot get symbol ' <text>' in module '<text>'</text></text>                  |                                                                                                    |
|------------|-------------------------------------------------------------------------------|----------------------------------------------------------------------------------------------------|
|            | DESCRIPTION                                                                   | The listed symbol was not found in the listed shared module.                                                                                            |
|            | ACTION                                                                        | Contact your Tuxedo System Technical Support.                                                                                                    |
| 1003:ERROR | No encoding type                                                              | e defined for <text>. No encoding done</text>                                                                                                    |
|            | DESCRIPTION                                                                   | The gateway configuration file does not<br>specify a TYPE parameter for the listed<br>FOREIGN gateway or a DFLTTYPE parameter<br>in the GLOBAL section. |
|            | ACTION                                                                        | Correct the gateway configuration file.                                                                                                    |
| 1004:ERROR | Encoding type ' <text>:<text>' for type '<text>' failed.</text></text></text> |                                                                                                    |
|            | DESCRIPTION                                                                   | Allocating a typed buffer for encoding output failed.                                                                                                   |
|            | ACTION                                                                        | Contact your Tuxedo System Technical<br>Support.                                                                                                    |
| 1005:ERROR | Decode failed due to allocation error                                         |                                                                                                    |
|            | DESCRIPTION                                                                   | The output data buffer was not created correctly with tpalloc().                                                                                        |
|            | ACTION                                                                        | Contact your Tuxedo System Technical<br>Support.                                                                                                    |
| 1006:ERROR | No encoding type defined for <text>. No decoding done</text>                  |                                                                                                    |
|            | DESCRIPTION                                                                   | The Domain Gateway library software does<br>not have an encoding type defined in shared<br>memory for the listed gateway.                               |
|            | ACTION                                                                        | Verify the TYPE parameter for the gateway in the gateway configuration file.                                                                            |

| 1007:ERROR | Decoding type <text>:<text> for type <text> failed</text></text></text> |                                                                                                    |
|------------|-------------------------------------------------------------------------|----------------------------------------------------------------------------------------------------|
|            | DESCRIPTION                                                             | The Domain Gateway library software<br>detected an error while getting decoding<br>information for the listed type, subtype, and<br>remote type. |
|            | ACTION                                                                  | Previous logged error messages should<br>provide the exact reasons for the failure.<br>Contact your Tuxedo System Technical<br>Support.          |
| 1008:ERROR | GWICONFIG er                                                            | nv var not found!                                                                                                    |
|            | DESCRIPTION                                                             | Retrieving the environment variable GWICONFIG failed.                                                                                            |
|            | ACTION                                                                  | Set and export the GWICONFIG environment variable.                                                                                               |
| 1009:ERROR | <text> config file not found!</text>                                    |                                                                                                    |
|            | DESCRIPTION                                                             | The named configuration file cannot be found.                                                                                                    |
|            | ACTION                                                                  | Verify that the file which the GWICONFIG environment variable points to exists.                                                                  |
| 1010:ERROR | Parse of <text> fa</text>                                               | ailed, exiting                                                                                                    |
|            | DESCRIPTION                                                             | An attempt to parse the gateway configuration file failed.                                                                                       |
|            | ACTION                                                                  | Verify the format of the gateway configuration file.                                                                                             |
| 1011:ERROR | <number> errors</number>                                                | s found while parsing <text>, exiting</text>                                                                                                    |
|            | DESCRIPTION                                                             | Errors occurred while parsing the gateway configuration file.                                                                                    |
|            | ACTION                                                                  | Verify the format of the gateway configuration file                                                                                              |

| 1012:INFO  | Dumping configuration to stdout |                                                                                                    |
|------------|---------------------------------|----------------------------------------------------------------------------------------------------|
|            | DESCRIPTION                     | The current configuration is dumped to the standard output.                                                                                                    |
|            | ACTION                          | No action required.                                                                                                    |
| 1013:ERROR | Sending error to                | <text>:\n\t<text></text></text>                                                                                                    |
|            | DESCRIPTION                     | The error condition described is being sent to the listed gateway.                                                                                                   |
|            | ACTION                          | Contact your Tuxedo System Technical Support.                                                                                                    |
| 1014:ERROR | Invalid action de               | tected <number></number>                                                                                                    |
|            | DESCRIPTION                     | The Domain Gateway library software<br>detected an invalid action while trying to<br>encode a buffer.                                                                |
|            | ACTION                          | This is an internal error with no associated<br>user action. If the error persists, contact your<br>Tuxedo System Technical Support with the<br>exact error message. |
| 1015:ERROR | Data encoding failed            |                                                                                                    |
|            | DESCRIPTION                     | The Domain Gateway library software detected an error encoding data.                                                                                                 |
|            | ACTION                          | Previous logged error messages should<br>provide the exact reasons for the failure.<br>Contact your Tuxedo System Technical<br>Support.                              |
| 1016:ERROR | Invalid wrap switch index       |                                                                                                    |
|            | DESCRIPTION                     | The wrap switch index in shared memory is not valid.                                                                                                    |
|            | ACTION                          | Contact your Tuxedo System Technical<br>Support.                                                                                                    |

|            | D 49                                                                           | A 17 . 1                                                                  |
|------------|--------------------------------------------------------------------------------|---------------------------------------------------------------------------|
| 1017:ERROR | Buffer wrapping failed                                                         |                                                                           |
|            | DESCRIPTION                                                                    | The buffer wrapping function returned an error.                           |
|            | ACTION                                                                         | Contact your Tuxedo System Technical Support.                             |
| 1018:ERROR | Bad wrapping pr                                                                | otocol                                                                    |
|            | DESCRIPTION                                                                    | The wrapping protocol in shared memory is not GWI_PROTOCOL.               |
|            | ACTION                                                                         | Contact your Tuxedo System Technical Support.                             |
| 1019:ERROR | Cannot unwrap l                                                                | buffer                                                                    |
|            | DESCRIPTION                                                                    | The buffer unwrapping function returned an error.                         |
|            | ACTION                                                                         | Contact your Tuxedo System Technical Support.                             |
| 1020:ERROR | Unable to obtain local service ( <text>) information from shared memory</text> |                                                                           |
|            | DESCRIPTION                                                                    | Information about the local service could not be found in shared memory.  |
|            | ACTION                                                                         | Contact your Tuxedo System Technical Support.                             |
| 1021:ERROR | Request for unkr                                                               | nown service ' <text>' from <text></text></text>                          |
|            | DESCRIPTION                                                                    | Information about the listed service could not be found in shared memory. |
|            | ACTION                                                                         | Verify the DMCONFIG file and ensure dmloadcf has been run on it.          |
| 1022:ERROR | Reply received for invalid session                                             |                                                                           |
|            | DESCRIPTION                                                                    | The Domain Gateway received a reply for an invalid session.               |
|            |                                                                                | nivanu session.                                                           |

| 1023:ERROR | Reply received for inactive session                          |                                                                                                    |
|------------|--------------------------------------------------------------|----------------------------------------------------------------------------------------------------|
|            | DESCRIPTION                                                  | The Domain Gateway received a reply for an inactive session.                                                                            |
|            | ACTION                                                       | Contact your Tuxedo System Technical<br>Support.                                                                                        |
| 1024:ERROR | Unable to obtain<br>memory                                   | remote service ( <text>) information from shared</text>                                                                                 |
|            | DESCRIPTION                                                  | Information about the remote service could not be found in shared memory.                                                               |
|            | ACTION                                                       | Verify the DMCONFIG file and insure dmloadcf has been run on it.                                                                        |
| 1025:ERROR | Data decoding fa                                             | iled                                                                                                    |
|            | DESCRIPTION                                                  | The Domain Gateway library software<br>detected an error while decoding a received<br>message buffer.                                   |
|            | ACTION                                                       | Previous logged error messages should<br>provide the exact reasons for the failure.<br>Contact your Tuxedo System Technical<br>Support. |
| 1026:INFO  | <text> : <text></text></text>                                |                                                                                                    |
|            | DESCRIPTION                                                  | The field name and its value in a fielded buffer are logged.                                                                            |
|            | ACTION                                                       | No action required.                                                                                                    |
| 1027:INFO  | Type <number></number>                                       | : <text></text>                                                                                                    |
|            | DESCRIPTION                                                  | The field type and its value in a fielded buffer are logged.                                                                            |
|            | ACTION                                                       | No action required.                                                                                                    |
| 1028:ERROR | Cannot open <tex< th=""><th>xt&gt;:<text></text></th></tex<> | xt>: <text></text>                                                                                                    |
|            | DESCRIPTION                                                  | Could not find the listed view file.                                                                                                    |
|            | ACTION                                                       | Verify the VIEWDIR and VIEWFILES environment variables.                                                                                 |

| 1029:ERROR | FMI incompatib                                        | le field in starts.                                                                                                    |
|------------|-------------------------------------------------------|----------------------------------------------------------------------------------------------------|
| 1027:EKKUK | FML incompatible field in <text>:<text></text></text> |                                                                                                    |
|            | DESCRIPTION                                           | The listed view contains the packed decimal data type. Views containing this type cannot be used for FML-to-view or view-to-view conversions.     |
|            | ACTION                                                | Remove packed decimal fields from the input FML or view, or send the same view structure to the local gateway that is sent to the remote gateway. |
| 1030:ERROR | tpalloc for <text></text>                             | > failed                                                                                                    |
|            | DESCRIPTION                                           | Allocation of an Tuxedo typed buffer failed.                                                                                                    |
|            | ACTION                                                | Contact your Tuxedo System Technical Support.                                                                                                    |
| 1031:ERROR | Fvstof failed for <text>:<text></text></text>         |                                                                                                    |
|            | DESCRIPTION                                           | The conversion of a C structure to a fielded buffer failed.                                                                                       |
|            | ACTION                                                | Contact your Tuxedo System Technical Support.                                                                                                    |
| 1032:INFO  | <text>, licensed to <text></text></text>              |                                                                                                    |
|            | DESCRIPTION                                           | Informational message describing license information.                                                                                             |
|            | ACTION                                                | None required.                                                                                                    |
| 1033:ERROR | tpalloc for <text></text>                             | >: <text> failed</text>                                                                                                    |
|            | DESCRIPTION                                           | Allocating a typed buffer for the listed view failed.                                                                                             |
|            | ACTION                                                | Contact your Tuxedo System Technical Support.                                                                                                    |
| 1036:ERROR | Unable to obtain                                      | network descriptor; error code = <number></number>                                                                                                |
|            | DESCRIPTION                                           | This is an internal error code, indicating a network initialization failure.                                                                      |
|            | ACTION                                                | Contact your Tuxedo System Technical Support.                                                                                                    |

| 1037:ERROR | Unable to determine RDOM for request              |                                                                                                    |
|------------|---------------------------------------------------|----------------------------------------------------------------------------------------------------|
|            | DESCRIPTION                                       | This is an internal error code, indicating a shared memory lookup failure.                                                                                           |
|            | ACTION                                            | Contact your Tuxedo System Technical Support.                                                                                                    |
| 1038:ERROR | Unable to connec                                  | rt to <text>; return code <number></number></text>                                                                                                    |
|            | DESCRIPTION                                       | The gateway detected an error while trying to open a connection on a socket.                                                                                         |
|            | ACTION                                            | Verify that the network address information<br>for the desired FOREIGN entry is correct.                                                                             |
| 1039:ERROR | Connection failed                                 | 1 to <text></text>                                                                                                    |
|            | DESCRIPTION                                       | The Domain Gateway library software<br>detected an error while trying to connect to<br>the listed gateway.                                                           |
|            | ACTION                                            | Contact your Tuxedo System Technical Support.                                                                                                    |
| 1048:ERROR | Unable to send se                                 | ervice request                                                                                                    |
|            | DESCRIPTION                                       | The Domain Gateway library software<br>detected an error while trying to send a<br>message to the network.                                                           |
|            | ACTION                                            | This is an internal error with no associated<br>user action. If the error persists, contact your<br>Tuxedo System Technical Support with the<br>exact error message. |
| 1049:ERROR | Unable to send service request \" <text>\"</text> |                                                                                                    |
|            | DESCRIPTION                                       | The Domain Gateway library software<br>detected an error while trying to send a<br>message to the network.                                                           |
|            | ACTION                                            | This is an internal error with no associated<br>user action. If the error persists, contact your<br>Tuxedo System Technical Support with the<br>exact error message. |

| 1050:ERROR | Unable to get rem                          | note service information from shared memory                                                                                                    |
|------------|--------------------------------------------|----------------------------------------------------------------------------------------------------|
| 1050:ERROR |                                            |                                                                                                    |
|            | DESCRIPTION                                | Information about the remote service could                                                                                                    |
|            |                                            | not be found in shared memory.                                                                                                    |
|            | ACTION                                     | Verify the DMCONFIG file and insure                                                                                                    |
|            |                                            | dmloadcf has been run on it.                                                                                                    |
| 1052:ERROR | Can't get remote                           | service name for <text></text>                                                                                                    |
|            | DESCRIPTION                                | The remote service name for the listed service                                                                                                    |
|            |                                            | could not be found in shared memory.                                                                                                    |
|            | ACTION                                     | Verify the DMCONFIG file and insure                                                                                                    |
|            |                                            | dmloadcf has been run on it.                                                                                                    |
| 1053:ERROR | No remote service entry for <text></text>  |                                                                                                    |
|            | DESCRIPTION                                | No remote service entry for the listed service                                                                                                    |
|            |                                            | was found in shared memory.                                                                                                    |
|            | ACTION                                     | Correct the gateway configuration file.                                                                                                    |
| 1054:ERROR | Cannot suspend action                      |                                                                                                    |
|            | DESCRIPTION                                | The Domain Gateway library software was                                                                                                    |
|            |                                            | unable to suspend the action while trying to                                                                                                    |
|            |                                            | set up a network connection.                                                                                                    |
|            | ACTION                                     | This is an internal error with no associated                                                                                                    |
|            |                                            | user action. If the error persists, contact your                                                                                                    |
|            |                                            | Tuxedo System Technical Support with the                                                                                                    |
|            |                                            | exact error message.                                                                                                    |
|            | CICS init string failed for <text>.</text> |                                                                                                    |
| 1055:WARN  | CICS init string                           | failed for <text>.</text>                                                                                                    |
| 1055:WARN  | CICS init string to DESCRIPTION            | The Domain Gateway library software                                                                                                    |
| 1055:WARN  |                                            | The Domain Gateway library software detected an error while trying to send a CICS                                                                                                    |
| 1055:WARN  |                                            | The Domain Gateway library software                                                                                                    |
| 1055:WARN  |                                            | The Domain Gateway library software detected an error while trying to send a CICS                                                                                                    |
| 1055:WARN  | DESCRIPTION                                | The Domain Gateway library software<br>detected an error while trying to send a CICS<br>initialization string to the listed gateway.                                                 |
| 1055:WARN  | DESCRIPTION                                | The Domain Gateway library software<br>detected an error while trying to send a CICS<br>initialization string to the listed gateway.<br>This is an internal error with no associated |

| 1056:INFO  | Connection <number> initialized to <text>, ID:\n\t<text></text></text></number> |                                                                                                 |
|------------|---------------------------------------------------------------------------------|-------------------------------------------------------------------------------------------------|
|            | DESCRIPTION                                                                     | The Domain Gateway library software<br>successfully initialized a connection to the<br>gateway. |
|            | ACTION                                                                          | No action required.                                                                             |
| 1057:INFO  | Multiplex count f                                                               | for connection <number> is <number></number></number>                                           |
|            | DESCRIPTION                                                                     | The multiplex count for the listed connection is given.                                         |
|            | ACTION                                                                          | No action required.                                                                             |
| 1058:INFO  | Listen port <nun< th=""><th>nber&gt; (<text>) established</text></th></nun<>    | nber> ( <text>) established</text>                                                              |
|            | DESCRIPTION                                                                     | The listen port for the gateway has been established.                                           |
|            | ACTION                                                                          | No action required.                                                                             |
| 1059:ERROR | Cannot change action into msg_failure                                           |                                                                                                 |
|            | DESCRIPTION                                                                     | The action cannot be changed to msg_failure.                                                    |
|            | ACTION                                                                          | Contact your Tuxedo System Technical<br>Support.                                                |
| 1060:ERROR | Cannot change a                                                                 | ction into msg_reply                                                                            |
|            | DESCRIPTION                                                                     | The action cannot be changed to msg_failure.                                                    |
|            | ACTION                                                                          | Contact your Tuxedo System Technical<br>Support.                                                |
| 1062:ERROR | Unexpected actio                                                                | n state <number></number>                                                                       |
|            | DESCRIPTION                                                                     | This message should never occur. The program code or defines are wrong if it does.              |
|            | ACTION                                                                          | Contact your Tuxedo System Technical Support.                                                   |

| 1063:WARN  | Conversation not found - closing connection |                                                                                                    |
|------------|---------------------------------------------|----------------------------------------------------------------------------------------------------|
|            | DESCRIPTION                                 | The ID of the connection was not found in the shared memory conversation table.                                                                                      |
|            | ACTION                                      | No action required.                                                                                                    |
| 1064:ERROR | No more actions                             |                                                                                                    |
|            | DESCRIPTION                                 | Trying to create an action to time out a conversation failed.                                                                                                    |
|            | ACTION                                      | No action required.                                                                                                    |
| 1066:ERROR | Cannot allocate appropriate array for poll  |                                                                                                    |
|            | DESCRIPTION                                 | The Domain Gateway library software was unable to allocate the pollfd array.                                                                                         |
|            | ACTION                                      | This is an internal error with no associated<br>user action. If the error persists, contact your<br>Tuxedo System Technical Support with the<br>exact error message. |
| 1067:ERROR | Run-time environment setting failure        |                                                                                                    |
|            | DESCRIPTION                                 | The Domain Gateway library software was unable to initialize the run-time environment.                                                                               |
|            | ACTION                                      | Previous logged error messages should<br>provide the exact reasons for the failure.<br>Contact your Tuxedo System Technical<br>Support.                              |
| 1068:ERROR | No free listen structures available         |                                                                                                    |
|            | DESCRIPTION                                 | Obtaining a free listen structure failed.                                                                                                    |
|            | ACTION                                      | Contact your Tuxedo System Technical Support.                                                                                                    |

| 1069:ERROR | Cannot listen for host <text></text>                              |                                                                                                    |
|------------|-------------------------------------------------------------------|----------------------------------------------------------------------------------------------------|
|            | DESCRIPTION                                                       | The Domain Gateway library software was<br>unable to resolve the IP address of the listed<br>gateway.                                   |
|            | ACTION                                                            | Previous logged error messages should<br>provide the exact reasons for the failure.<br>Contact your Tuxedo System Technical<br>Support. |
| 1070:ERROR | Gateway fails to                                                  | complete connection                                                                                                    |
|            | DESCRIPTION                                                       | The Domain Gateway library software was unable to open a socket connection.                                                             |
|            | ACTION                                                            | Verify that the address of the remote host is configured correctly.                                                                     |
| 1071:ERROR | Unable to establish listen port <number> (<text>)</text></number> |                                                                                                    |
|            | DESCRIPTION                                                       | The Domain Gateway library software was unable to establish a listen socket.                                                            |
|            | ACTION                                                            | Verify that the configured listen port is not in<br>use by another process. Contact your Tuxedo<br>System Technical Support.            |
| 1072:ERROR | Can't read COD                                                    | EPAGE ' <text>' for <text> DOMAIN <text></text></text></text>                                                                           |
|            | DESCRIPTION                                                       | The codepage file specified in the DMCONFIG file cannot be opened.                                                                      |
|            | ACTION                                                            | Verify that the specified file is available and that the file protections are set correctly.                                            |
| 1073:ERROR | <text> '<text>' not found in domain configuration</text></text>   |                                                                                                    |
|            | DESCRIPTION                                                       | A FOREIGN OF NATIVE entry does not have a corresponding entry in the domain configuration (dmconfig) file.                              |
|            | ACTION                                                            | Verify that each FOREIGN and NATIVE entry<br>in the gwiconfig file has a corresponding<br>entry in the dmconfig file.                   |

| 1074:ERROR | Unlicensed Tuxedo System Binary |                                                                                                    |  |
|------------|---------------------------------|----------------------------------------------------------------------------------------------------|--|
|            | DESCRIPTION                     | The files in your Tuxedo System installation<br>do not contain the expected software license<br>information for eLink TCP.                                                                                                    |  |
|            | ACTION                          | Reinstall the eLink TCP System software,<br>using the license token and serial number<br>supplied with the distribution media. Make<br>sure not to terminate the installation program<br>prematurely, because the license information<br>is processed at the end. |  |
| 1075:ERROR | Cannot alloc con                | v switch                                                                                                    |  |
|            | DESCRIPTION                     | Creating a conversation switch in shared memory failed.                                                                                                    |  |
|            | ACTION                          | Contact your Tuxedo System Technical Support.                                                                                                    |  |
| 1076:ERROR | Cannot alloc wra                | Cannot alloc wrap switch                                                                                                    |  |
|            | DESCRIPTION                     | Creating a wrap switch in shared memory failed.                                                                                                    |  |
|            | ACTION                          | Contact your Tuxedo System Technical Support.                                                                                                    |  |
| 1077:ERROR | Couldn't load co                | nfiguration                                                                                                    |  |
|            | DESCRIPTION                     | The Domain Gateway library software was unable to load the configuration.                                                                                                    |  |
|            | ACTION                          | Verify the format of the gateway configuration file.                                                                                                    |  |
| 1078:ERROR | No gateway defin                | ed in config file                                                                                                    |  |
|            | DESCRIPTION                     | The gateway configuration file does not contain a gateway definition.                                                                                                    |  |
|            | ACTION                          | Correct the gateway configuration file.                                                                                                    |  |
|            |                                 |                                                                                                    |  |

| 1079:ERROR | Couldn't find <text> gateway (GWINAME) in NATIVE section</text> |                                                                                                    |
|------------|-----------------------------------------------------------------|----------------------------------------------------------------------------------------------------|
| 1          | DESCRIPTION                                                     | The listed gateway was not found in the NATIVE section of the gateway configuration file.                                                                |
|            | ACTION                                                          | Correct the gateway configuration file.                                                                                                    |
| 1080:ERROR | Couldn't find env                                               | var GWINAME. Cannot guess which gateway.                                                                                                    |
| ]          | DESCRIPTION                                                     | The gateway configuration file contains more<br>than one gateway entry and the environment<br>variable GWINAME is not set.                               |
|            | ACTION                                                          | Set the GWINAME environment variable.                                                                                                    |
| 1081:ERROR | Couldn't find host name. Cannot guess gateway address.          |                                                                                                    |
| 1          | DESCRIPTION                                                     | The Domain Gateway library software<br>detected an error while trying to get the name<br>of the current host.                                            |
|            | ACTION                                                          | Contact your Tuxedo System Technical<br>Support.                                                                                                    |
| 1082:ERROR | Service <text> is</text>                                        | SECURE, Tuxedo security disabled                                                                                                    |
| ]          | DESCRIPTION                                                     | The listed service requires security, but<br>Tuxedo security is disabled.                                                                                |
|            | ACTION                                                          | Either turn on Tuxedo security with the<br>SECURITY resource, or remove the SECURE<br>parameter from the gateway configuration<br>file for this service. |
| 1083:ERROR | Network initialization fails; error code = <number></number>    |                                                                                                    |
| ]          | DESCRIPTION                                                     | Initialization of the network protocol has failed.                                                                                                    |
|            | ACTION                                                          | Verify that the underlying TCP product is installed and configured correctly.                                                                            |

| 1084:ERROR | Universal callbac | Universal callback setup fails; error code = <number></number>                                                                          |  |  |
|------------|-------------------|----------------------------------------------------------------------------------------------------|--|--|
|            | DESCRIPTION       | This is an internal error code, indicating a library setup failure.                                                                     |  |  |
|            | ACTION            | Contact your Tuxedo System Technical Support.                                                                                           |  |  |
| 1085:ERROR | Unable to registe | r protocol; error code = <number></number>                                                                                              |  |  |
|            | DESCRIPTION       | This is an internal error code, indicating a library setup failure.                                                                     |  |  |
|            | ACTION            | Contact your Tuxedo System Technical Support.                                                                                           |  |  |
| 1086:ERROR | Unable to set net | work device; error code = <number></number>                                                                                             |  |  |
|            | DESCRIPTION       | The configured network device cannot be found.                                                                                          |  |  |
|            | ACTION            | Verify that the NWDEVICE field in the LOCAL section of the GWICONFIG file is correct (usually /dev/tcp).                                |  |  |
| 1087:ERROR | Can't get remote  | address                                                                                                    |  |  |
|            | DESCRIPTION       | Could not convert the remote internet address to a binary address.                                                                      |  |  |
|            | ACTION            | Previous logged error messages should<br>provide the exact reasons for the failure.<br>Contact your Tuxedo System Technical<br>Support. |  |  |
| 1088:INFO  | Accepted new con  | nnection <number> from <text></text></number>                                                                                           |  |  |
|            | DESCRIPTION       | A new connection from the remote gateway has been accepted.                                                                             |  |  |
|            | ACTION            | No action required.                                                                                                    |  |  |

| 1089:ERROR | Poll returned error (num_cnx= <number>)</number> |                                                                                                    |
|------------|--------------------------------------------------|----------------------------------------------------------------------------------------------------|
|            | DESCRIPTION                                      | The Domain Gateway library software<br>detected an error while polling the connection<br>for events.                     |
|            | ACTION                                           | Contact your Tuxedo System Technical<br>Support.                                                                         |
| 1090:ERROR | No free sessions a                               | wailable                                                                                                    |
|            | DESCRIPTION                                      | The Domain Gateway library software was<br>unable to allocate shared memory for a new<br>session structure.              |
|            | ACTION                                           | Contact your Tuxedo System Technical Support.                                                                            |
| 1091:ERROR | Unable to get new action: gpnd <number></number> |                                                                                                    |
|            | DESCRIPTION                                      | This is an internal error, indicating that the<br>Domain Gateway is unable to allocate a new<br>action.                  |
|            | ACTION                                           | Contact your Tuxedo System Technical<br>Support.                                                                         |
| 1092:ERROR | Invalid ses_idx <                                | number> for act <number></number>                                                                                        |
|            | DESCRIPTION                                      | The action structure references an invalid session index.                                                                |
|            | ACTION                                           | Contact your Tuxedo System Technical<br>Support.                                                                         |
| 1093:ERROR | Unable to allocate a receive buffer              |                                                                                                    |
|            | DESCRIPTION                                      | The Domain Gateway is unable to allocate memory for a receive buffer.                                                    |
|            | ACTION                                           | Verify that system memory requirements are<br>met. If problems persist, contact your Tuxedo<br>System Technical Support. |

| 1094:WARN  | Deleting late reply from local service ' <text>'</text>                                                  |                                                                                                    |
|------------|----------------------------------------------------------------------------------------------------|----------------------------------------------------------------------------------------------------|
|            | DESCRIPTION                                                                                              | A late reply has arrived from a Tuxedo<br>service. Because the request has already<br>timed out, the reply is discarded. |
|            | ACTION                                                                                                   | No action is required. If an excessive number<br>of timeouts occur, adjustments may be<br>needed in the configuration.   |
| 1097:ERROR | Error message from <text>:\n\tTuxedo code <number><br/>(<text>):\n\t<text></text></text></number></text> |                                                                                                    |
|            | DESCRIPTION                                                                                              | Received an error message from the remote gateway.                                                                       |
|            | ACTION                                                                                                   | Contact your Tuxedo System Technical Support.                                                                            |
| 1098:WARN  | Late response received for freed session <number>/<number></number></number>                             |                                                                                                    |
|            | DESCRIPTION                                                                                              | Received a response on a file descriptor which had timed out.                                                            |
|            | ACTION                                                                                                   | No action required.                                                                                                    |
| 1099:INFO  | Stale message found                                                                                      |                                                                                                    |
|            | DESCRIPTION                                                                                              | Received a message on a session with no associated action.                                                               |
|            | ACTION                                                                                                   | No action required.                                                                                                    |
| 1100:ERROR | Data conversion                                                                                          | failed for local request ' <text>'</text>                                                                                |
|            | DESCRIPTION                                                                                              | The Domain Gateway library software detected an error while trying to decode a message.                                  |
|            | ACTION                                                                                                   | Contact your Tuxedo System Technical Support.                                                                            |
| 1101:ERROR | Unexpected diag                                                                                          | nostic <number> returned from server</number>                                                                            |
|            | DESCRIPTION                                                                                              | An unexpected diagnostic flag was returned from the server.                                                              |
|            | ACTION                                                                                                   | Contact your Tuxedo System Technical Support.                                                                            |

| 1102:ERROR | Data conversion failed for local service ' <text>'</text>                      |                                                                                                  |
|------------|--------------------------------------------------------------------------------|--------------------------------------------------------------------------------------------------|
|            | DESCRIPTION                                                                    | The Domain Gateway library software detected an error while trying to encode a message.          |
|            | ACTION                                                                         | Contact your Tuxedo System Technical Support.                                                    |
| 1103:INFO  | Connection <num< th=""><th>nber&gt; initialized from <text></text></th></num<> | nber> initialized from <text></text>                                                             |
|            | DESCRIPTION                                                                    | The Domain Gateway library software<br>received a connection request from the<br>remote gateway. |
|            | ACTION                                                                         | No action required                                                                               |
| 1104:ERROR | Unable to identif                                                              | y local service, rname ' <text>'</text>                                                          |
|            | DESCRIPTION                                                                    | The service requested by the listed remote service was not found in shared memory.               |
|            | ACTION                                                                         | Verify the DMCONFIG file and insure dmloadcf has been run on it.                                 |
| 1105:ERROR | Unable to map local service RNAME <text></text>                                |                                                                                                  |
|            | DESCRIPTION                                                                    | The service requested by the listed service name was not found in shared memory.                 |
|            | ACTION                                                                         | Verify the DMCONFIG file and insure dmloadcf has been run on it.                                 |
| 1106:ERROR | Unable to identif                                                              | y user <text></text>                                                                             |
|            | DESCRIPTION                                                                    | The listed user is not authorized for the requested service.                                     |
|            | ACTION                                                                         | Verify the tpusr file in APPDIR.                                                                 |
| 1107:ERROR | Protocol error: server cannot use GWI_OP_DISCON                                |                                                                                                  |
|            | DESCRIPTION                                                                    | A remote service is sending a disconnect.                                                        |
|            | ACTION                                                                         | Contact your Tuxedo System Technical Support.                                                    |

| 1108:ERROR | Invalid opcode on receive                                          |                                                                                                    |
|------------|--------------------------------------------------------------------|----------------------------------------------------------------------------------------------------|
|            | DESCRIPTION                                                        | The Domain Gateway library software received an invalid opcode.                                                              |
|            | ACTION                                                             | Contact your Tuxedo System Technical Support.                                                                                |
| 1110:INFO  | Closing connection                                                 | on <number></number>                                                                                                    |
|            | DESCRIPTION                                                        | The listed connection is being closed.                                                                                       |
|            | ACTION                                                             | No action required.                                                                                                    |
| 1111:ERROR | gwi_mk_error ca                                                    | lled with bad act_idx!                                                                                                    |
|            | DESCRIPTION                                                        | The Domain Gateway library software<br>detected that an error occurred between a<br>send and receive. The connection closes. |
|            | ACTION                                                             | No action required.                                                                                                    |
| 1112:ERROR | Too many unreco                                                    | verable errors occurred - deleting action                                                                                    |
|            | DESCRIPTION                                                        | The Domain Gateway library software<br>detected more than 2 errors while trying to<br>complete the action.                   |
|            | ACTION                                                             | Contact your Tuxedo System Technical Support.                                                                                |
| 1113:ERROR | Unrecoverable en action                                            | ror occurred on send of reply request - deleting                                                                             |
|            | DESCRIPTION                                                        | Cannot send a reply to a call made with TPNOREPLY.                                                                           |
|            | ACTION                                                             | Contact your Tuxedo System Technical Support.                                                                                |
| 1114:ERROR | Local request ' <text>' timed out, returning error response</text> |                                                                                                    |
|            | DESCRIPTION                                                        | The request for the local service timed out.                                                                                 |
|            | ACTION                                                             | Contact your Tuxedo System Technical Support.                                                                                |

| 1115:WARN  | Deleting timed out session <number>/<number></number></number>                    |                                                                                                    |
|------------|-----------------------------------------------------------------------------------|----------------------------------------------------------------------------------------------------|
|            | DESCRIPTION                                                                       | The request for the local service timed out.                                                                |
|            | ACTION                                                                            | No action required.                                                                                         |
| 1116:ERROR | Local request ' <t< th=""><th>ext&gt;' failed, returning error response</th></t<> | ext>' failed, returning error response                                                                      |
|            | DESCRIPTION                                                                       | The request for the local service failed.                                                                   |
|            | ACTION                                                                            | Contact your Tuxedo System Technical<br>Support.                                                            |
| 1117:ERROR | Error on receive                                                                  | from <text></text>                                                                                          |
|            | DESCRIPTION                                                                       | The Domain Gateway library software<br>detected an error when receiving a request<br>from a remote gateway. |
|            | ACTION                                                                            | Contact your Tuxedo System Technical Support.                                                               |
| 1118:ERROR | Unrecoverable er<br>action                                                        | rror occurred on unknown receipt(2) - deleting                                                              |
|            | DESCRIPTION                                                                       | The current action has no associated session.                                                               |
|            | ACTION                                                                            | Contact your Tuxedo System Technical Support.                                                               |
| 1119:ERROR | No FOREIGN entry for REMOTE_DOMAIN ' <text>'</text>                               |                                                                                                    |
|            | DESCRIPTION                                                                       | There is no FOREIGN entry in the GWICONFIG<br>file corresponding to the specified<br>REMOTE_DOMAIN.         |
|            | ACTION                                                                            | Create a FOREIGN entry in the GWICONFIG file for each REMOTE_DOMAIN that is available through the gateway.  |

|             | Unrecoverable error occurred - deleting GWEV_MSG_FAILURE<br>action (type <number>)</number>       |                                                                                                    |
|-------------|---------------------------------------------------------------------------------------------------|----------------------------------------------------------------------------------------------------|
|             | DESCRIPTION                                                                                       | The Domain Gateway library software detected an unrecoverable error.                                                |
|             | ACTION                                                                                            | Previous logged error messages should<br>provide more information. Contact your<br>Tuxedo System Technical Support. |
|             | Unrecoverable error occurred - changing action (type <number>)<br/>into GWEV_MSG_FAILURE</number> |                                                                                                    |
| :<br>:<br>: | DESCRIPTION                                                                                       | The Domain Gateway library software detected an unrecoverable error.                                                |
|             | ACTION                                                                                            | Previous logged error messages should<br>provide more information. Contact your<br>Tuxedo System Technical Support. |
| 1122:ERROR  | Unrecoverable er                                                                                  | ror occurred - deleting action (type <number>)</number>                                                             |
|             | DESCRIPTION                                                                                       | The Domain Gateway library software detected an unrecoverable error.                                                |
|             | ACTION                                                                                            | Previous logged error messages should<br>provide more information. Contact your<br>Tuxedo System Technical Support. |
| 1123:INFO   | Request id not fo                                                                                 | und                                                                                                    |
| :           | DESCRIPTION                                                                                       | The action with the given request ID was not found in shared memory.                                                |
|             | ACTION                                                                                            | No action required.                                                                                                 |
| 1124:ERROR  | convid not found                                                                                  |                                                                                                    |
|             | DESCRIPTION                                                                                       | The session with the given conversation ID was not found in shared memory.                                          |
|             | ACTION                                                                                            | Contact your Tuxedo System Technical Support.                                                                       |

| 1125:ERROR | Invalid network address < <text>&gt;</text> |                                                                                      |
|------------|---------------------------------------------|--------------------------------------------------------------------------------------|
|            | DESCRIPTION                                 | The given network address is not valid.                                              |
|            | ACTION                                      | Contact your Tuxedo System Technical Support.                                        |
| 1126:ERROR | Invalid host nam                            | e < <text>&gt;</text>                                                                |
|            | DESCRIPTION                                 | Could not get the network address for the listed host.                               |
|            | ACTION                                      | Contact your Tuxedo System Technical Support.                                        |
| 1127:ERROR | Bad ip adress for                           | mat < <text>&gt;</text>                                                              |
|            | DESCRIPTION                                 | The format of the listed ip address is invalid.                                      |
|            | ACTION                                      | Contact your Tuxedo System Technical<br>Support.                                     |
| 1128:ERROR | Input string too l                          | ong < <text>&gt;</text>                                                              |
|            | DESCRIPTION                                 | The address is too long to fit in the memory allocated for it.                       |
|            | ACTION                                      | Contact your Tuxedo System Technical<br>Support.                                     |
| 1129:ERROR | Timeout on remo                             | te service <text> on <text></text></text>                                            |
|            | DESCRIPTION                                 | The Domain Gateway library software detected a timeout on the listed remote service. |
|            | ACTION                                      | Contact your Tuxedo System Technical<br>Support.                                     |
| 1130:ERROR | Timeout on local                            | service <text>, returning error to <text></text></text>                              |
|            | DESCRIPTION                                 | The Domain Gateway library software detected a timeout on the listed local service.  |
|            | ACTION                                      | Contact your Tuxedo System Technical Support.                                        |

| 1131:ERROR | Connect time-out on connection <number> to <text></text></number>                                                                 |                                                                                                    |
|------------|----------------------------------------------------------------------------------------------------|----------------------------------------------------------------------------------------------------|
|            | DESCRIPTION                                                                                                    | The Domain Gateway library software<br>detected a timeout while attempting to<br>connect to the remote gateway.    |
|            | ACTION                                                                                                    | Contact your Tuxedo System Technical<br>Support.                                                                   |
| 1132:ERROR | Idle time-out on                                                                                                    | connection <number> to <text></text></number>                                                                      |
|            | DESCRIPTION                                                                                                    | The Domain Gateway library software<br>detected a timeout on the listed connection to<br>the remote gateway.       |
|            | ACTION                                                                                                    | Contact your Tuxedo System Technical<br>Support.                                                                   |
| 1133:ERROR | Parse error: <text> line <number> column <number> (after &lt;<text>&gt;) at &lt;<text>&gt;</text></text></number></number></text> |                                                                                                    |
|            | DESCRIPTION                                                                                                    | The Domain Gateway library software<br>encountered an error while parsing the<br>gateway configuration file.       |
|            | ACTION                                                                                                    | Correct the gateway configuration file.                                                                            |
| 1134:ERROR | No NWDEVICE                                                                                                    | specified                                                                                                    |
|            | DESCRIPTION                                                                                                    | There was no NWDEVICE specified in the gateway configuration file.                                                 |
|            | ACTION                                                                                                    | Correct the gateway configuration file.                                                                            |
| 1135:ERROR | NATIVE name <text> already in use</text>                                                                                          |                                                                                                    |
|            | DESCRIPTION                                                                                                    | The listed gateway name is specified more<br>than once in the NATIVE section of the<br>gateway configuration file. |
|            | ACTION                                                                                                    | Correct the gateway configuration file.                                                                            |

| 1136:WARN  | Unreasonable POLL_TIME <number> ignored for NATIVE<br/><text></text></number> |                                                                                                    |
|------------|-------------------------------------------------------------------------------|----------------------------------------------------------------------------------------------------|
|            | DESCRIPTION                                                                   | The gateway configuration file specifies a poll time which is less than 100,000 or greater than 10,000,000.         |
|            | ACTION                                                                        | No action required. The poll time is set to 250,000.                                                                |
| 1137:ERROR | REMOTE_SERV<br>in GLOBAL                                                      | VICE <text> has no OUTREQ_TIME, no default</text>                                                                   |
|            | DESCRIPTION                                                                   | The gateway configuration file does not have<br>an OUTREQ_TIME specified for a remote<br>service.                   |
|            | ACTION                                                                        | Correct the gateway configuration file.                                                                             |
| 1138:ERROR | FOREIGN name <text> already in use</text>                                     |                                                                                                    |
|            | DESCRIPTION                                                                   | The listed gateway name is specified more<br>than once in the FOREIGN section of the<br>gateway configuration file. |
|            | ACTION                                                                        | Correct the gateway configuration file.                                                                             |
| 1139:ERROR | Missing mandate                                                               | ory TYPE param for FOREIGN <text></text>                                                                            |
|            | DESCRIPTION                                                                   | The gateway configuration file does not have<br>a TYPE parameter for the listed gateway.                            |
|            | ACTION                                                                        | Correct the gateway configuration file.                                                                             |
| 1140:ERROR | Missing mandate                                                               | ory WRAP param for FOREIGN <text></text>                                                                            |
|            | DESCRIPTION                                                                   | The gateway configuration file does not have<br>a WRAP parameter for the listed gateway.                            |
|            | ACTION                                                                        | Correct the gateway configuration file.                                                                             |
| 1141:ERROR | Missing mandatory IP_ADDR param for FOREIGN <text></text>                     |                                                                                                    |
|            | DESCRIPTION                                                                   | The gateway configuration file does not have<br>an IP_ADDR parameter for the listed gateway.                        |
|            | ACTION                                                                        | Correct the gateway configuration file.                                                                             |

| 1142:ERROR | LOCAL_SERVICE name <text> already in use</text>                                           |                                                                                                    |
|------------|-------------------------------------------------------------------------------------------|----------------------------------------------------------------------------------------------------|
|            | DESCRIPTION                                                                               | The listed service name is specified more<br>than once in the LOCAL_SERVICE section of<br>the gateway configuration file.       |
|            | ACTION                                                                                    | Correct the gateway configuration file.                                                                                         |
| 1145:ERROR | REMOTE_SERV                                                                               | VICE name <text> already in use</text>                                                                                          |
|            | DESCRIPTION                                                                               | The listed service name is specified more<br>than once in the REMOTE_SERVICE section of<br>the gateway configuration file.      |
|            | ACTION                                                                                    | Correct the gateway configuration file.                                                                                         |
| 1149:ERROR | Mandatory <text> section missing</text>                                                   |                                                                                                    |
|            | DESCRIPTION                                                                               | The gateway configuration file must contain<br>the GLOBAL, FOREIGN, NATIVE,<br>LOCAL_SERVICES, and REMOTE_SERVICES<br>sections. |
|            | ACTION                                                                                    | Correct the gateway configuration file.                                                                                         |
| 1150:ERROR | Duplicate <text></text>                                                                   | section                                                                                                    |
|            | DESCRIPTION                                                                               | The gateway configuration file contains multiple entries for the listed section.                                                |
|            | ACTION                                                                                    | Correct the gateway configuration file.                                                                                         |
| 1151:ERROR | Section <text> out of order</text>                                                        |                                                                                                    |
|            | DESCRIPTION                                                                               | The listed section is not in the proper order in the gateway configuration file.                                                |
|            | ACTION                                                                                    | Correct the gateway configuration file.                                                                                         |
| 1152:INFO  | Section order must be *GLOBAL then *NATIVE/*FOREIGN then *LOCAL_SERVICES/*REMOTE_SERVICES |                                                                                                    |
|            | DESCRIPTION                                                                               | following order of sections: GLOBAL, NATIVE/FOREIGN,                                                                            |
|            |                                                                                           | LOCAL_SERVICES/REMOTE_SERVICES.                                                                                                 |

| 1153:WARN | Bad subtype <text> truncated to <number> characters</number></text> |                                                                                       |
|-----------|---------------------------------------------------------------------|---------------------------------------------------------------------------------------|
|           | DESCRIPTION                                                         | The gateway configuration file specifies a subtype name which is too long.            |
|           | ACTION                                                              | Correct the gateway configuration file.                                               |
| 1154:WARN | Bad type <text></text>                                              | truncated to <number> characters</number>                                             |
|           | DESCRIPTION                                                         | The gateway configuration file specifies a type name which is too long.               |
|           | ACTION                                                              | Correct the gateway configuration file.                                               |
| 1155:WARN | SECURE= accepts Y or N, not <text></text>                           |                                                                                       |
|           | DESCRIPTION                                                         | The gateway configuration file contains an invalid entry for the SECURE parameter.    |
|           | ACTION                                                              | Correct the gateway configuration file.                                               |
| 1156:     | DSECURITY= accepts Y or N, not <parameter></parameter>              |                                                                                       |
|           | DESCRIPTION                                                         | The gateway configuration file contains an invalid entry for the DSECURITY parameter. |
|           | ACTION                                                              | Correct the gateway configuration file.                                               |
| 1157:WARN | DUMP= accepts Y or N, not <text></text>                             |                                                                                       |
|           | DESCRIPTION                                                         | The gateway configuration file contains an invalid entry for the DUMP parameter.      |
|           | ACTION                                                              | Correct the gateway configuration file.                                               |
| 1158:WARN | CONNSYNC= accepts Y or N, not <text></text>                         |                                                                                       |
|           | DESCRIPTION                                                         | The gateway configuration file contains an invalid entry for the CONNSYNC parameter.  |
|           | ACTION                                                              | Correct the gateway configuration file.                                               |
| 1159:WARN | CICS= accepts Y                                                     | or N, not <text></text>                                                               |
|           | DESCRIPTION                                                         | The gateway configuration file contains an invalid entry for the CICS parameter.      |
|           | ACTION                                                              | Correct the gateway configuration file.                                               |

| 1160:ERROR | Remove obsolete                                                                                    | Remove obsolete line in <text> : \''REPLY = <text>\''</text></text>                                                          |  |
|------------|----------------------------------------------------------------------------------------------------|----------------------------------------------------------------------------------------------------|--|
|            | DESCRIPTION                                                                                        | The gateway configuration file contains a REPLY parameter, which is obsolete.                                                |  |
|            | ACTION                                                                                             | Remove the REPLY parameter from the gateway configuration file.                                                              |  |
| 1161:ERROR | CONV=Y, conversational mode not supported                                                          |                                                                                                    |  |
|            | DESCRIPTION                                                                                        | The gateway configuration file specifies<br>CONV=Y for a local service. This is currently<br>not supported.                  |  |
|            | ACTION                                                                                             | Correct the gateway configuration file.                                                                                      |  |
| 1162:WARN  | CONV= accepts Y or N, not <text></text>                                                            |                                                                                                    |  |
|            | DESCRIPTION                                                                                        | The gateway configuration file contains an invalid entry for the CONV parameter.                                             |  |
|            | ACTION                                                                                             | Correct the gateway configuration file.                                                                                      |  |
| 1163:ERROR | Bad unwrapping protocol                                                                            |                                                                                                    |  |
|            | DESCRIPTION                                                                                        | The unwrapping protocol in shared memory is not GWI_PROTOCOL.                                                                |  |
|            | ACTION                                                                                             | Contact your Tuxedo System Technical Support.                                                                                |  |
| 1164:INFO  | External encode/decode enabled, type ' <text>'</text>                                              |                                                                                                    |  |
|            | DESCRIPTION                                                                                        | The external encoding command line option<br>has been specified on the gateway, with the<br>given encoding type.             |  |
|            | ACTION                                                                                             | None required.                                                                                                    |  |
| 1165:ERROR | External encode/decode service returned error:\n\tTuxedo code<br><number> (<text>)</text></number> |                                                                                                    |  |
|            | DESCRIPTION                                                                                        | An external encode or decode request has<br>resulted in an error. The Tuxedo code and a<br>descriptive message are supplied. |  |
|            | ACTION                                                                                             | Verify that the encode/decode service is<br>running and that the DMCONFIG and<br>GWICONFIG files are configured properly.    |  |

| 1166:ERRORTCP-IP Li | TCP-IP Listener Error Received: <text></text>                                                                                                |  |
|---------------------|----------------------------------------------------------------------------------------------------|--|
| DESCRIP             | TION An error has been reported by the TCP/IP listener on the remote system.                                                                 |  |
| ACTION              | Examine the logs on the remote system to determine the cause of the TCP/IP failure.                                                          |  |
| 1167:INFO Mainfram  | Mainframe buffer length checking disabled                                                                                                    |  |
| DESCRIP             | <b>TION</b> The gateway has been configured to allow copybook buffers from the remote host that are not as large as the desired VIEW buffer. |  |

| <b>DESCRIPTION</b> The gateway has been configured to not align copybook members sent to and received from the remote host. | 1168:INFO | Mainframe padding disabled |                                            |
|----------------------------------------------------------------------------------------------------|-----------|----------------------------|--------------------------------------------|
|                                                                                                    |           | DESCRIPTION                | copybook members sent to and received from |

| 1169:INFO | Request logging enabled |                                                                               |
|-----------|-------------------------|-------------------------------------------------------------------------------|
|           | DESCRIPTION             | The gateway has been configured to log each request to standard error output. |

# **B** Code Page Translation Tables

This document provides the code page translation tables distributed with the BEA eLink for Mainframe TCP for Tuxedo (hereafter referenced as eLink TCP for Tuxedo) product. The files containing these translation tables are located in \$TUXDIR/udataobj/codepage on the product CDROM.

### Modifying a Code Page Translation Table

The tables provide conversions between the ASCII Latin-1 character set and representative national language EBCDIC character sets. In most cases, you do not need to modify them. Simply choose the appropriate translation table for a selected language and enter its file name in the CODEPAGE specification, as explained in the "Using Code Page Translation Tables" section.

However, if you must modify a translation table, be aware of the following:

- You must have valid character mapping information. This information is available from a number of sources and is not provided in this documentation. A good source is the *IBM National Language Support Reference Manual*.
- If you modify a character code in an outbound table, you must also modify its inbound counterpart.
- It is not recommended that you build tables from scratch.

The tables have a common format that contains comment lines and required lines. The format must be maintained to ensure proper table operation. Comment lines begin with the # character.

Note: Do *not* alter the following required lines:

- version (100) specifies the format of the rest of the file.
- table (256) specifies the size of the table and the min/max number of bytes composing each character code.

To modify a table, perform the following steps.

1. With a text editor, open the file you want to modify. The following command opens the translation table file for Germany (00819x00273) in a text editor.

edit \$TUXDIR/udataobj/codepage/00819x00273

- 2. Using the editor functions, modify the character code in the outbound table.
- 3. Using the editor functions, modify the counterpart character code in the inbound table.
- 4. Repeat Steps 2 and 3 until you have completed the modifications.
- 5. Using the editor functions, save the file with a new name. Do not save the modified file using the original file name.

**Warning:** Do *not* save modifications to any of the original files provided with your product CDROM.

- 6. Exit the editor.
- 7. To use the file you modified for code page translations, make sure you specify its name using the CODEPAGE option in the DM\_REMOTE\_DOMAINS section of the gateway DMCONFIG file.

### Default Tuxedo

### Listing B-1 Default Tuxedo Translation Table

```
# tuxedo
#Default Tuxedo ASCII/EBCDIC character translation tables.
          "TUXEDO-ASCII"
# Local:
# Remote:
          "TUXEDO-EBCDIC"
# Built:
         1999-04-13 22:12:00 UT
#
# @(#)$Id: tuxedo,v 1.1 1999/04/16 20:08:09 david Exp $
#_____
# Header
version 100;
# Outbound (local -> remote) table
table 256 1 1;
00 01 02 03 37 2D 2E 2F 16 05 25 0B 0C 0D 0E 0F # 00-0F
10 11 12 13 3C 3D 32 26 18 19 3F 27 1C 1D 1E 1F # 10-1F
40 5A 7F 7B 5B 6C 50 7D 4D 5D 5C 4E 6B 60 4B 61 # 20-2F
F0 F1 F2 F3 F4 F5 F6 F7 F8 F9 7A 5E 4C 7E 6E 6F # 30-3F
7C C1 C2 C3 C4 C5 C6 C7 C8 C9 D1 D2 D3 D4 D5 D6 # 40-4F
D7 D8 D9 E2 E3 E4 E5 E6 E7 E8 E9 AD E0 BD 5F 6D # 50-5F
79 81 82 83 84 85 86 87 88 89 91 92 93 94 95 96 # 60-6F
97 98 99 A2 A3 A4 A5 A6 A7 A8 A9 C0 6A D0 A1 07 # 70-7F
20 21 22 23 24 15 06 17 28 29 2A 2B 2C 09 0A 1B # 80-8F
30 31 1A 33 34 35 36 08 38 39 3A 3B 04 14 3E E1 # 90-9F
41 42 43 44 45 46 47 48 49 51 52 53 54 55 56 57 # AO-AF
58 59 62 63 64 65 66 67 68 69 70 71 72 73 74 75 # BO-BF
76 77 78 80 8A 8B 8C 8D 8E 8F 90 9A 9B 9C 9D 9E # CO-CF
9F A0 AA AB AC 4A AE AF B0 B1 B2 B3 B4 B5 B6 B7 # D0-DF
B8 B9 BA BB BC 4F BE BF CA CB CC CD CE CF DA DB # E0-EF
DC DD DE DF EA EB EC ED EE EF FA FB FC FD FE FF # F0-FF
```

```
# Inbound (remote -> local) table
table 256 1 1;
00 01 02 03 9C 09 86 7F 97 8D 8E 0B 0C 0D 0E 0F # 00-0F
10 11 12 13
            9D 85 08 87
                         18 19 92 8F
                                     1C 1D 1E 1F
                                                  # 10-1F
 80 81 82 83 84 0A 17 1B 88 89 8A 8B 8C 05 06 07 # 20-2F
90 91 16 93 94 95 96 04
                        98 99 9A 9B
                                     14 15 9E 1A # 30-3F
20 A0 A1 A2 A3 A4 A5 A6 A7 A8 D5 2E
                                     3C 28 2B E5
                                                  # 40-4F
26 A9 AA AB AC AD AE AF B0 B1 21 24 2A 29 3B 5E
                                                  # 50-5F
2D 2F B2 B3 B4 B5 B6 B7 B8 B9 7C 2C
                                    25 5F 3E 3F
                                                  # 60-6F
BA BB BC BD BE BF C0 C1
                        C2 60 3A 23
                                    40 27 3D 22 # 70-7F
C3 61 62 63
            64 65 66 67
                         68 69 C4 C5
                                     C6 C7 C8 C9
                                                  # 80-8F
CA 6A 6B 6C 6D 6E 6F 70
                         71 72 CB CC
                                    CD CE CF DO
                                                  # 90-9F
                         79 7A D2 D3 D4 5B D6 D7
D1 7E 73 74 75 76 77 78
                                                  # A0-AF
D8 D9 DA DB DC DD DE DF
                         E0 E1 E2 E3
                                     E4 5D E6 E7
                                                  # B0-BF
7B 41 42 43 44 45 46 47
                         48 49 E8 E9 EA EB EC ED
                                                  # C0-CF
7D 4A 4B 4C 4D 4E 4F 50
                         51 52 EE EF
                                     F0 F1 F2 F3
                                                  # D0-DF
 5C 9F 53 54 55 56 57 58 59 5A F4 F5
                                     F6 F7 F8 F9 # E0-EF
 30 31 32 33 34 35 36 37 38 39 FA FB FC FD FE FF # F0-FF
```

# End

## United States (00819x00037)

Listing B-2 Translation Table for United States

```
# 00819x00037
#Character code page mapping tables for US (USA).
# Local: "IBM-CP00819", ISO-8859-1 Latin-1
          "IBM-CP00037", EBCDIC Latin-1, US
# Remote:
# Built: 1999-04-16 19:50:00 UT
#
# @(#)$Id: 00819x00037,v 1.3.2.1 1999/04/29 13:03:56 cmadm Exp $
#_____
# Header
version 100;
# Outbound (local -> remote) table
table 256 1 1;
00 01 02 03 37 2D 2E 2F 16 05 15 0B 0C 0D 0E 0F # 00-0F
10 11 12 13 3C 3D 32 26 18 19 3F 27 1C 1D 1E 1F # 10-1F
40 5A 7F 7B 5B 6C 50 7D 4D 5D 5C 4E 6B 60 4B 61 # 20-2F
F0 F1 F2 F3 F4 F5 F6 F7 F8 F9 7A 5E 4C 7E 6E 6F # 30-3F
7C C1 C2 C3 C4 C5 C6 C7 C8 C9 D1 D2 D3 D4 D5 D6 # 40-4F
D7 D8 D9 E2 E3 E4 E5 E6 E7 E8 E9 BA E0 BB B0 6D # 50-5F
79 81 82 83 84 85 86 87 88 89 91 92 93 94 95 96 # 60-6F
97 98 99 A2 A3 A4 A5 A6 A7 A8 A9 C0 4F D0 A1 07 # 70-7F
04 06 08 09 0A 14 17 1A 1B 20 21 22 23 24 25 28 # 80-8F
29 2A 2B 2C 30 31 33 34 35 36 38 39 3A 3B 3E FF # 90-9F
41 AA 4A B1 9F B2 6A B5 BD B4 9A 8A 5F CA AF BC # A0-AF
90 8F EA FA BE AO B6 B3 9D DA 9B 8B B7 B8 B9 AB # B0-BF
64 65 62 66 63 67 9E 68 74 71 72 73 78 75 76 77 # CO-CF
AC 69 ED EE EB EF EC BF 80 FD FE FB FC AD AE 59 # D0-DF
44 45 42 46 43 47 9C 48 54 51 52 53 58 55 56 57 # EO-EF
8C 49 CD CE CB CF CC E1 70 DD DE DB DC 8D 8E DF # F0-FF
```

```
# Inbound (remote -> local) table
table 256 1 1;
 00 01 02 03
              80 09 81 7F
                            82 83 84 OB
                                          OC OD OE OF
                                                        # 00-0F
 10 11 12 13
              85 0A 08 86
                            18 19 87 88
                                          1C 1D 1E
                                                   1F
                                                        # 10-1F
 89 8A 8B 8C
              8D 8E 17 1B
                            8F 90 91 92
                                          93 05 06
                                                   07
                                                        # 20-2F
                                                        # 30-3F
 94 95 16 96
              97 98 99 04
                            9A 9B 9C 9D
                                          14 15 9E 1A
 20 A0 E2 E4
              E0 E1 E3 E5
                            E7 F1 A2 2E
                                          3C 28 2B
                                                   7C
                                                        # 40-4F
 26 E9 EA EB
              E8 ED EE EF
                            EC DF 21 24
                                          2A 29 3B AC
                                                        # 50-5F
 2D 2F C2 C4
              C0 C1 C3 C5
                            C7 D1 A6
                                     2C
                                          25 5F
                                                3E
                                                   3F
                                                        # 60-6F
                                          40 27 3D 22
 F8 C9 CA CB
              C8 CD CE CF
                            CC 60 3A 23
                                                        # 70-7F
                                                        # 80-8F
 D8 61 62 63
              64 65 66 67
                            68 69 AB BB
                                          F0 FD FE B1
B0 6A 6B 6C
                       70
                            71 72 AA BA
              6D 6E 6F
                                          E6 B8 C6 A4
                                                        # 90-9F
 B5 7E 73 74
              75 76 77 78
                            79 7A A1 BF
                                          D0 DD DE
                                                   AE
                                                        # A0-AF
 5E A3 A5 B7
              A9 A7 B6 BC
                            BD BE 5B 5D
                                          AF A8 B4 D7
                                                        # B0-BF
 7B 41 42 43
              44 45 46 47
                            48 49 AD F4
                                          F6 F2 F3 F5
                                                        # C0-CF
 7D 4A 4B 4C
              4D 4E 4F 50
                            51 52 B9 FB
                                          FC F9 FA FF
                                                        # D0-DF
                                                        # E0-EF
 5C F7 53 54
              55 56 57 58
                            59 5A B2 D4
                                          D6 D2 D3 D5
 30 31 32 33
              34 35 36 37
                            38 39 B3 DB
                                          DC D9 DA 9F
                                                        # F0-FF
```

# Germany (00819x00273)

#### Listing B-3 Translation Table for Germany

```
# 00819x00273
#Character code page mapping tables for Germany (Deutschland).
         "IBM-CP00819", ISO-8859-1 Latin-1
# Local:
          "IBM-CP00273", EBCDIC Latin-1, Germany
# Remote:
# Built:
         1999-04-16 21:00:00 UT
#
# @(#)$Id: 00819x00273,v 1.4.2.1 1999/04/29 13:04:18 cmadm Exp $
#_____
# Header
version 100;
# Outbound (local -> remote) table
table 256 1 1;
00 01 02 03 37 2D 2E 2F 16 05 15 0B 0C 0D 0E 0F # 00-0F
10 11 12 13 3C 3D 32 26 18 19 3F 27 1C 1D 1E 1F # 10-1F
40 4F 7F 7B 5B 6C 50 7D 4D 5D 5C 4E 6B 60 4B 61 # 20-2F
F0 F1 F2 F3 F4 F5 F6 F7 F8 F9 7A 5E 4C 7E 6E 6F # 30-3F
B5 C1 C2 C3 C4 C5 C6 C7 C8 C9 D1 D2 D3 D4 D5 D6 # 40-4F
D7 D8 D9 E2 E3 E4 E5 E6 E7 E8 E9 63 EC FC 5F 6D # 50-5F
79 81 82 83 84 85 86 87 88 89 91 92 93 94 95 96 # 60-6F
97 98 99 A2 A3 A4 A5 A6 A7 A8 A9 43 BB DC 59 07 # 70-7F
04 06 08 09 0A 14 17 1A 1B 20 21 22 23 24 25 28 # 80-8F
29 2A 2B 2C 30 31 33 34 35 36 38 39 3A 3B 3E FF # 90-9F
41 AA BO B1 9F B2 CC 7C BD B4 9A 8A BA CA AF BC # A0-AF
90 8F EA FA BE AO B6 B3 9D DA 9B 8B B7 B8 B9 AB # B0-BF
64 65 62 66 4A 67 9E 68 74 71 72 73 78 75 76 77 # CO-CF
AC 69 ED EE EB EF E0 BF 80 FD FE FB 5A AD AE A1 # D0-DF
44 45 42 46 C0 47 9C 48 54 51 52 53 58 55 56 57 # E0-EF
8C 49 CD CE CB CF 6A E1 70 DD DE DB D0 8D 8E DF # F0-FF
```

```
# Inbound (remote -> local) table
table 256 1 1;
 00 01 02 03
              80 09 81 7F
                            82 83 84 OB
                                          OC OD OE OF
                                                        # 00-0F
 10 11 12 13
              85 0A 08 86
                            18 19 87 88
                                          1C 1D 1E
                                                   1F
                                                        # 10-1F
 89 8A 8B 8C
              8D 8E 17 1B
                            8F 90 91 92
                                          93 05 06
                                                   07
                                                        # 20-2F
 94 95 16 96
              97 98 99 04
                            9A 9B 9C 9D
                                          14 15 9E
                                                        # 30-3F
                                                   1A
 20 A0 E2 7B
              E0 E1 E3 E5
                            E7 F1 C4 2E
                                          3C 28 2B
                                                   21
                                                        # 40-4F
 26 E9 EA EB
              E8 ED EE EF
                            EC 7E DC 24
                                          2A 29
                                               3B 5E
                                                        # 50-5F
 2D 2F C2 5B
              C0 C1 C3 C5
                            C7 D1 F6
                                     2C
                                          25 5F
                                               3E
                                                   3F
                                                        # 60-6F
                            CC 60 3A 23
                                          A7 27 3D 22
 F8 C9 CA CB
              C8 CD CE CF
                                                        # 70-7F
 D8 61 62 63
              64 65 66 67
                            68 69 AB BB
                                          F0 FD FE B1
                                                        # 80-8F
 B0 6A 6B 6C
                       70
                            71 72 AA BA
              6D 6E 6F
                                          E6 B8 C6 A4
                                                        # 90-9F
 B5 DF 73 74
              75 76 77 78
                            79 7A A1 BF
                                          D0 DD DE
                                                   AE
                                                        # A0-AF
A2 A3 A5 B7
              A9 40 B6 BC
                            BD BE AC 7C
                                          AF A8 B4 D7
                                                        # B0-BF
 E4 41 42 43
              44 45 46 47
                            48 49 AD F4
                                          A6 F2 F3 F5
                                                        # C0-CF
 FC 4A 4B 4C
              4D 4E 4F 50
                            51 52 B9 FB
                                          7D F9 FA FF
                                                        # D0-DF
                                                        # E0-EF
D6 F7 53 54
              55 56 57 58
                            59 5A B2 D4
                                          5C D2 D3 D5
 30 31 32 33
              34 35 36 37
                            38 39 B3 DB
                                          5D D9 DA 9F
                                                        # F0-FF
```

# Finland/Sweden (00819x00278)

Listing B-4 Translation Table for Sweden/Finland

```
# 00819x00278
#Character code page mapping tables for Finland/Sweden.
# Local: "IBM-CP00819", ISO-8859-1 Latin-1
# Remote:
          "IBM-CP00278", EBCDIC Latin-1, Finland/Sweden
# Built: 1999-04-16 19:50:00 UT
#
# @(#)$Id: 00819x00278,v 1.4.2.1 1999/04/29 13:04:01 cmadm Exp $
#_____
# Header
version 100;
# Outbound (local -> remote) table
table 256 1 1;
00 01 02 03 37 2D 2E 2F 16 05 15 0B 0C 0D 0E 0F # 00-0F
10 11 12 13 3C 3D 32 26 18 19 3F 27 1C 1D 1E 1F # 10-1F
40 4F 7F 63 67 6C 50 7D 4D 5D 5C 4E 6B 60 4B 61 # 20-2F
F0 F1 F2 F3 F4 F5 F6 F7 F8 F9 7A 5E 4C 7E 6E 6F # 30-3F
EC C1 C2 C3 C4 C5 C6 C7 C8 C9 D1 D2 D3 D4 D5 D6 # 40-4F
D7 D8 D9 E2 E3 E4 E5 E6 E7 E8 E9 B5 71 9F 5F 6D # 50-5F
51 81 82 83 84 85 86 87 88 89 91 92 93 94 95 96 # 60-6F
97 98 99 A2 A3 A4 A5 A6 A7 A8 A9 43 BB 47 DC 07 # 70-7F
04 06 08 09 0A 14 17 1A 1B 20 21 22 23 24 25 28 # 80-8F
29 2A 2B 2C 30 31 33 34 35 36 38 39 3A 3B 3E FF # 90-9F
41 AA BO B1 5A B2 CC 4A BD B4 9A 8A BA CA AF BC # A0-AF
90 8F EA FA BE AO B6 B3 9D DA 9B 8B B7 B8 B9 AB # B0-BF
64 65 62 66 7B 5B 9E 68 74 E0 72 73 78 75 76 77 # CO-CF
AC 69 ED EE EB EF 7C BF 80 FD FE FB FC AD AE 59 # D0-DF
44 45 42 46 C0 D0 9C 48 54 79 52 53 58 55 56 57 # E0-EF
8C 49 CD CE CB CF 6A E1 70 DD DE DB A1 8D 8E DF # F0-FF
```

```
# Inbound (remote -> local) table
table 256 1 1;
 00 01 02 03
              80 09 81 7F
                            82 83 84 OB
                                          OC OD OE OF
                                                        # 00-0F
 10 11 12 13
              85 0A 08 86
                            18 19 87 88
                                          1C 1D 1E
                                                   1F
                                                        # 10-1F
 89 8A 8B 8C
              8D 8E 17 1B
                            8F 90 91 92
                                          93 05 06
                                                   07
                                                        # 20-2F
 94 95 16 96
              97 98 99 04
                            9A 9B 9C 9D
                                          14 15 9E
                                                        # 30-3F
                                                   1A
 20 A0 E2 7B
              E0 E1 E3 7D
                            E7 F1 A7 2E
                                          3C 28 2B
                                                   21
                                                        # 40-4F
 26 60 EA EB
              E8 ED EE EF
                            EC DF A4 C5
                                          2A 29
                                                3B
                                                   5E
                                                        # 50-5F
 2D 2F C2 23
              C0 C1 C3
                       24
                            C7 D1 F6
                                     2C
                                          25 5F
                                                3E
                                                   3F
                                                        # 60-6F
                                          D6 27 3D 22
 F8 5C CA CB
              C8 CD CE CF
                            CC E9 3A C4
                                                        # 70-7F
 D8 61 62 63
                            68 69 AB BB
                                          F0 FD FE B1
                                                        # 80-8F
              64 65 66 67
 B0 6A 6B 6C
                       70
                            71 72 AA BA
                                                        # 90-9F
              6D 6E 6F
                                          E6 B8 C6
                                                   5D
 B5 FC 73 74
              75 76 77 78
                            79 7A A1 BF
                                          D0 DD DE
                                                   AE
                                                        # A0-AF
A2 A3 A5 B7
              A9 5B B6 BC
                            BD BE AC 7C
                                          AF A8 B4 D7
                                                        # B0-BF
 E4 41 42 43
              44 45 46 47
                            48 49 AD F4
                                          A6 F2 F3 F5
                                                        # C0-CF
 E5 4A 4B 4C
              4D 4E 4F 50
                            51 52 B9 FB
                                          7E F9 FA FF
                                                        # D0-DF
                                                        # E0-EF
 C9 F7 53 54
              55 56 57 58
                            59 5A B2 D4
                                          40 D2 D3 D5
 30 31 32 33
              34 35 36 37
                            38 39 B3 DB
                                          DC D9 DA 9F
                                                        # F0-FF
```

# Spain (00819x00284)

Listing B-5 Translation Table for Spain

```
# 00819x00284
#Character code page mapping tables for Spain (España).
          "IBM-CP00819", ISO-8859-1 Latin-1
# Local:
          "IBM-CP00284", EBCDIC Latin-1, Spain
# Remote:
# Built:
         1999-04-16 19:50:00 UT
#
# @(#)$Id: 00819x00284,v 1.4.2.1 1999/04/29 13:04:22 cmadm Exp $
# Header
version 100;
# Outbound (local -> remote) table
table 256 1 1;
00 01 02 03 37 2D 2E 2F 16 05 15 0B 0C 0D 0E 0F # 00-0F
10 11 12 13 3C 3D 32 26 18 19 3F 27 1C 1D 1E 1F # 10-1F
40 BB 7F 69 5B 6C 50 7D 4D 5D 5C 4E 6B 60 4B 61 # 20-2F
F0 F1 F2 F3 F4 F5 F6 F7 F8 F9 7A 5E 4C 7E 6E 6F # 30-3F
7C C1 C2 C3 C4 C5 C6 C7 C8 C9 D1 D2 D3 D4 D5 D6 # 40-4F
D7 D8 D9 E2 E3 E4 E5 E6 E7 E8 E9 4A E0 5A BA 6D # 50-5F
79 81 82 83 84 85 86 87 88 89 91 92 93 94 95 96 # 60-6F
97 98 99 A2 A3 A4 A5 A6 A7 A8 A9 C0 4F D0 BD 07 # 70-7F
04 06 08 09 0A 14 17 1A 1B 20 21 22 23 24 25 28 # 80-8F
29 2A 2B 2C 30 31 33 34 35 36 38 39 3A 3B 3E FF # 90-9F
41 AA BO B1 9F B2 49 B5 A1 B4 9A 8A 5F CA AF BC # A0-AF
90 8F EA FA BE AO B6 B3 9D DA 9B 8B B7 B8 B9 AB # B0-BF
64 65 62 66 63 67 9E 68 74 71 72 73 78 75 76 77 # CO-CF
AC 7B ED EE EB EF EC BF 80 FD FE FB FC AD AE 59 # D0-DF
44 45 42 46 43 47 9C 48 54 51 52 53 58 55 56 57 # EO-EF
8C 6A CD CE CB CF CC E1 70 DD DE DB DC 8D 8E DF # F0-FF
```

```
# Inbound (remote -> local) table
table 256 1 1;
 00 01 02 03
              80 09 81 7F
                            82 83 84 OB
                                          OC OD OE OF
                                                        # 00-0F
 10 11 12 13
              85 0A 08 86
                            18 19 87 88
                                          1C 1D 1E
                                                   1F
                                                        # 10-1F
 89 8A 8B 8C
              8D 8E 17 1B
                            8F 90 91 92
                                          93 05 06
                                                   07
                                                        # 20-2F
                                                        # 30-3F
 94 95 16 96
              97 98 99 04
                            9A 9B 9C 9D
                                          14 15 9E 1A
 20 A0 E2 E4
              E0 E1 E3 E5
                            E7 A6 5B 2E
                                          3C 28 2B
                                                   7C
                                                        # 40-4F
 26 E9 EA EB
              E8 ED EE EF
                            EC DF 5D 24
                                          2A 29 3B AC
                                                        # 50-5F
 2D 2F C2 C4
              C0 C1 C3 C5
                            C7 23 F1 2C
                                          25 5F 3E
                                                   3F
                                                        # 60-6F
                                          40 27 3D 22
 F8 C9 CA CB
              C8 CD CE CF
                            CC 60 3A D1
                                                        # 70-7F
 D8 61 62 63
                                                        # 80-8F
              64 65 66 67
                            68 69 AB BB
                                          F0 FD FE B1
 B0 6A 6B 6C
                       70
                            71 72 AA BA
              6D 6E 6F
                                          E6 B8 C6 A4
                                                        # 90-9F
 B5 A8 73 74
              75 76 77 78
                            79 7A A1 BF
                                          D0 DD DE AE
                                                        # A0-AF
A2 A3 A5 B7
              A9 A7 B6 BC
                            BD BE 5E 21
                                          AF 7E B4 D7
                                                        # B0-BF
 7B 41 42 43
              44 45 46 47
                            48 49 AD F4
                                          F6 F2 F3 F5
                                                        # C0-CF
 7D 4A 4B 4C
              4D 4E 4F 50
                            51 52 B9 FB
                                          FC F9 FA FF
                                                        # D0-DF
                                                        # E0-EF
 5C F7 53 54
              55 56 57 58
                            59 5A B2 D4
                                         D6 D2 D3 D5
 30 31 32 33
              34 35 36 37
                            38 39 B3 DB
                                         DC D9 DA 9F
                                                        # F0-FF
```

# Great Britain (00819x00285)

Listing B-6 Translation Table for Great Britain

```
# 00819x00285
#Character code page mapping tables for Great Britain (UK).
# Local: "IBM-CP00819", ISO-8859-1 Latin-1
# Remote:
          "IBM-CP00285", EBCDIC Latin-1, UK
# Built: 1999-04-16 19:50:00 UT
#
# @(#)$Id: 00819x00285,v 1.5.2.1 1999/04/29 13:04:04 cmadm Exp $
#_____
# Header
version 100;
# Outbound (local -> remote) table
table 256 1 1;
00 01 02 03 37 2D 2E 2F 16 05 15 0B 0C 0D 0E 0F # 00-0F
10 11 12 13 3C 3D 32 26 18 19 3F 27 1C 1D 1E 1F # 10-1F
40 5A 7F 7B 4A 6C 50 7D 4D 5D 5C 4E 6B 60 4B 61 # 20-2F
F0 F1 F2 F3 F4 F5 F6 F7 F8 F9 7A 5E 4C 7E 6E 6F # 30-3F
7C C1 C2 C3 C4 C5 C6 C7 C8 C9 D1 D2 D3 D4 D5 D6 # 40-4F
D7 D8 D9 E2 E3 E4 E5 E6 E7 E8 E9 B1 E0 BB BA 6D # 50-5F
79 81 82 83 84 85 86 87 88 89 91 92 93 94 95 96 # 60-6F
97 98 99 A2 A3 A4 A5 A6 A7 A8 A9 C0 4F D0 BC 07 # 70-7F
04 06 08 09 0A 14 17 1A 1B 20 21 22 23 24 25 28 # 80-8F
29 2A 2B 2C 30 31 33 34 35 36 38 39 3A 3B 3E FF # 90-9F
41 AA BO 5B 9F B2 6A B5 BD B4 9A 8A 5F CA AF A1 # A0-AF
90 8F EA FA BE AO B6 B3 9D DA 9B 8B B7 B8 B9 AB # B0-BF
64 65 62 66 63 67 9E 68 74 71 72 73 78 75 76 77 # CO-CF
AC 69 ED EE EB EF EC BF 80 FD FE FB FC AD AE 59 # D0-DF
44 45 42 46 43 47 9C 48 54 51 52 53 58 55 56 57 # EO-EF
8C 49 CD CE CB CF CC E1 70 DD DE DB DC 8D 8E DF # F0-FF
```

```
# Inbound (remote -> local) table
table 256 1 1;
 00 01 02 03
              80 09 81 7F
                            82 83 84 OB
                                          OC OD OE OF
                                                       # 00-0F
 10 11 12 13
              85 0A 08 86
                            18 19 87 88
                                          1C 1D 1E
                                                   1F
                                                        # 10-1F
 89 8A 8B 8C
              8D 8E 17 1B
                            8F 90 91 92
                                          93 05 06
                                                   07
                                                       # 20-2F
                                                        # 30-3F
 94 95 16 96
              97 98 99 04
                            9A 9B 9C 9D
                                          14 15 9E 1A
 20 A0 E2 E4
              E0 E1 E3 E5
                            E7 F1 24 2E
                                          3C 28 2B
                                                   7C
                                                        # 40-4F
 26 E9 EA EB
              E8 ED EE EF
                            EC DF 21 A3
                                          2A 29 3B AC
                                                       # 50-5F
                                     2C
 2D 2F C2 C4
              C0 C1 C3 C5
                            C7 D1 A6
                                          25 5F 3E
                                                   3F
                                                        # 60-6F
                            CC 60 3A 23
                                          40 27 3D 22
 F8 C9 CA CB
              C8 CD CE CF
                                                        # 70-7F
 D8 61 62 63
                            68 69 AB BB
                                          F0 FD FE B1
                                                        # 80-8F
              64 65 66 67
 B0 6A 6B 6C
                       70
                            71 72 AA BA
              6D 6E 6F
                                          E6 B8 C6 A4
                                                       # 90-9F
 B5 AF 73 74
              75 76 77 78
                            79 7A A1 BF
                                          D0 DD DE AE
                                                        # A0-AF
A2 5B A5 B7
              A9 A7 B6 BC
                            BD BE 5E 5D
                                          7E A8 B4 D7
                                                       # B0-BF
 7B 41 42 43
              44 45 46 47
                            48 49 AD F4
                                          F6 F2 F3 F5
                                                        # C0-CF
 7D 4A 4B 4C
              4D 4E 4F 50
                            51 52 B9 FB
                                          FC F9 FA FF
                                                        # D0-DF
                                                       # E0-EF
 5C F7 53 54
              55 56 57 58
                            59 5A B2 D4
                                          D6 D2 D3 D5
 30 31 32 33
              34 35 36 37
                            38 39 B3 DB
                                         DC D9 DA 9F
                                                       # F0-FF
```

# France (00819x00297)

Listing B-7 Translation Table for France

```
# 00819x00297
#Character code page mapping tables for France.
         "IBM-CP00819", ISO-8859-1 Latin-1
# Local:
          "IBM-CP00297", EBCDIC Latin-1, France
# Remote:
# Built:
         1999-04-16 23:30:00 UT
#
# @(#)$Id: 00819x00297,v 1.4.2.1 1999/04/29 13:04:27 cmadm Exp $
#_____
# Header
version 100;
# Outbound (local -> remote) table
table 256 1 1;
00 01 02 03 37 2D 2E 2F 16 05 15 0B 0C 0D 0E 0F # 00-0F
10 11 12 13 3C 3D 32 26 18 19 3F 27 1C 1D 1E 1F # 10-1F
40 4F 7F B1 5B 6C 50 7D 4D 5D 5C 4E 6B 60 4B 61 # 20-2F
F0 F1 F2 F3 F4 F5 F6 F7 F8 F9 7A 5E 4C 7E 6E 6F # 30-3F
44 C1 C2 C3 C4 C5 C6 C7 C8 C9 D1 D2 D3 D4 D5 D6 # 40-4F
D7 D8 D9 E2 E3 E4 E5 E6 E7 E8 E9 90 48 B5 5F 6D # 50-5F
A0 81 82 83 84 85 86 87 88 89 91 92 93 94 95 96 # 60-6F
97 98 99 A2 A3 A4 A5 A6 A7 A8 A9 51 BB 54 BD 07 # 70-7F
04 06 08 09 0A 14 17 1A 1B 20 21 22 23 24 25 28 # 80-8F
29 2A 2B 2C 30 31 33 34 35 36 38 39 3A 3B 3E FF # 90-9F
41 AA BO 7B 9F B2 DD 5A A1 B4 9A 8A BA CA AF BC # A0-AF
4A 8F EA FA BE 79 B6 B3 9D DA 9B 8B B7 B8 B9 AB # B0-BF
64 65 62 66 63 67 9E 68 74 71 72 73 78 75 76 77 # CO-CF
AC 69 ED EE EB EF EC BF 80 FD FE FB FC AD AE 59 # D0-DF
7C 45 42 46 43 47 9C E0 D0 C0 52 53 58 55 56 57 # E0-EF
8C 49 CD CE CB CF CC E1 70 6A DE DB DC 8D 8E DF # F0-FF
```

```
# Inbound (remote -> local) table
table 256 1 1;
 00 01 02 03
              80 09 81 7F
                            82 83 84 OB
                                          OC OD OE OF
                                                        # 00-0F
 10 11 12 13
              85 0A 08 86
                            18 19 87 88
                                          1C 1D 1E
                                                   1F
                                                        # 10-1F
 89 8A 8B 8C
              8D 8E 17 1B
                            8F 90 91 92
                                          93 05 06
                                                   07
                                                        # 20-2F
 94 95 16 96
              97 98 99 04
                            9A 9B 9C 9D
                                          14 15 9E
                                                        # 30-3F
                                                   1A
 20 A0 E2 E4
              40 E1 E3 E5
                            5C F1 B0 2E
                                          3C 28 2B
                                                   21
                                                        # 40-4F
 26 7B EA EB
              7D ED EE EF
                            EC DF A7
                                      24
                                          2A 29 3B 5E
                                                        # 50-5F
 2D 2F C2 C4
              C0 C1 C3 C5
                            C7 D1 F9
                                     2C
                                          25 5F
                                                3E
                                                   3F
                                                        # 60-6F
                                          E0 27 3D 22
 F8 C9 CA CB
              C8 CD CE CF
                            CC B5 3A A3
                                                        # 70-7F
 D8 61 62 63
                                                        # 80-8F
              64 65 66 67
                            68 69 AB BB
                                          F0 FD FE B1
 5B 6A 6B 6C
                       70
                            71 72 AA BA
              6D 6E 6F
                                          E6 B8 C6 A4
                                                        # 90-9F
 60 A8 73 74
              75 76 77 78
                            79 7A A1 BF
                                          D0 DD DE AE
                                                        # A0-AF
A2 23 A5 B7
              A9 5D B6 BC
                            BD BE AC 7C
                                          AF 7E B4 D7
                                                        # B0-BF
 E9 41 42 43
              44 45 46 47
                            48 49 AD F4
                                          F6 F2 F3 F5
                                                        # C0-CF
 E8 4A 4B 4C
              4D 4E 4F 50
                            51 52 B9 FB
                                          FC A6 FA FF
                                                        # D0-DF
                                                        # E0-EF
 E7 F7 53 54
              55 56 57 58
                            59 5A B2 D4
                                          D6 D2 D3 D5
 30 31 32 33
              34 35 36 37
                            38 39 B3 DB
                                          DC D9 DA 9F
                                                        # F0-FF
```

# Belgium (00819x00500)

#### Listing B-8 Translation Table for Belgium

```
# 00819x00500
#Character code page mapping tables for Belgium (Belgique).
# Local: "IBM-CP00819", ISO-8859-1 Latin-1
# Remote:
          "IBM-CP00500", EBCDIC Latin-1, Belgium
# Built: 1999-04-16 19:50:00 UT
#
# @(#)$Id: 00819x00500,v 1.4.2.1 1999/04/29 13:04:09 cmadm Exp $
# Header
version 100;
# Outbound (local -> remote) table
table 256 1 1;
00 01 02 03 37 2D 2E 2F 16 05 15 0B 0C 0D 0E 0F # 00-0F
10 11 12 13 3C 3D 32 26 18 19 3F 27 1C 1D 1E 1F # 10-1F
40 4F 7F 7B 5B 6C 50 7D 4D 5D 5C 4E 6B 60 4B 61 # 20-2F
F0 F1 F2 F3 F4 F5 F6 F7 F8 F9 7A 5E 4C 7E 6E 6F # 30-3F
7C C1 C2 C3 C4 C5 C6 C7 C8 C9 D1 D2 D3 D4 D5 D6 # 40-4F
D7 D8 D9 E2 E3 E4 E5 E6 E7 E8 E9 4A E0 5A 5F 6D # 50-5F
79 81 82 83 84 85 86 87 88 89 91 92 93 94 95 96 # 60-6F
97 98 99 A2 A3 A4 A5 A6 A7 A8 A9 C0 BB D0 A1 07 # 70-7F
04 06 08 09 0A 14 17 1A 1B 20 21 22 23 24 25 28 # 80-8F
29 2A 2B 2C 30 31 33 34 35 36 38 39 3A 3B 3E FF # 90-9F
41 AA B0 B1 9F B2 6A B5 BD B4 9A 8A BA CA AF BC # A0-AF
90 8F EA FA BE AO B6 B3 9D DA 9B 8B B7 B8 B9 AB # B0-BF
64 65 62 66 63 67 9E 68 74 71 72 73 78 75 76 77 # CO-CF
AC 69 ED EE EB EF EC BF 80 FD FE FB FC AD AE 59 # D0-DF
44 45 42 46 43 47 9C 48 54 51 52 53 58 55 56 57 # EO-EF
8C 49 CD CE CB CF CC E1 70 DD DE DB DC 8D 8E DF # F0-FF
```

```
# Inbound (remote -> local) table
table 256 1 1;
 00 01 02 03
              80 09 81 7F
                            82 83 84 OB
                                          OC OD OE OF
                                                        # 00-0F
 10 11 12 13
              85 0A 08 86
                            18 19 87 88
                                          1C 1D 1E
                                                   1F
                                                        # 10-1F
 89 8A 8B 8C
              8D 8E 17 1B
                            8F 90 91 92
                                          93 05 06
                                                   07
                                                        # 20-2F
 94 95 16 96
              97 98 99 04
                            9A 9B 9C 9D
                                          14 15 9E
                                                        # 30-3F
                                                   1A
 20 A0 E2 E4
              E0 E1 E3 E5
                            E7 F1 5B 2E
                                          3C 28 2B
                                                   21
                                                        # 40-4F
 26 E9 EA EB
              E8 ED EE EF
                            EC DF 5D 24
                                          2A 29 3B 5E
                                                        # 50-5F
 2D 2F C2 C4
              C0 C1 C3 C5
                            C7 D1 A6
                                     2C
                                          25 5F
                                               3E
                                                   3F
                                                        # 60-6F
                            CC 60 3A 23
                                          40 27 3D 22
 F8 C9 CA CB
              C8 CD CE CF
                                                        # 70-7F
 D8 61 62 63
                                                        # 80-8F
              64 65 66 67
                            68 69 AB BB
                                          F0 FD FE B1
 B0 6A 6B 6C
                       70
                            71 72 AA BA
              6D 6E 6F
                                          E6 B8 C6 A4
                                                        # 90-9F
 B5 7E 73 74
              75 76 77 78
                            79 7A A1 BF
                                          D0 DD DE
                                                   AE
                                                        # A0-AF
A2 A3 A5 B7
              A9 A7 B6 BC
                            BD BE AC 7C
                                          AF A8 B4 D7
                                                        # B0-BF
 7B 41 42 43
              44 45 46 47
                            48 49 AD F4
                                          F6 F2 F3 F5
                                                        # C0-CF
 7D 4A 4B 4C
              4D 4E 4F 50
                            51 52 B9 FB
                                          FC F9 FA FF
                                                        # D0-DF
                                                        # E0-EF
 5C F7 53 54
              55 56 57 58
                            59 5A B2 D4
                                          D6 D2 D3 D5
 30 31 32 33
              34 35 36 37
                            38 39 B3 DB
                                         DC D9 DA 9F
                                                        # F0-FF
```

### Portugal (00819x00860)

#### Listing B-9 Translation Table for Portugal

```
# 00819x00860
#Character code page mapping tables for Portugal.
# Local: "IBM-CP00819", ISO-8859-1 Latin-1
# Remote: "IBM-CP00860", ASCII IBM-PC graphics, Portugal
# Built: 1999-04-20 00:03:00 UT
±
# Caveats
#The mapping between the two code pages is inexact, because some
#characters do not exist in both code sets.
# @(#)$Id: 00819x00860,v 1.4 1999/04/20 20:19:20 david Exp $
#______
# Header
version 100;
# Outbound (local -> remote) table
table 256 1 1;
00 01 02 03 04 05 06 07 08 09 0A 0B 0C 0D 0E 0F # 00-0F
10 11 12 13 9E B0 16 17 18 19 1A 1B 1C 1D 1E 1F # 10-1F
20 21 22 23 24 25 26 27 28 29 2A 2B 2C 2D 2E 2F # 20-2F
30 31 32 33 34 35 36 37 38 39 3A 3B 3C 3D 3E 3F # 30-3F
40 41 42 43 44 45 46 47 48 49 4A 4B 4C 4D 4E 4F # 40-4F
50 51 52 53 54 55 56 57 58 59 5A 5B 5C 5D 5E 5F # 50-5F
60 61 62 63 64 65 66 67 68 69 6A 6B 6C 6D 6E 6F # 60-6F
70 71 72 73 74 75 76 77 78 79 7A 7B 7C 7D 7E 7F # 70-7F
B1 B2 B3 B4 B5 B6 B7 B8 B9 BA BB BC BD BE BF C0 # 80-8F
C1 C2 C3 C4 C5 C6 C7 C8 C9 CA CB CC CD CE CF D0 # 90-9F
FF AD 9B 9C D1 D2 D3 15 D4 D5 A6 AE AA D6 D7 D8 # A0-AF
F8 F1 FD D9 DA E6 14 FA DB DC A7 AF AC AB DD A8 # B0-BF
91 86 8F 8E DE DF E0 80 92 90 89 E2 98 8B E3 E4 # CO-CF
E5 A5 A9 9F 8C 99 E7 E9 E8 9D 96 EA 9A EC EE E1 # D0-DF
85 A0 83 84 EF F0 F2 87 8A 82 88 F3 8D A1 F4 F5 # E0-EF
EB A4 95 A2 93 94 F7 F6 ED 97 A3 F9 81 FB FC FE # F0-FF
```

```
# Inbound (remote -> local) table
table 256 1 1;
 00 01 02 03
              04 05 06 07
                            08 09 0A 0B
                                         OC OD OE OF
                                                       # 00-0F
 10 11 12 13
              B6 A7 16 17
                            18 19 1A 1B
                                         1C 1D 1E
                                                   1F
                                                       # 10-1F
                                         2C 2D 2E
 20 21 22 23
              24 25 26 27
                            28 29 2A 2B
                                                   2F
                                                       # 20-2F
 30 31 32 33
              34 35 36 37
                            38 39 3A 3B
                                          3C 3D 3E 3F
                                                       # 30-3F
 40 41 42 43
              44 45 46 47
                            48 49 4A 4B
                                          4C 4D 4E
                                                   4F
                                                       # 40-4F
 50 51 52 53
              54 55 56 57
                            58 59 5A 5B
                                         5C 5D 5E
                                                  5F
                                                       # 50-5F
 60 61 62 63
              64 65 66
                       67
                            68 69 6A 6B
                                          6C 6D 6E
                                                   бF
                                                       # 60-6F
 70 71 72 73
              74 75 76 77
                            78 79 7A 7B
                                         7C 7D 7E
                                                   7F
                                                       # 70-7F
 C7 FC E9 E2
                            EA CA E8 CD
              E3 E0 C1 E7
                                         D4 EC C3 C2
                                                       # 80-8F
 C9 C0 C8 F4
              F5 F2 DA F9
                            CC D5 DC A2
                                         A3 D9 14 D3
                                                       # 90-9F
 E1 ED F3 FA
              F1 D1 AA BA
                            BF D2 AC BD
                                         BC A1 AB BB
                                                       # A0-AF
 15 80 81 82
              83 84 85 86
                            87 88 89 8A
                                         8B 8C 8D 8E
                                                       # B0-BF
 8F 90 91 92
              93 94 95 96
                            97 98 99 9A
                                         9B 9C 9D 9E
                                                       # C0-CF
 9F A4 A5 A6
              A8 A9 AD AE
                                         B9 BE C4 C5
                            AF B3 B4 B8
                                                       # D0-DF
 C6 DF CB CE
              CF D0 B5 D6
                            D8 D7 DB F0
                                         DD F8 DE E4
                                                       # E0-EF
E5 B1 E6 EB
             EE EF F7 F6
                            B0 FB B7 FD
                                         FE B2 FF A0
                                                       # F0-FF
```

## Latin-1 (00819x01047)

#### Listing B-10 Latin-1 Translation Table

```
# 00819x01047
#Character code page mapping tables.
# Local: "IBM-CP00819", ISO-8859-1 Latin-1
          "IBM-CP01047", EBCDIC Latin-1
# Remote:
# Built:
         1999-04-22 23:40:00 UT
#
# @(#)$Id: 00819x01047,v 1.1.2.1 1999/04/29 13:04:13 cmadm Exp $
#_____
# Header
version 100;
# Outbound (local -> remote) table
table 256 1 1;
00 01 02 03 37 2D 2E 2F 16 05 15 0B 0C 0D 0E 0F # 00-0F
10 11 12 13 3C 3D 32 26 18 19 3F 27 1C 1D 1E 1F # 10-1F
40 5A 7F 7B 5B 6C 50 7D 4D 5D 5C 4E 6B 60 4B 61 # 20-2F
F0 F1 F2 F3 F4 F5 F6 F7 F8 F9 7A 5E 4C 7E 6E 6F # 30-3F
7C C1 C2 C3 C4 C5 C6 C7 C8 C9 D1 D2 D3 D4 D5 D6 # 40-4F
D7 D8 D9 E2 E3 E4 E5 E6 E7 E8 E9 AD E0 BD 5F 6D # 50-5F
79 81 82 83 84 85 86 87 88 89 91 92 93 94 95 96 # 60-6F
97 98 99 A2 A3 A4 A5 A6 A7 A8 A9 C0 4F D0 A1 07 # 70-7F
04 06 08 09 0A 14 17 1A 1B 20 21 22 23 24 25 28 # 80-8F
29 2A 2B 2C 30 31 33 34 35 36 38 39 3A 3B 3E FF # 90-9F
41 AA 4A B1 9F B2 6A B5 BB B4 9A 8A B0 CA AF BC # A0-AF
90 8F EA FA BE AO B6 B3 9D DA 9B 8B B7 B8 B9 AB # B0-BF
64 65 62 66 63 67 9E 68 74 71 72 73 78 75 76 77 # CO-CF
AC 69 ED EE EB EF EC BF 80 FD FE FB FC BA AE 59 # D0-DF
44 45 42 46 43 47 9C 48 54 51 52 53 58 55 56 57 # EO-EF
8C 49 CD CE CB CF CC E1 70 DD DE DB DC 8D 8E DF # F0-FF
```

```
# Inbound (remote -> local) table
table 256 1 1;
 00 01 02 03
              80 09 81 7F
                            82 83 84 OB
                                          OC OD OE OF
                                                       # 00-0F
 10 11 12 13
              85 0A 08 86
                            18 19 87 88
                                          1C 1D 1E
                                                   1F
                                                        # 10-1F
 89 8A 8B 8C
              8D 8E 17 1B
                            8F 90 91 92
                                          93 05 06
                                                   07
                                                       # 20-2F
 94 95 16 96
              97 98 99 04
                            9A 9B 9C 9D
                                          14 15 9E
                                                        # 30-3F
                                                   1A
 20 A0 E2 E4
              E0 E1 E3 E5
                            E7 F1 A2 2E
                                          3C 28 2B
                                                   7C
                                                        # 40-4F
 26 E9 EA EB
              E8 ED EE EF
                            EC DF 21 24
                                          2A 29 3B 5E
                                                       # 50-5F
 2D 2F C2 C4
              C0 C1 C3 C5
                            C7 D1 A6
                                     2C
                                          25 5F 3E
                                                   3F
                                                        # 60-6F
                                          40 27 3D 22
 F8 C9 CA CB
              C8 CD CE CF
                            CC 60 3A 23
                                                        # 70-7F
                                                        # 80-8F
 D8 61 62 63
              64 65 66 67
                            68 69 AB BB
                                          F0 FD FE B1
 B0 6A 6B 6C
                       70
                            71 72 AA BA
              6D 6E 6F
                                          E6 B8 C6 A4
                                                       # 90-9F
 B5 7E 73 74
              75 76 77 78
                            79 7A A1 BF
                                          D0 5B DE AE
                                                        # A0-AF
                            BD BE DD A8
AC A3 A5 B7
              A9 A7 B6 BC
                                         AF 5D B4 D7
                                                       # B0-BF
 7B 41 42 43
              44 45 46 47
                            48 49 AD F4
                                          F6 F2 F3 F5
                                                        # C0-CF
 7D 4A 4B 4C
              4D 4E 4F 50
                            51 52 B9 FB
                                          FC F9 FA FF
                                                        # D0-DF
                                                       # E0-EF
 5C F7 53 54
              55 56 57 58
                            59 5A B2 D4
                                         D6 D2 D3 D5
 30 31 32 33
              34 35 36 37
                            38 39 B3 DB
                                         DC D9 DA 9F
                                                       # F0-FF
```

# Latin-2 (00912x00870)

#### Listing B-11 Latin-2 Translation Table

```
# 00912x00870
#Character code page mapping tables for Latin-2 character sets.
          "IBM-CP00912", ISO-8859-2 Latin-2
# Local:
          "IBM-CP00870", EBCDIC Latin-2
# Remote:
# Built:
         1999-04-16 19:50:00 UT
#
# @(#)$Id: 00912x00870,v 1.3.2.1 1999/04/29 13:04:32 cmadm Exp $
#_____
# Header
version 100;
# Outbound (local -> remote) table
table 256 1 1;
00 01 02 03 37 2D 2E 2F 16 05 15 0B 0C 0D 0E 0F # 00-0F
10 11 12 13 3C 3D 32 26 18 19 3F 27 1C 1D 1E 1F # 10-1F
40 4F 7F 7B 5B 6C 50 7D 4D 5D 5C 4E 6B 60 4B 61 # 20-2F
F0 F1 F2 F3 F4 F5 F6 F7 F8 F9 7A 5E 4C 7E 6E 6F # 30-3F
7C C1 C2 C3 C4 C5 C6 C7 C8 C9 D1 D2 D3 D4 D5 D6 # 40-4F
D7 D8 D9 E2 E3 E4 E5 E6 E7 E8 E9 4A E0 5A 5F 6D # 50-5F
79 81 82 83 84 85 86 87 88 89 91 92 93 94 95 96 # 60-6F
97 98 99 A2 A3 A4 A5 A6 A7 A8 A9 C0 6A D0 A1 07 # 70-7F
04 06 08 09 0A 14 17 1A 1B 20 21 22 23 24 25 28 # 80-8F
29 2A 2B 2C 30 31 33 34 35 36 38 39 3A 3B 3E FF # 90-9F
41 B1 80 BA 9F 77 AA B5 BD BC AF FD B9 CA B8 B4 # A0-AF
90 A0 9E 9A BE 57 8A 70 9D 9C 8F DD B7 64 B6 B2 # B0-BF
ED 65 62 66 63 78 69 68 67 71 72 73 DA 75 76 FA # CO-CF
AC BB AB EE EB EF EC BF AE 74 FE FB FC AD B3 59 # D0-DF
CD 45 42 46 43 58 49 48 47 51 52 53 DF 55 56 EA # E0-EF
8C 9B 8B CE CB CF CC E1 8E 54 DE DB DC 8D 44 B0 # F0-FF
```

```
# Inbound (remote -> local) table
table 256 1 1;
 00 01 02 03
             80 09 81 7F
                            82 83 84 OB
                                        OC OD OE OF
                                                       # 00-0F
 10 11 12 13
              85 0A 08 86
                            18 19 87 88
                                         1C 1D 1E 1F
                                                       # 10-1F
 89 8A 8B 8C
              8D 8E 17 1B
                            8F 90 91 92
                                         93 05 06
                                                  07
                                                       # 20-2F
 94 95 16 96
              97 98 99 04
                            9A 9B 9C 9D
                                         14 15 9E 1A
                                                       # 30-3F
 20 A0 E2 E4
              FE E1 E3 E8
                           E7 E6 5B 2E
                                         3C 28 2B
                                                  21
                                                       # 40-4F
 26 E9 EA EB
              F9 ED EE B5
                            E5 DF 5D 24
                                         2A 29 3B 5E
                                                       # 50-5F
 2D 2F C2 C4
              BD C1 C3 C8
                            C7 C6 7C 2C
                                         25 5F 3E
                                                  3F
                                                       # 60-6F
                            C5 60 3A 23
                                         40 27 3D 22
 B7 C9 CA CB
              D9 CD CE A5
                                                       # 70-7F
                            68 69 B6 F2
                                         F0 FD F8 BA
 A2 61 62 63
              64 65 66 67
                                                       # 80-8F
 B0 6A 6B 6C
                       70
                            71 72 B3 F1
              6D 6E 6F
                                         B9 B8 B2 A4
                                                       # 90-9F
 B1 7E 73 74
              75 76 77 78
                            79 7A A6 D2
                                         DO DD D8 AA
                                                       # A0-AF
 FF A1 BF DE
              AF A7 BE BC
                            AE AC A3 D1
                                         A9 A8 B4 D7
                                                       # B0-BF
 7B 41 42 43
              44 45 46 47
                            48 49 AD F4
                                         F6 E0 F3 F5
                                                       # C0-CF
 7D 4A 4B 4C
              4D 4E 4F 50
                            51 52 CC FB
                                         FC BB FA EC
                                                       # D0-DF
                                                       # E0-EF
 5C F7 53 54
              55 56 57 58
                            59 5A EF D4
                                         D6 C0 D3 D5
 30 31 32 33
              34 35 36 37
                            38 39 CF DB
                                         DC AB DA 9F
                                                       # F0-FF
# End
```

# Index

### A

access control list local domains 5-27 using wildcards 5-27 ACL file,enabling security 4-6 administrators x audience x audit log local domain 5-22

#### В

BEA eLink TCP for TUXEDO See eLink TCP for TUXEDO BEA TUXEDO See TUXEDO blocking 5-23 buffer types TUXEDO ATMI 1-7 X/Open standard XATMI 1-7 buffers configuration parameters for mapping 3-4 data-dependent routing 5-32 definition 3-2 mapping to records 3-11 received from local programs 3-2

#### С

CARRAY buffer type 1-7

CICS **GWICONFIG** FOREIGN section 5-15 on IBM MVS 1-1 CICSDATA **GWICONFIG** FOREIGN section 5-16 CICSHAND **GWICONFIG** FOREIGN section 5-15 classes grouping local domains 5-22 remote domains 5-26 COBOL data encoding all services 3-21 messages to and from a host 3-22 data types 3-20 code page defining in DMCONFIG 3-23 modifying B-1 CODEPAGE specifying in DM\_LOCAL\_DOMAINS 5 - 23specifying in DM REMOTE DOMAINS 5-26 configuration files **DMCONFIG 5-20 GWICONFIG 5-6 UBBCONFIG 5-1** 

configuring server groups 5-2 servers 5-5 CONNECT TIME 5-9 **GWICONFIG** FOREIGN section 5-16 connections maximum per gateway 5-24 CONNSYNC GWICONFIG FOREIGN section 5-16 CONV **GWICONFIG** LOCAL\_SERVICES section 5-18, 5 - 20**REMOTE SERVICES section 5-20** conversational communication 1-4 converting inbound data 3-22 input/output data 3-2 outbound data 3-22 ConvMVSC COBOL data encoding library 3-20 customer support contact information xii

### D

data maximum amount 5-24 data conversion inbound 3-22 outbound 3-22 data encoding COBOL library 3-20 data translation 3-17 data types COBOL 3-20 dequeuing by eLink TCP for TUXEDO, prioritization for 1-5 DFLTTYPE 5-11 DFLTWRAP 5-10 DM ACCESS CONTROL syntax 5-27 DM LOCAL SERVICES syntax 5-28 DM REMOTE DOMAINS syntax 5-25 DM REMOTE SERVICES syntax 5-30 DM ROUTING syntax 5-32 DMCONFIG identifying local domains 5-21, 5-25 parameters 5-20 DMTLOG 5-24 documentation, where to find it x Domain transaction log 5-24 page size 5-24 domains local 5-21 remote 5-25

### E

eLink TCP for TUXEDO architecture 1-2 configuration file See GWICONFIG control information 1-4 converting input/output data 3-2 definition 1-1 limitations on using 1-4 starting 6-1 environment variables, setting 6-1 errors messages A-1

#### F

FML buffer type 1-7

### G

GATEWAY NAME 5-12 gateways associated to local domains 5-21 maximum connections 5-24 server group names 5-21 group file, enabling security 4-5 **GWICONFIG** buffer conversion 3-3 environmental differences 2-2 FML buffer support 1-8 FOREIGN section 5-13 description 5-6 **GLOBAL** section description 5-6 initializing 2-3 LOCAL SERVICES section 5-16 description 5-7 NATIVE section defining 5-11 description 5-6 **REMOTE\_SERVICES** section defining 5-18 description 5-7 setting up 5-6

#### 

IDLE\_TIME GWICONFIG FOREIGN section 5-15 GLOBAL section 5-9 NATIVE section 5-12 IMS/TM on IBM MVS 1-1 inbound data conversion 3-22 INBUFTYPE 3-8 buffer conversion 3-4 DMCONFIG DM\_LOCAL\_SERVICES section 5-29

DM REMOTE SERVICES section 5-29, 5-32 **GWICONFIG REMOTE SERVICES** section 5-32 mapping buffers to records 3-6 mapping possibilities 3-11 mapping records to buffers 3-9 informational messages A-1 input/output data converting 3-2 **INRECTYPE** GWICONFIG **REMOTE SERVICES section 5-19** mapping 3-9 mapping buffers to records 3-6 mapping possibilities 3-11 mapping records to buffers 3-9 record conversion 3-4 **IPADDR** GWICONFIG **FOREIGN** section 5-14

#### L

LATENCY 5-9 local domain access control list 5-27 audit log 5-22 class groups 5-22 identifying 5-21 maximum amount of data 5-24 maximum message length 5-25 naming 5-21 number of simultaneous global transactions 5-25 routing requests to remote service 5-30 services exported 5-27 log transaction 5-24 LTERM exchanging information 4-6

#### Μ

mapping input buffers to input records 3-6, 3-11 input records to input buffers 3-9 locally originated calls 3-5 output buffers to output records 3-10 output records to output buffers 3-7, 3-13 remotely originated calls 3-8 MAXCONNECT **GWICONFIG** FOREIGN section 5-16 NATIVE section 5-13 messages COBOL data encoding 3-22 error A-1 informational A-1 maximum length for local domain 5-25 **MULTIPLEX GWICONFIG** FOREIGN section 5-15 GLOBAL section 5-10 NATIVE section 5-12

### Ν

non-transactional communication 1-4 NWDEVICE 5-9

### 0

OLTP systems supporting eLink TCP for TUXEDO gateways 1-1 outbound data conversion 3-22 OUTBUFTYPE 3-4, 3-7, 3-8, 3-10, 3-14 DMCONFIG DM\_LOCAL\_SERVICES section 5-29 DM\_REMOTE\_SERVICES section 5-32 OUTRECTYPE GWICONFIG LOCAL\_SERVICES section 5-17 REMOTE\_SERVICES section 5-19 mapping 3-8 mapping buffers to records 3-10 mapping output records to output buffers 3-7 mapping possibilities 3-14 record conversion 3-4 OUTREQ\_TIME 5-9

#### Ρ

parameters DMCONFIG 5-20 PASSWORD GWICONFIG FOREIGN section 5-16 PATH 6-1 POLL\_TIME GWICONFIG NATIVE section 5-12 printing product documentation xi programmers x

### R

records configuration parameters for mapping 3-4 definition 3-2 related information xi remote domain classes 5-26 data-dependent routing 5-31 identifying 5-25, 5-26 imported services 5-29 RDOMs in access control list 5-27 restricting services 5-28 service execution 5-31 remote services dynamic advertising of 2-3 routing request to 5-30 Requesters local priority 1-5 requests routing to remote service 5-30 RMTACCT GWICONFIG FOREIGN section 5-15 routing data-dependent 5-31 requests to remote service 5-30 service requests for typed buffers 5-32

### S

SECURE **GWICONFIG** GLOBAL section 5-10 LOCAL SERVICES section 5-18 **REMOTE SERVICES** section 5-20 security data area 4-7 description 4-1 mainframe to UNIX 4-3 passing LTERM information 4-6 sample ACL file 4-6 sample group file 4-5 sample user file 4-5 UNIX to mainframe 4-1 servers configuring 5-5 defining groups 5-2 defining in UBBCONFIG 5-3 service calls routing through eLink TCP for **TUXEDO 1-3** SERVICE NAME GWICONFIG LOCAL SERVICES section 5-17 **REMOTE SERVICES** section 5-19 services COBOL data encoding 3-21 execution by remote domain 5-31 exported by local domains 5-27 imported on remote domains 5-29 restricting requests by remote domains 5-28 starting eLink TCP for TUXEDO 6-1 STRING buffer type 1-7 support technical xii SYSTEM\_NAME 5-14

#### Т

TCP PORT GWICONFIG FOREIGN section 5-15 NATIVE section 5-12 tmadmin command 1-9, 6-2 tpacl, sample file 4-6 tpbroadcast() function 1-5 tpgprio() function 1-5 tpgrp,sample file 4-5 tpnotify() function 1-5 tpsprio() function 1-5 tpusr, sample file 4-5 transaction log name 5-24 transactions simultaneous global 5-25 translation of data 3-17 translation tables Belgium B-17 default TUXEDO B-3 directory location 3-24 distributed with product B-1 Finland B-9 format B-2 France B-15 Germany B-7

Great Britain B-13 Latin-1 B-21 Latin-2 B-23 modifying B-1 Portugal B-19 Spain B-11 Sweden B-9 troubleshooting 3-25 United States B-5 troubleshooting translation table error 3-25 **TUXDIR** directory location for translation tables 3 - 24TUXDIR, setting environment variables 6-1 **TUXEDO** administration. effects of eLink TCP for TUXEDO on 1-9 applications, effects of eLink TCP for TUXEDO on 1-7 ATMI buffer types 1-7 buffer types 1-7 Bulletin Board 1-4 configuration file See UBBCONFIG TYPE **GWICONFIG** file FOREIGN section 5-14 typed buffers conversion of 1-8 data-dependent routing 5-32

#### U

UBBCONFIG 5-1 configuring for gateway 5-1 updating GROUPS section 5-2 updating SERVERS section 5-3 user data area fields 4-7 user file,enabling security 4-5

#### V

VIEW buffer type 1-7 definitions 1-8, 2-5, 3-16

#### W

wildcards, access control lists 5-27

#### Х

X/Open standard XATMI buffer types 1-7 X\_C\_TYPE buffer type 1-7 X\_COMMON buffer type 1-7 X\_OCTET buffer type 1-7